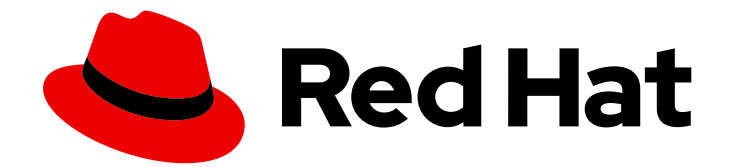

# OpenShift Dedicated 4

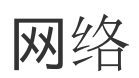

配置 OpenShift Dedicated 网络

Last Updated: 2024-07-02

配置 OpenShift Dedicated 网络

### 法律通告

Copyright © 2024 Red Hat, Inc.

The text of and illustrations in this document are licensed by Red Hat under a Creative Commons Attribution–Share Alike 3.0 Unported license ("CC-BY-SA"). An explanation of CC-BY-SA is available at

http://creativecommons.org/licenses/by-sa/3.0/

. In accordance with CC-BY-SA, if you distribute this document or an adaptation of it, you must provide the URL for the original version.

Red Hat, as the licensor of this document, waives the right to enforce, and agrees not to assert, Section 4d of CC-BY-SA to the fullest extent permitted by applicable law.

Red Hat, Red Hat Enterprise Linux, the Shadowman logo, the Red Hat logo, JBoss, OpenShift, Fedora, the Infinity logo, and RHCE are trademarks of Red Hat, Inc., registered in the United States and other countries.

Linux ® is the registered trademark of Linus Torvalds in the United States and other countries.

Java ® is a registered trademark of Oracle and/or its affiliates.

XFS ® is a trademark of Silicon Graphics International Corp. or its subsidiaries in the United States and/or other countries.

MySQL<sup>®</sup> is a registered trademark of MySQL AB in the United States, the European Union and other countries.

Node.js ® is an official trademark of Joyent. Red Hat is not formally related to or endorsed by the official Joyent Node.js open source or commercial project.

The OpenStack ® Word Mark and OpenStack logo are either registered trademarks/service marks or trademarks/service marks of the OpenStack Foundation, in the United States and other countries and are used with the OpenStack Foundation's permission. We are not affiliated with, endorsed or sponsored by the OpenStack Foundation, or the OpenStack community.

All other trademarks are the property of their respective owners.

### 摘要

本文档提供有关 OpenShift Dedicated 集群联网的信息。

### 目录

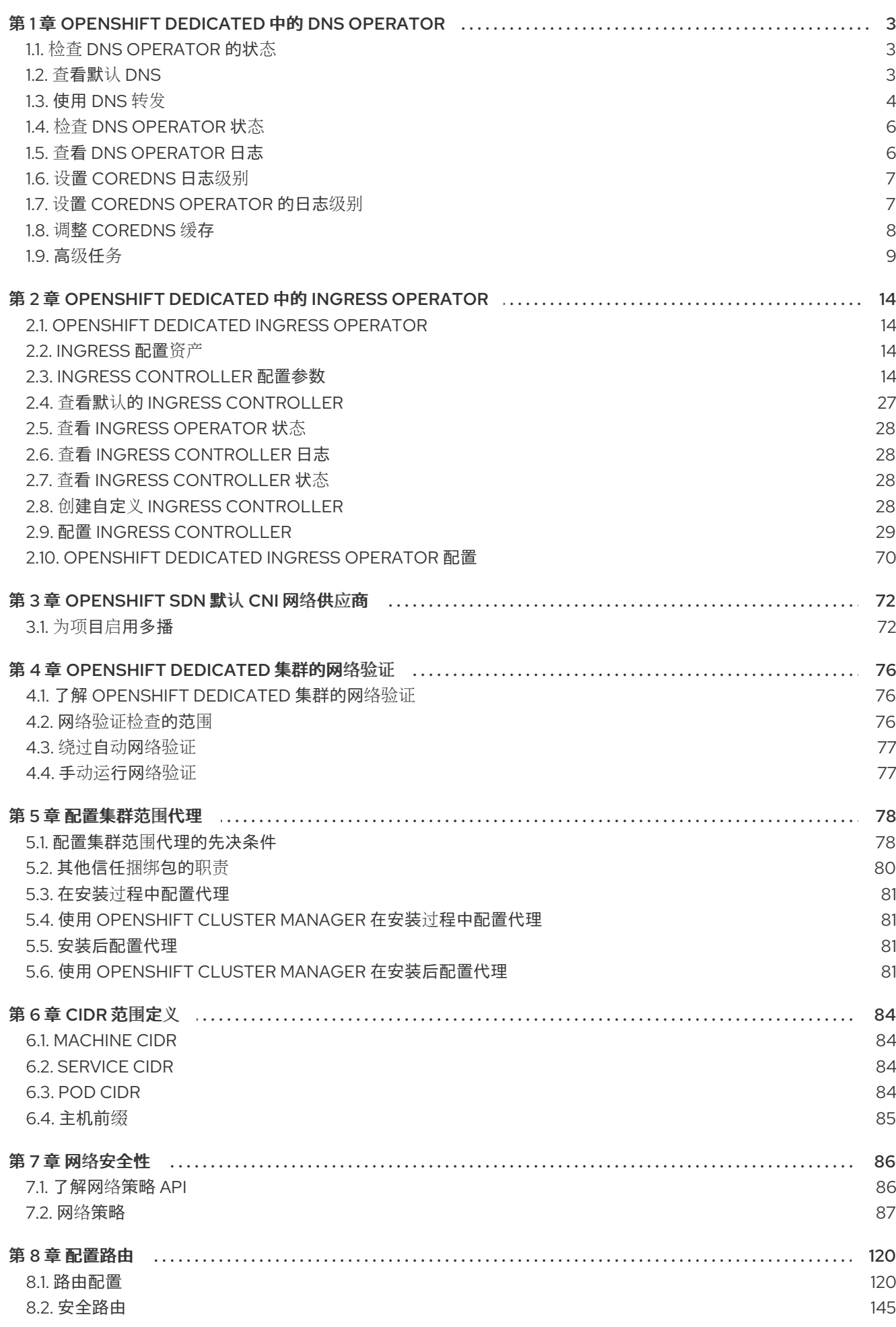

 $\overline{1}$ 

### 第 1 章 OPENSHIFT DEDICATED 中的 DNS OPERATOR

<span id="page-6-0"></span>在 OpenShift Dedicated 中, DNS Operator 部署和管理 CoreDNS 实例, 为集群中的 pod 提供名称解析 服务,启用基于 DNS 的 Kubernetes 服务发现,并解析内部 **cluster.local** 名称。

### <span id="page-6-1"></span>1.1. 检查 DNS OPERATOR 的状态

DNS Operator 从 **operator.openshift.io** API 组实现 **dns** API。Operator 使用守护进程集部署 CoreDNS,为守护进程集创建一个服务,并将 kubelet 配置为指示 pod 使用 CoreDNS 服务 IP 地址进行 名称解析。

#### 流程

在安装过程中使用 **Deployment** 对象部署 DNS Operator。

1. 使用 **oc get** 命令查看部署状态:

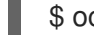

\$ oc get -n openshift-dns-operator deployment/dns-operator

#### 输出示例

NAME READY UP-TO-DATE AVAILABLE AGE dns-operator  $1/1$  1 1 23h

2. 使用 **oc get** 命令来查看 DNS Operator 的状态:

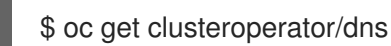

#### 输出示例

NAME VERSION AVAILABLE PROGRESSING DEGRADED SINCE MESSAGE dns 4.1.15-0.11 True False False 92m

**AVAILABLE**、**PROGRESSING** 和 **DEGRADED** 提供了有关 Operator 状态的信息。当 CoreDNS 守护进程中至少有一个 pod 被设置为 **Available** 状态时,**AVAILABLE** 为 **True**,DNS 服务有一个集群 IP 地址。

### <span id="page-6-2"></span>1.2. 查看默认 DNS

每个新的 OpenShift Dedicated 安装都有一个名为 **default** 的 **dns.operator**。

#### 流程

1. 使用 **oc describe** 命令来查看默认 **dns**:

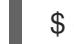

\$ oc describe dns.operator/default

#### 输出示例

Name: default Namespace: Labels: <none>

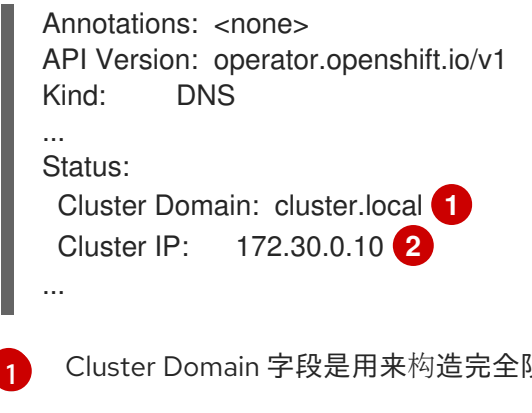

<span id="page-7-2"></span><span id="page-7-1"></span>Cluster Domain 字段是用来构造完全限定的 pod 和服务域名的基本 DNS 域。

Cluster IP 是 Pod 为名称解析查询的地址。IP 由服务 CIDR 范围中的第 10 个地址定义。

### <span id="page-7-0"></span>1.3. 使用 DNS 转发

[2](#page-7-2)

您可以使用以下方法使用 DNS 转发来覆盖 **/etc/resolv.conf** 文件中的默认转发配置:

为每个区指定名称服务器 (**spec.servers**)。如果转发区是 OpenShift Dedicated 管理的入口域, 则上游名称服务器必须为域授权。

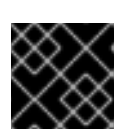

#### 重要

您必须至少指定一个区。否则,集群可能会丢失功能。

- 提供上游 DNS 服务器列表 (**spec.upstreamResolvers**)。
- 更改默认转发策略。

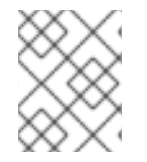

#### 注意

默认域的 DNS 转发配置可以同时在 **/etc/resolv.conf** 文件和上游 DNS 服务器中指定默认 服务器。

#### 流程

1. 修改名为 **default** 的 DNS Operator 对象:

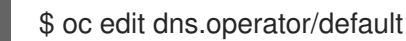

发出上一命令后,Operator 会根据 **spec.servers** 创建并更新名为 **dns-default** 的配置映射,并 使用额外的服务器配置块。

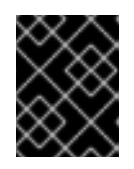

#### 重要

当为 **zones** 参数指定值时,请确保只转发到特定区域,如您的内网。您必须至少 指定一个区。否则,集群可能会丢失功能。

如果任何服务器都没有与查询匹配的区域,则名称解析会返回上游 DNS 服务器。

#### 配置 DNS 转发

apiVersion: operator.openshift.io/v1

<span id="page-8-3"></span><span id="page-8-2"></span><span id="page-8-1"></span><span id="page-8-0"></span>kind: DNS metadata: name: default spec: cache: negativeTTL: 0s positiveTTL: 0s logLevel: Normal nodePlacement: {} operatorLogLevel: Normal servers: - name: example-server **1** zones: - example.com **2** forwardPlugin: policy: Random **3** upstreams: **4** - 1.1.1.1 - 2.2.2.2:5353 upstreamResolvers: **5** policy: Random **6** protocolStrategy: "" **7** transportConfig: {} **8** upstreams: - type: SystemResolvConf **9** - type: Network address: 1.2.3.4 **10** port: 53 **11** status: clusterDomain: cluster.local clusterIP: x.y.z.10 conditions: ...

<span id="page-8-10"></span><span id="page-8-9"></span><span id="page-8-8"></span><span id="page-8-7"></span><span id="page-8-6"></span><span id="page-8-5"></span><span id="page-8-4"></span>[1](#page-8-0)

[2](#page-8-1)

 $\mathbf{R}$ 

[4](#page-8-3)

[7](#page-8-6)

[8](#page-8-7)

必须符合 **rfc6335** 服务名称语法。

必须符合 **rfc1123** 服务名称语法中的子域的定义。集群域 **cluster.local** 是对 **zones** 字段的 无效子域。

定义用于选择 **forwardPlugin** 中列出的上游解析器的策略。默认值为 **Random**。您还可以 使用 **RoundRobin**, 和 **Sequential** 值。

每个 **forwardPlugin** 最多允许 15 个 **upstreams**。

[5](#page-8-4) 您可以使用 **upstreamResolvers** 覆盖默认转发策略,并将 DNS 解析转发到默认域的指定 DNS 解析器(上游解析器)。如果没有提供任何上游解析器, DNS 名称查询将进入 **/etc/resolv.conf** 中声明的服务器。

[6](#page-8-5) 决定选择上游中列出的 **upstreams** 服务器进行查询的顺序。您可以指定这些值之一: **Random**、**RoundRobin** 或 **Sequential**。默认值为 **Sequential**。

如果被省略,平台会选择一个默认值,通常是原始客户端请求的协议。设置为 **TCP**,以指定 平台应该对所有上游 DNS 请求使用 TCP, 即使客户端请求使用了 UDP。

用于配置传输类型、服务器名称和可选自定义 CA 或 CA 捆绑包, 以便在将 DNS 请求转发 到上游解析器时使用。

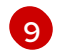

您可以指定两个类型的 **upstreams**:**SystemResolvConf** 或 **Network**。**SystemResolvConf** 将上游配置为使用 **/etc/resolv.conf** 和 **Network** 定义一个 **Networkresolver**。您可以指定其中一个或两者都指定。

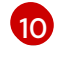

如果指定类型是 **Network**,则必须提供 IP 地址。**address** 字段必须是有效的 IPv4 或 IPv6 地址。

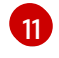

如果指定类型是 **Network**,您可以选择性地提供端口。**port** 字段必须是 **1** 到 **65535** 之间的 值。如果您没有为上游指定端口,则默认端口为 853。

#### 其他资源

● 有关 DNS 转发的详情, 请查看 [CoreDNS](https://coredns.io/plugins/forward/) 转发文档。

### <span id="page-9-0"></span>1.4. 检查 DNS OPERATOR 状态

您可以使用 **oc describe** 命令来检查状态并查看 DNS Operator 的详情。

#### 流程

● 查看 DNS Operator 的状态:

\$ oc describe clusteroperators/dns

虽然在特定版本中的信息和拼写可能有所不同,但预期的状态输出如下:

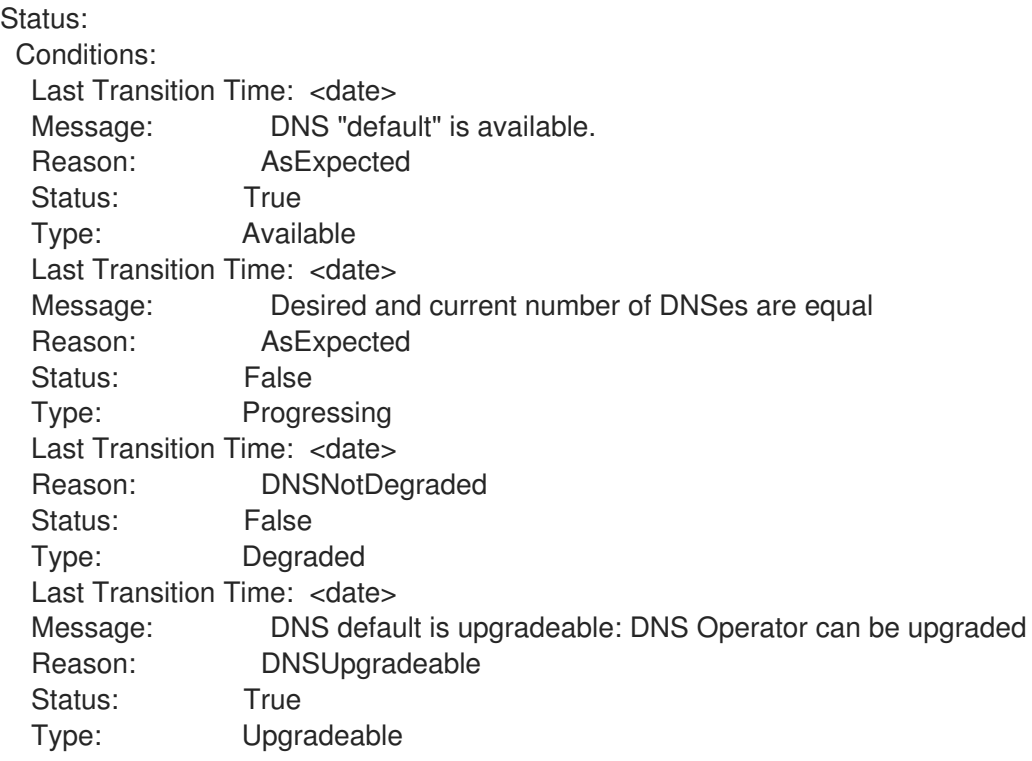

### <span id="page-9-1"></span>1.5. 查看 DNS OPERATOR 日志

您可以使用 **oc logs** 命令来查看 DNS Operator 日志。

#### 流程

查看 DNS Operator 的日志:

\$ oc logs -n openshift-dns-operator deployment/dns-operator -c dns-operator

### <span id="page-10-0"></span>1.6. 设置 COREDNS 日志级别

CoreDNS 和 CoreDNS Operator 的日志级别使用不同的方法设置。您可以配置 CoreDNS 日志级别来确 定日志记录错误信息中的详情量。CoreDNS 日志级别的有效值为 **Normal**、**Debug** 和 **Trace**。默认 **logLevel** 为 **Normal**。

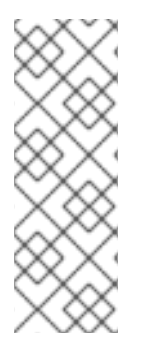

### 注意

CoreDNS 错误日志级别总是被启用。以下日志级别设置报告不同的错误响应:

- **logLevel**: **Normal** 启用 "errors" 类: **log . { class error }**.
- **loglevel** :**Debug** 启用 "denial" 类: **log . { class denial error }**。
- **logLevel**: **Trace** 启用 "all" 类: **log . { class all }**.

#### 流程

要将 **logLevel** 设置为 **Debug**,输入以下命令:

\$ oc patch dnses.operator.openshift.io/default -p '{"spec":{"logLevel":"Debug"}}' --type=merge

要将 **logLevel** 设置为 **Trace**,输入以下命令:  $\bullet$ 

\$ oc patch dnses.operator.openshift.io/default -p '{"spec":{"logLevel":"Trace"}}' --type=merge

#### 验证

要确保设置了所需的日志级别,请检查配置映射:

\$ oc get configmap/dns-default -n openshift-dns -o yaml

例如,在将 **logLevel** 设置为 **Trace** 后,您应该在每个 server 块中看到这个小节:

```
errors
log. {
   class all
}
```
### <span id="page-10-1"></span>1.7. 设置 COREDNS OPERATOR 的日志级别

CoreDNS 和 CoreDNS Operator 的日志级别使用不同的方法设置。集群管理员可以配置 Operator 日志 级别来更快地跟踪 OpenShift DNS 问题。**operatorLogLevel** 的有效值为 **Normal**、**Debug** 和 **Trace**。**Trace** 具有更详细的信息。默认 **operatorlogLevel** 为 **Normal**。Operator 问题有七个日志记录级

别: Trace, Debug, Info, Warning, Error, Fatal, 和 Panic。设置了日志级别后,具有该严重性级别或以上级 别的所有内容都会记录为日志条目。

- **operatorLogLevel: "Normal"** 设置 **logrus.SetLogLevel("Info")**。
- **operatorLogLevel: "Debug"** 设置 **logrus.SetLogLevel("Debug")**。
- **operatorLogLevel: "Trace"** 设置 **logrus.SetLogLevel("Trace")**。  $\bullet$

#### 流程

要将 **operatorLogLevel** 设置为 **Debug**,请输入以下命令:  $\bullet$ 

> \$ oc patch dnses.operator.openshift.io/default -p '{"spec":{"operatorLogLevel":"Debug"}}' - type=merge

要将 **operatorLogLevel** 设置为 **Trace**,请输入以下命令:  $\bullet$ 

\$ oc patch dnses.operator.openshift.io/default -p '{"spec":{"operatorLogLevel":"Trace"}}' - type=merge

#### 验证

1. 要查看生成的更改,请输入以下命令:

\$ oc get dnses.operator -A -oyaml

您应该会看到两个日志级别条目。**operatorLogLevel** 适用于 OpenShift DNS Operator 问 题,**logLevel** 适用于 CoreDNS pod 的 daemonset:

logLevel: Trace operatorLogLevel: Debug

2. 要查看 daemonset 的日志,请输入以下命令:

\$ oc logs -n openshift-dns ds/dns-default

### <span id="page-11-0"></span>1.8. 调整 COREDNS 缓存

对于 CoreDNS,您可以配置成功或不成功缓存的最长持续时间,也称为正缓存或负缓存。调整 DNS 查询 响应的缓存持续时间可减少任何上游 DNS 解析器的负载。

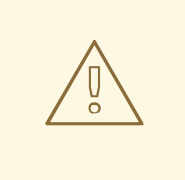

警告 将 TTL 字段设为低值可能会导致集群、任何上游解析器或两者中负载的增加。

流程

1. 运行以下命令来编辑名为 **default** 的 DNS Operator 对象:

\$ oc edit dns.operator.openshift.io/default

2. 修改生存时间 (TTL) 缓存值:

#### 配置 DNS 缓存

```
apiVersion: operator.openshift.io/v1
kind: DNS
metadata:
 name: default
spec:
 cache:
  positiveTTL: 1h 1
  negativeTTL: 0.5h10m 2
```
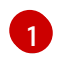

<span id="page-12-2"></span><span id="page-12-1"></span>CoreDNS 会将字符串值 **1h** 转换为其相应的秒数。如果省略此字段,则假定该值为 **0s**,集 群将使用内部默认值 **900s** 作为回退。

[2](#page-12-2)

字符串值可以是单元的组合(如 **0.5h10m**),并被 CoreDNS 转换为相应秒数。如果省略了 此字段,则假定该值为 **0s**,集群将使用内部默认值 **30s** 作为回退。

#### 验证

1. 要查看更改,请运行以下命令再次查看配置映射:

oc get configmap/dns-default -n openshift-dns -o yaml

2. 验证您是否看到类似以下示例的条目:

```
cache 3600 {
  denial 9984 2400
}
```
#### 其他资源

有关缓存的更多信息,请参阅 [CoreDNS](https://coredns.io/plugins/cache/) 缓存。

### <span id="page-12-0"></span>1.9. 高级任务

#### 1.9.1. 更改 DNS Operator managementState

DNS Operator 管理 CoreDNS 组件, 为集群中的 pod 和服务提供名称解析服务。默认情况下, DNS Operator 的 **managementState** 设置为 Managed, 这意味着 DNS Operator 会主动管理其资源。您可以 将其更改为 Unmanaged, 这意味着 DNS Operator 不管理其资源。

以下是更改 DNS Operator **managementState** 的用例:

您是一个开发者,希望测试配置更改来查看它是否解决了 CoreDNS 中的问题。您可以通过将 **managementState** 设置为 **Unmanaged** 来停止 DNS Operator 覆盖配置更改。

● 您是一个集群管理员,报告了 CoreDNS 的问题,但在解决这个问题前需要应用一个临时解决方 案。您可以将 DNS Operator 的 **managementState** 字段设置为 **Unmanaged** 以应用临时解决方 案。

#### 流程

1. 在 DNS Operator 中将 **managementState** 更改为 **Unmanaged** :

oc patch dns.operator.openshift.io default --type merge --patch '{"spec": {"managementState":"Unmanaged"}}'

2. 使用 **jsonpath** 命令行 JSON 解析器查看 DNS Operator 的 **managementState** :

\$ oc get dns.operator.openshift.io default -ojsonpath='{.spec.managementState}'

#### 输出示例

"Unmanaged"

#### 注意

当 managementState 设置为 Unmanaged 时, 您无法升级。

#### 1.9.2. 控制 DNS pod 放置

DNS Operator 有两个守护进程集: 一个用于 CoreDNS, 名为 dns-default, 另一个用于管理 名为 node**resolver** 的 **/etc/hosts** 文件。

您可能会发现,需要控制哪些节点已分配并运行了 CoreDNS pod,尽管这不是一个常见操作。例如,如 果集群管理员配置了可以禁止节点对节点间通信的安全策略,这需要限制 CoreDNS 运行 daemonset 的 节点集合。如果 DNS pod 在集群中的某些节点上运行,且没有运行 DNS pod 的节点与运行 DNS pod 的 节点具有网络连接,则 DNS 服务将适用于所有 pod。

**node-resolver** 守护进程集必须在每个节点主机上运行,因为它为集群镜像 registry 添加一个条目来支持 拉取镜像。**node-resolver** pod 只有一个作业:查找 **image-registry.openshift-image-registry.svc** 服务 的集群 IP 地址, 并将其添加到节点主机上的 /etc/hosts 中, 以便容器运行时可以解析服务名称。

作为集群管理员,您可以使用自定义节点选择器将 CoreDNS 的守护进程集配置为在某些节点上运行或不 运行。

#### 先决条件

- 已安装 **oc** CLI。
- 以具有 **cluster-admin** 权限的用户身份登录集群。
- 您的 DNS Operator **managementState** 设置为 **Managed**。

#### 流程

- 要允许 CoreDNS 的守护进程集在特定节点上运行, 请配置污点和容限:
	- 1. 修改名为 **default** 的 DNS Operator 对象:

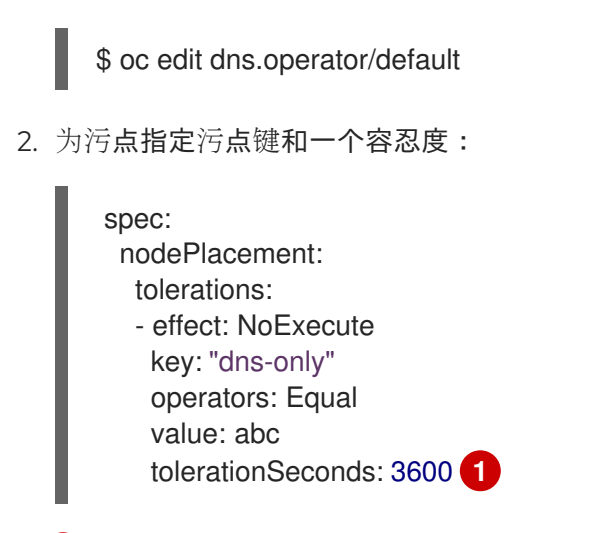

<span id="page-14-0"></span>如果污点是 **dns-only**,它可以无限期地被容许。您可以省略 **tolerationSeconds**。

### 1.9.3. 使用 TLS 配置 DNS 转发

[1](#page-14-0)

在高度监管的环境中工作时,您可能需要在将请求转发到上游解析器时保护 DNS 流量,以便您可以确保 额外的 DNS 流量和数据隐私。

请注意,CoreDNS 缓存在 10 秒内转发连接。如果没有请求,CoreDNS 将为该 10 秒打开 TCP 连接。对 于大型集群,请确保您的 DNS 服务器知道可能有多个新的连接来保存打开,因为您可以在每个节点上启 动连接。相应地设置 DNS 层次结构以避免性能问题。

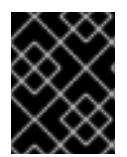

#### 重要

当为 **zones** 参数指定值时,请确保只转发到特定区域,如您的内网。您必须至少指定一个 区。否则,集群可能会丢失功能。

#### 流程

1. 修改名为 **default** 的 DNS Operator 对象:

\$ oc edit dns.operator/default

集群管理员可以配置传输层安全(TLS)来转发 DNS 查询。

#### 使用 TLS 配置 DNS 转发

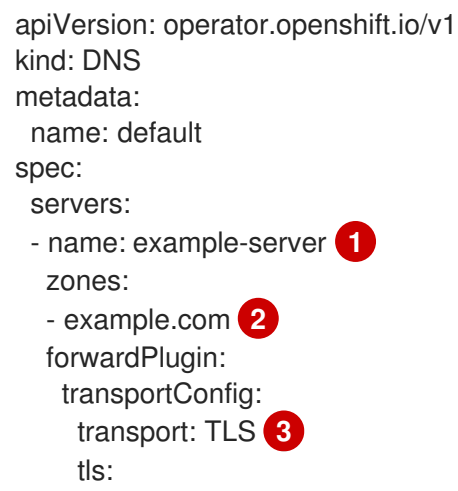

<span id="page-15-9"></span><span id="page-15-8"></span><span id="page-15-7"></span><span id="page-15-6"></span><span id="page-15-5"></span><span id="page-15-4"></span><span id="page-15-3"></span><span id="page-15-2"></span><span id="page-15-1"></span><span id="page-15-0"></span>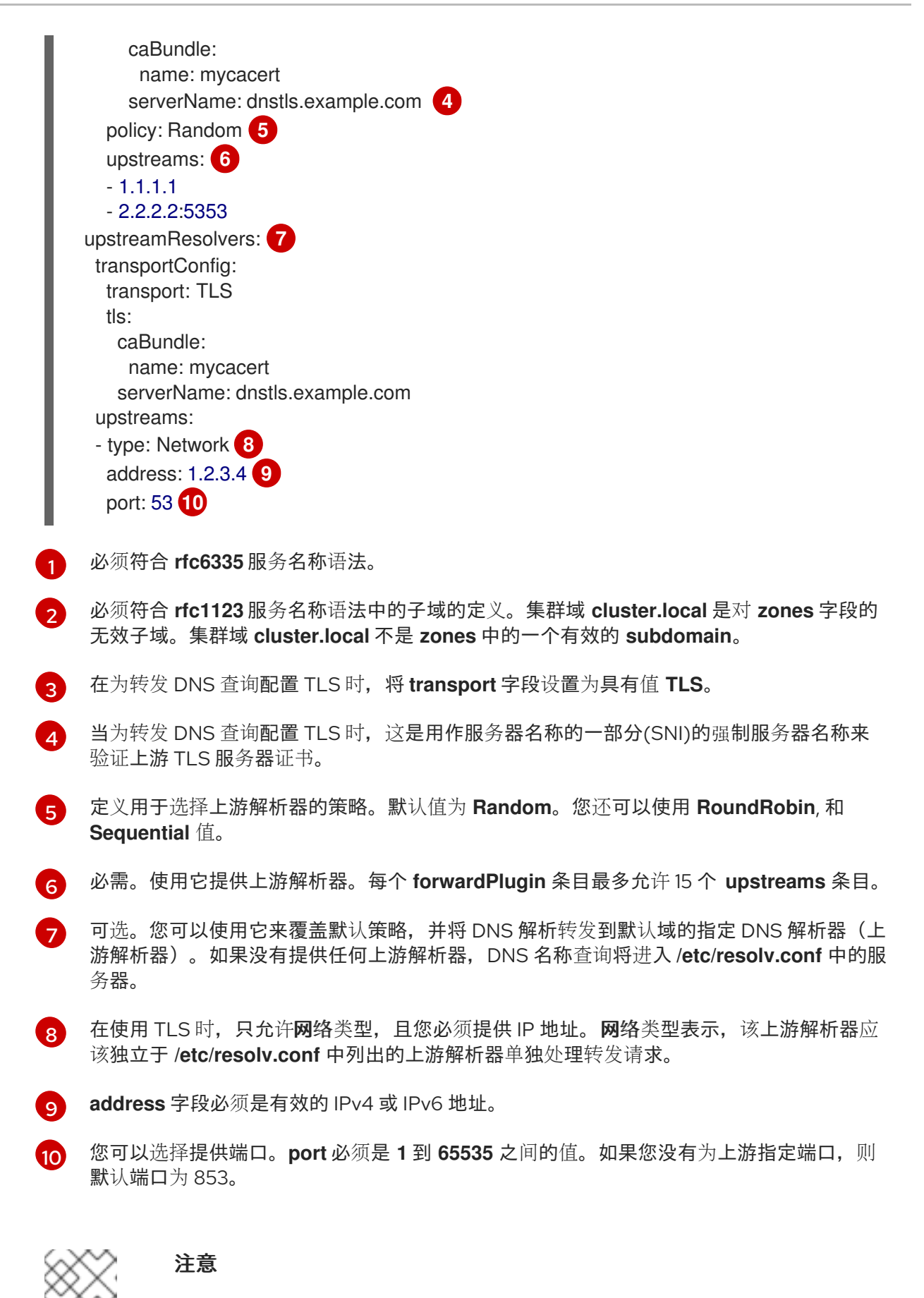

如果 **servers** 未定义或无效,则配置映射只包括默认服务器。

#### 验证

1. 查看配置映射:

\$ oc get configmap/dns-default -n openshift-dns -o yaml

#### 基于 TLS 转发示例的 DNS ConfigMap 示例

```
apiVersion: v1
data:
 Corefile: |
  example.com:5353 {
    forward . 1.1.1.1 2.2.2.2:5353
  }
  bar.com:5353 example.com:5353 {
    forward . 3.3.3.3 4.4.4.4:5454 1
  }
  .:5353 {
    errors
    health
    kubernetes cluster.local in-addr.arpa ip6.arpa {
       pods insecure
       upstream
       fallthrough in-addr.arpa ip6.arpa
    }
    prometheus :9153
    forward . /etc/resolv.conf 1.2.3.4:53 {
       policy Random
    }
    cache 30
    reload
  }
kind: ConfigMap
metadata:
 labels:
  dns.operator.openshift.io/owning-dns: default
 name: dns-default
 namespace: openshift-dns
```
对 **forwardPlugin** 的更改会触发 CoreDNS 守护进程集的滚动更新。

#### 其他资源

[1](#page-16-0)

● 有关 DNS 转发的详情, 请查看 [CoreDNS](https://coredns.io/plugins/forward/) 转发文档。

## <span id="page-17-0"></span>第 2 章 OPENSHIFT DEDICATED 中的 INGRESS OPERATOR

### <span id="page-17-1"></span>2.1. OPENSHIFT DEDICATED INGRESS OPERATOR

在创建 OpenShift Dedicated 集群时,在集群中运行的 pod 和服务各自分配自己的 IP 地址。IP 地址可供 附近运行的其他容器集和服务访问,但外部客户端无法访问这些 IP 地址。Ingress Operator 实现 IngressController API, 是负责启用对 OpenShift Dedicated 集群服务的外部访问的组件。

Ingress Operator 通过部署和管理一个或多个基于 HAProxy 的 Ingress [Controller](https://kubernetes.io/docs/concepts/services-networking/ingress-controllers/) 来处理路由, 使外部客 户端可以访问您的服务。Red Hat Site Reliability engineerss (SRE) 为 OpenShift Dedicated 集群管理 Ingress Operator。虽然您无法更改 Ingress Operator 的设置,但您可以查看默认的 Ingress Controller 配 置、状态和日志以及 Ingress Operator 状态。

### <span id="page-17-2"></span>2.2. INGRESS 配置资产

安装程序在 **config.openshift.io** API 组中生成带有 **Ingress** 资源的资产,**cluster-ingress-02 config.yml**。

#### **Ingress** 资源的 YAML 定义

apiVersion: config.openshift.io/v1 kind: Ingress metadata: name: cluster spec: domain: apps.openshiftdemos.com

安装程序将这个资产保存在 **manifests/** 目录下的 **cluster-ingress-02-config.yml** 文件中。此 **Ingress** 资 源定义 Ingress 的集群范围配置。此 Ingress 配置的用法如下所示:

- Ingress Operator 使用集群 Ingress 配置中的域, 作为默认 Ingress Controller 的域。
- OpenShift API Server Operator 使用集群 Ingress 配置中的域。在为未指定显式主机的 **Route** 资 源生成默认主机时,还会使用此域。

### <span id="page-17-3"></span>2.3. INGRESS CONTROLLER 配置参数

**ingresscontrollers.operator.openshift.io** 资源提供了以下配置参数。

参数 あいかい 描述

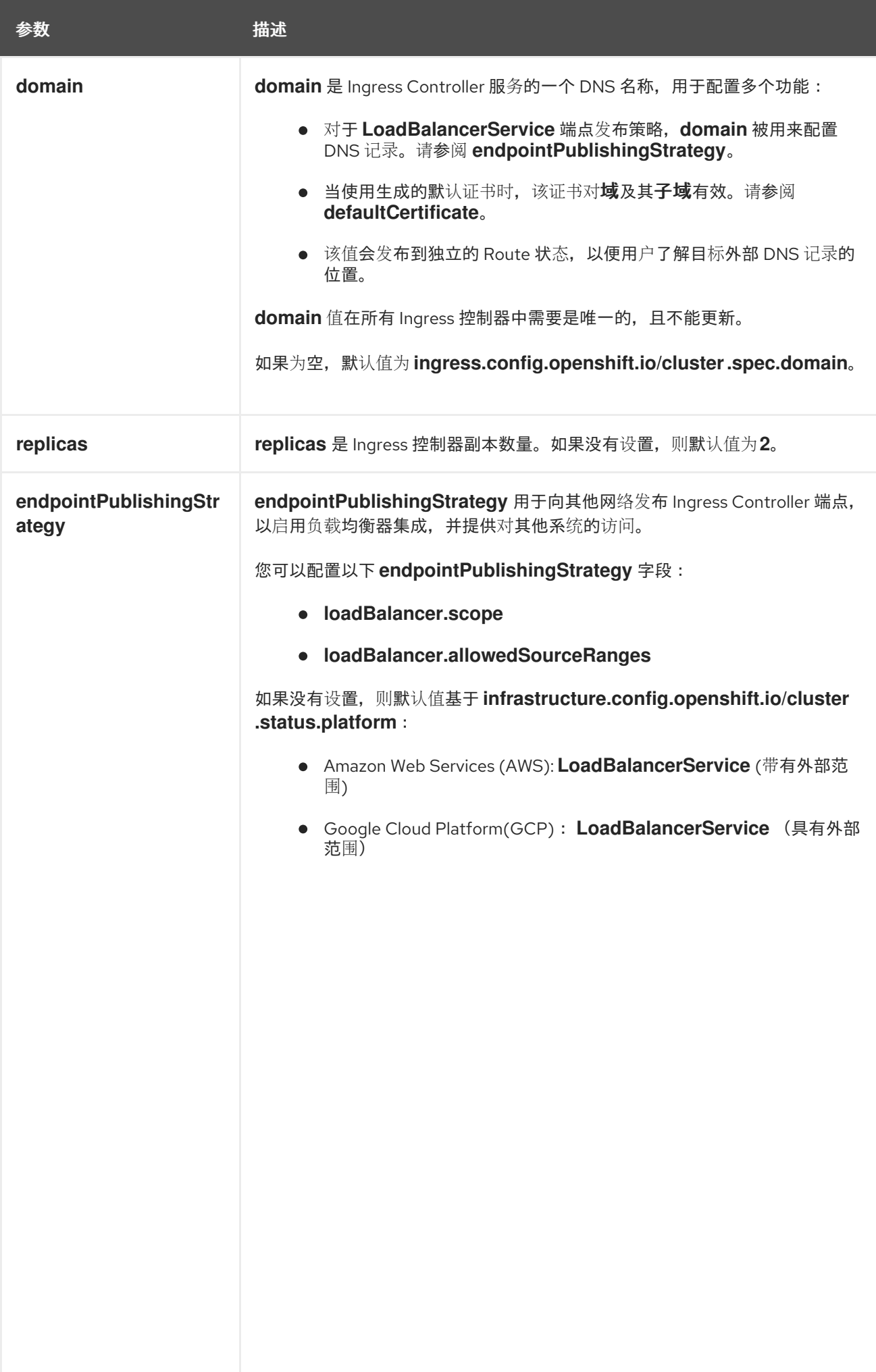

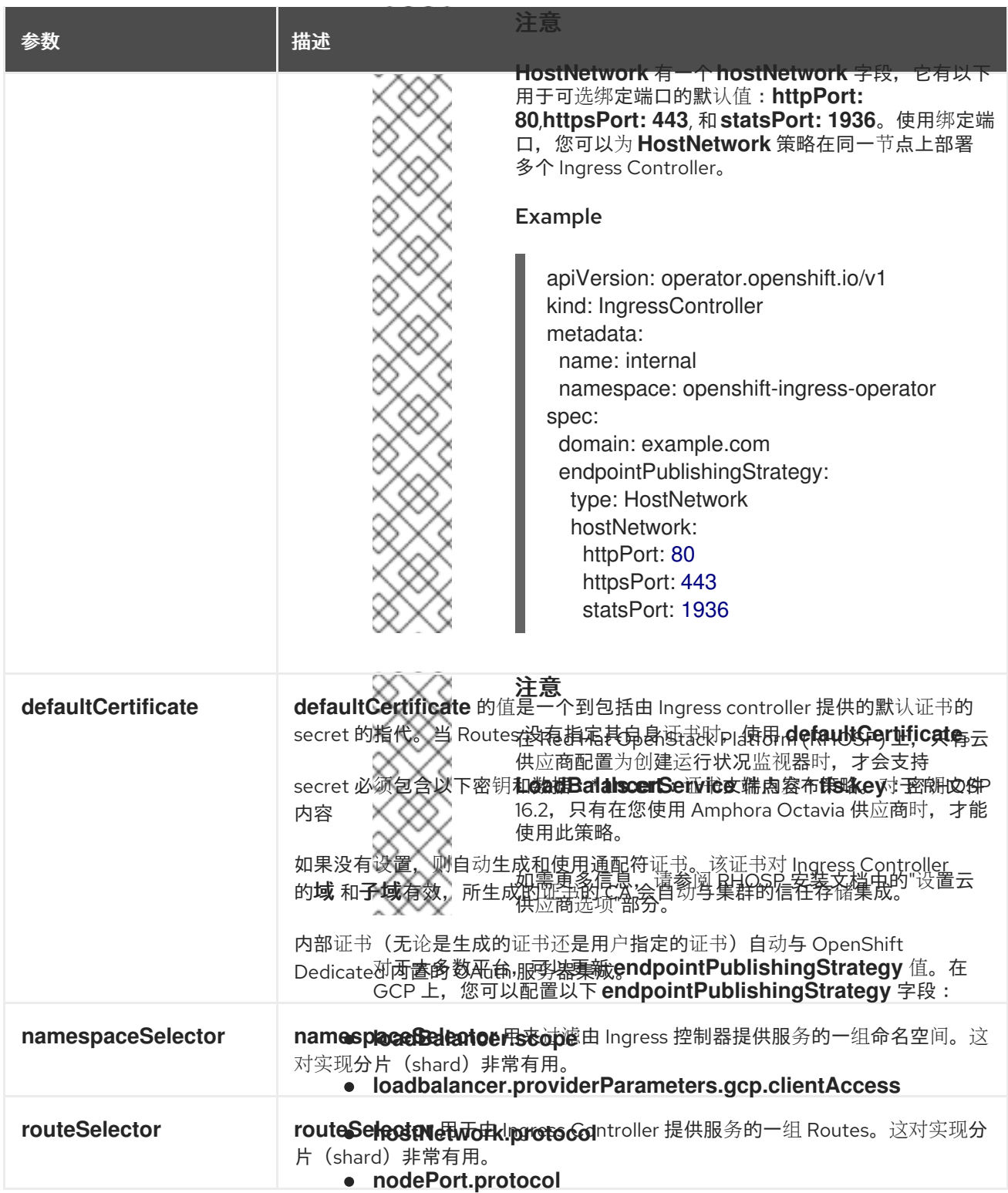

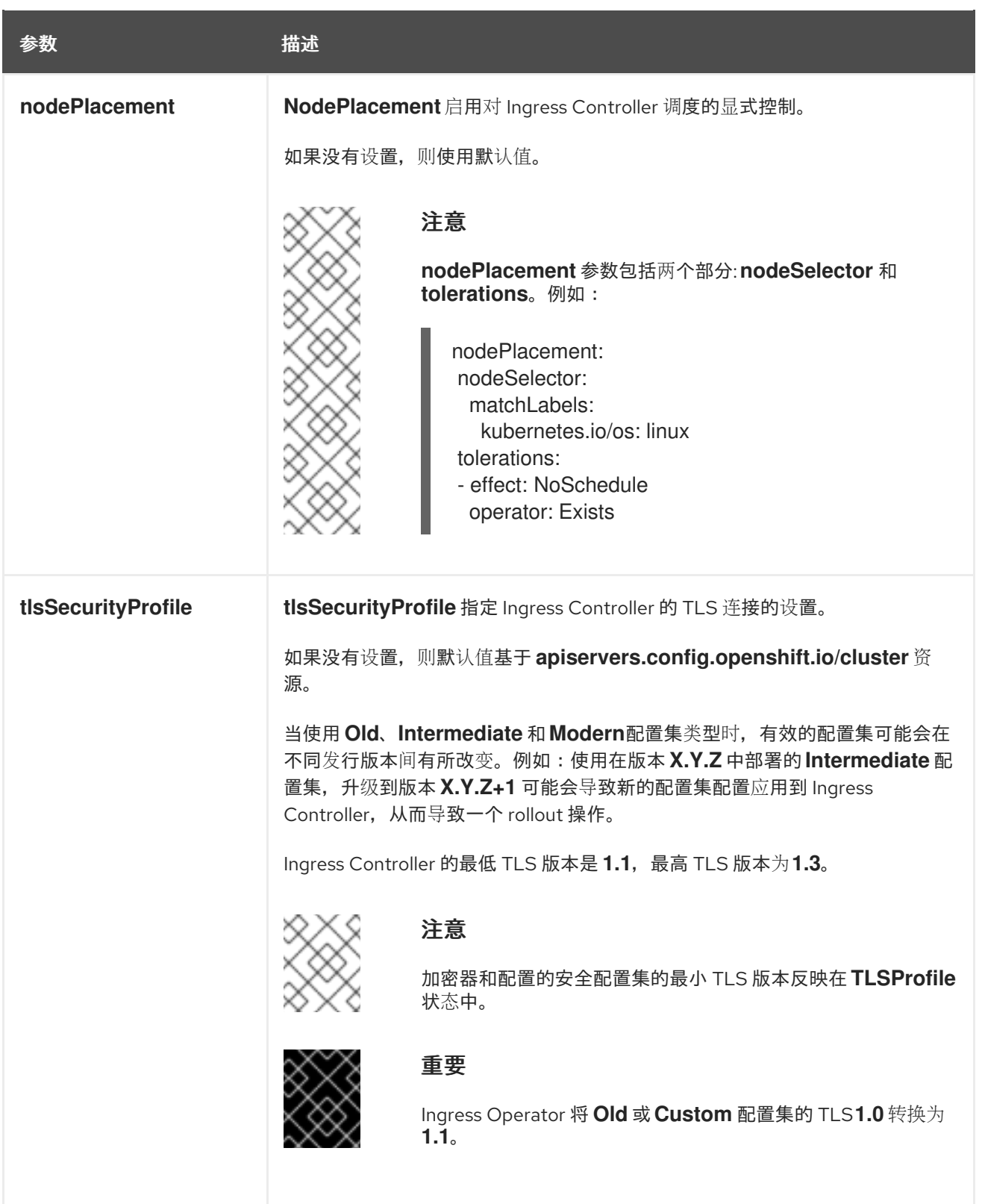

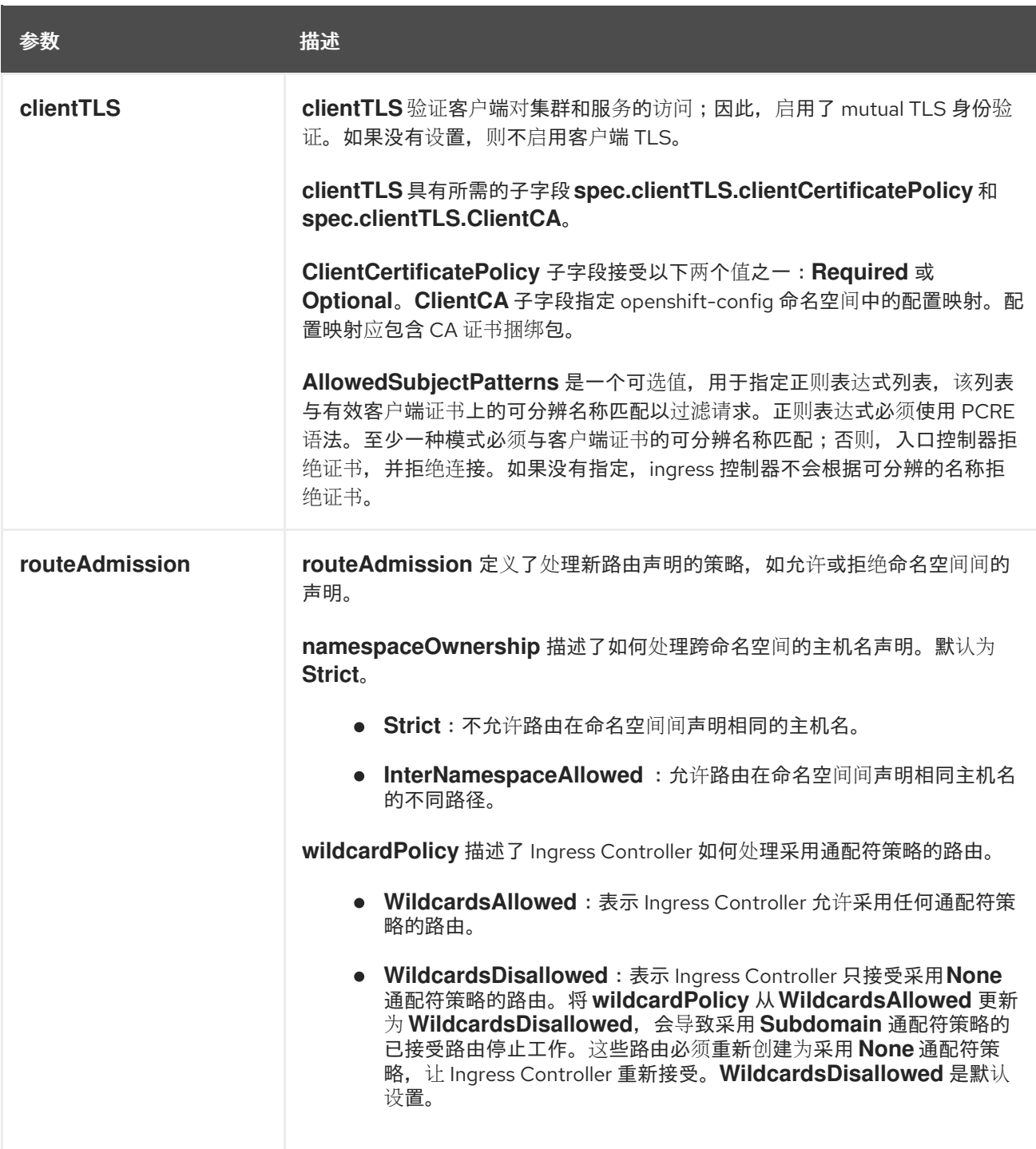

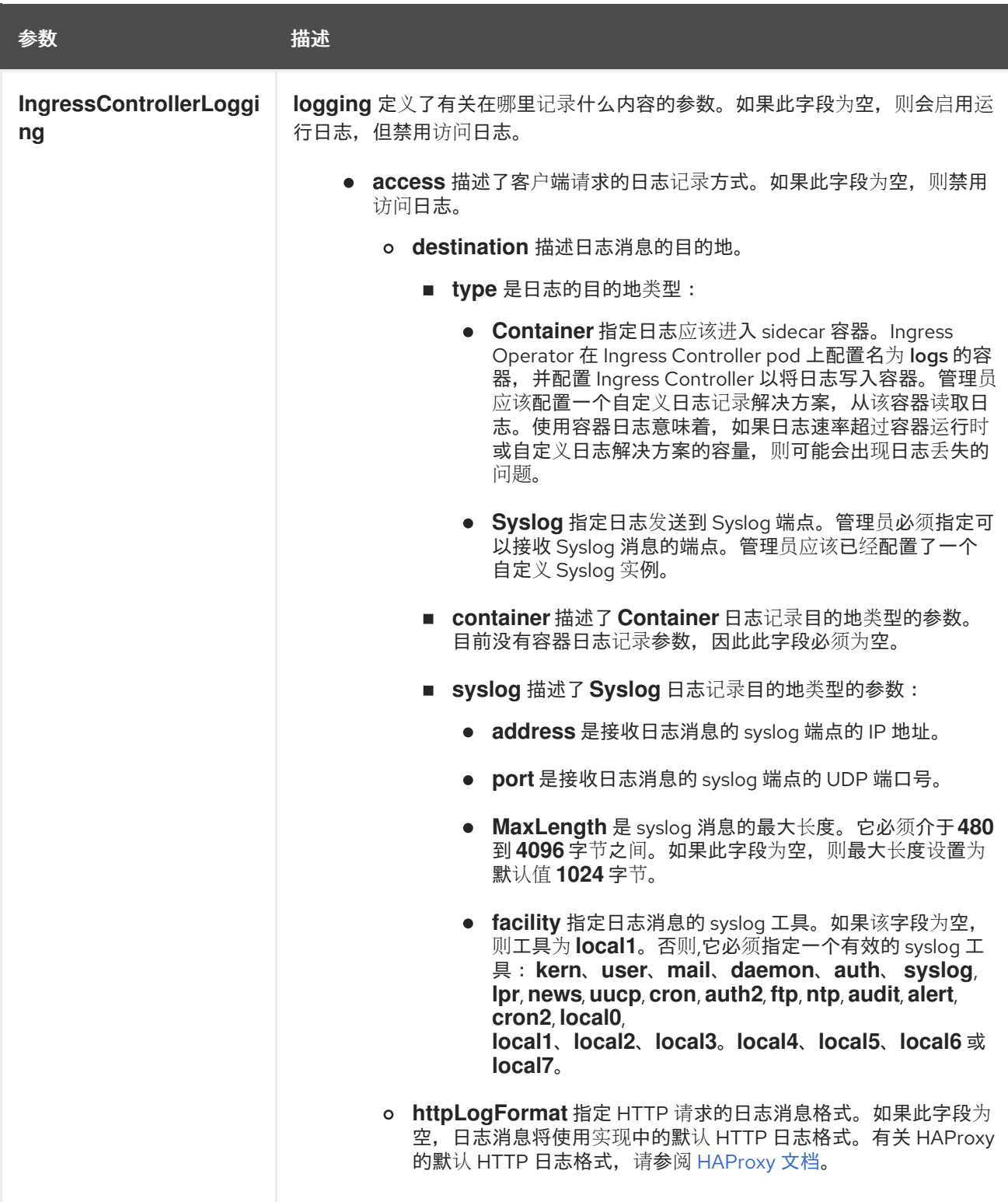

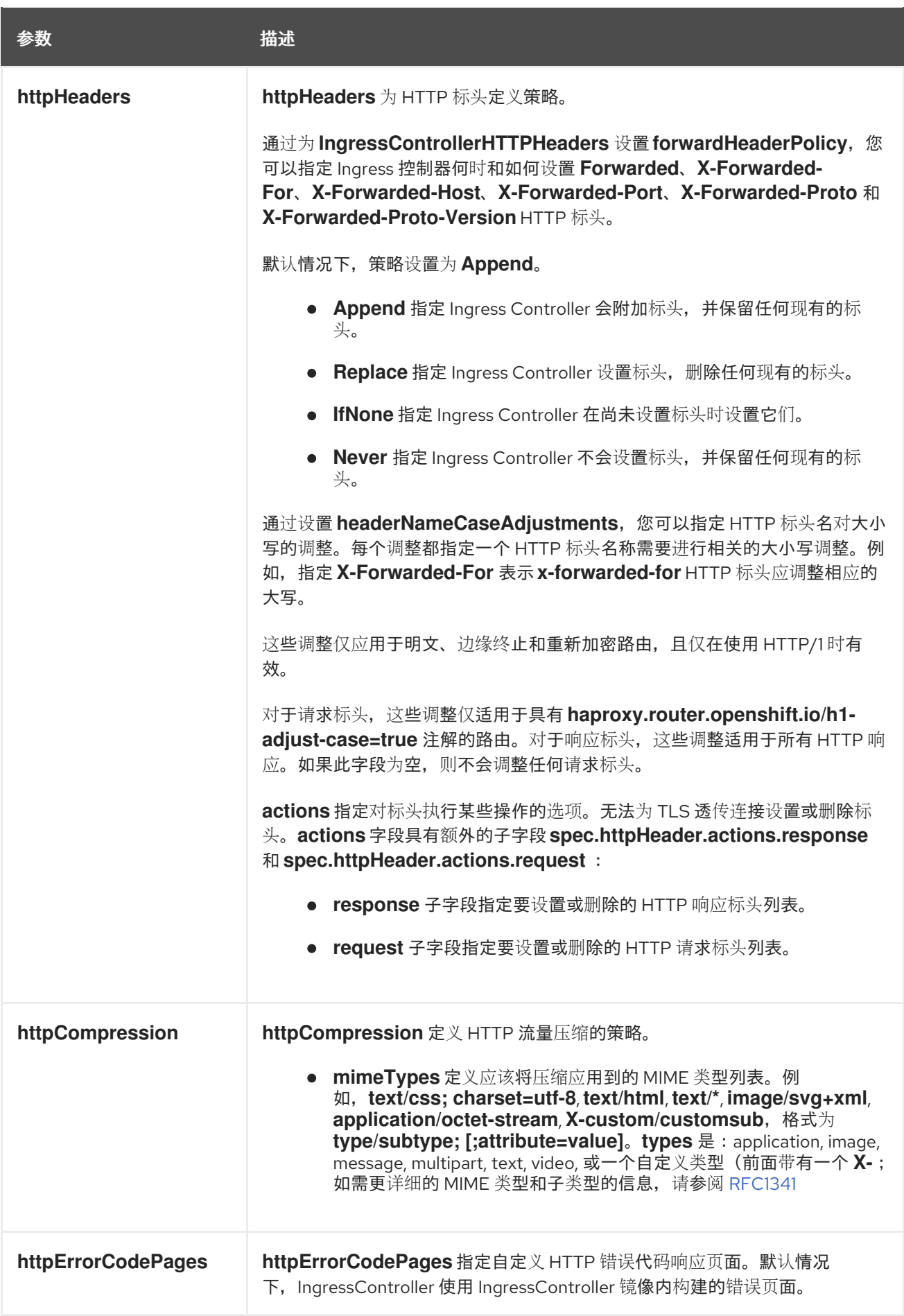

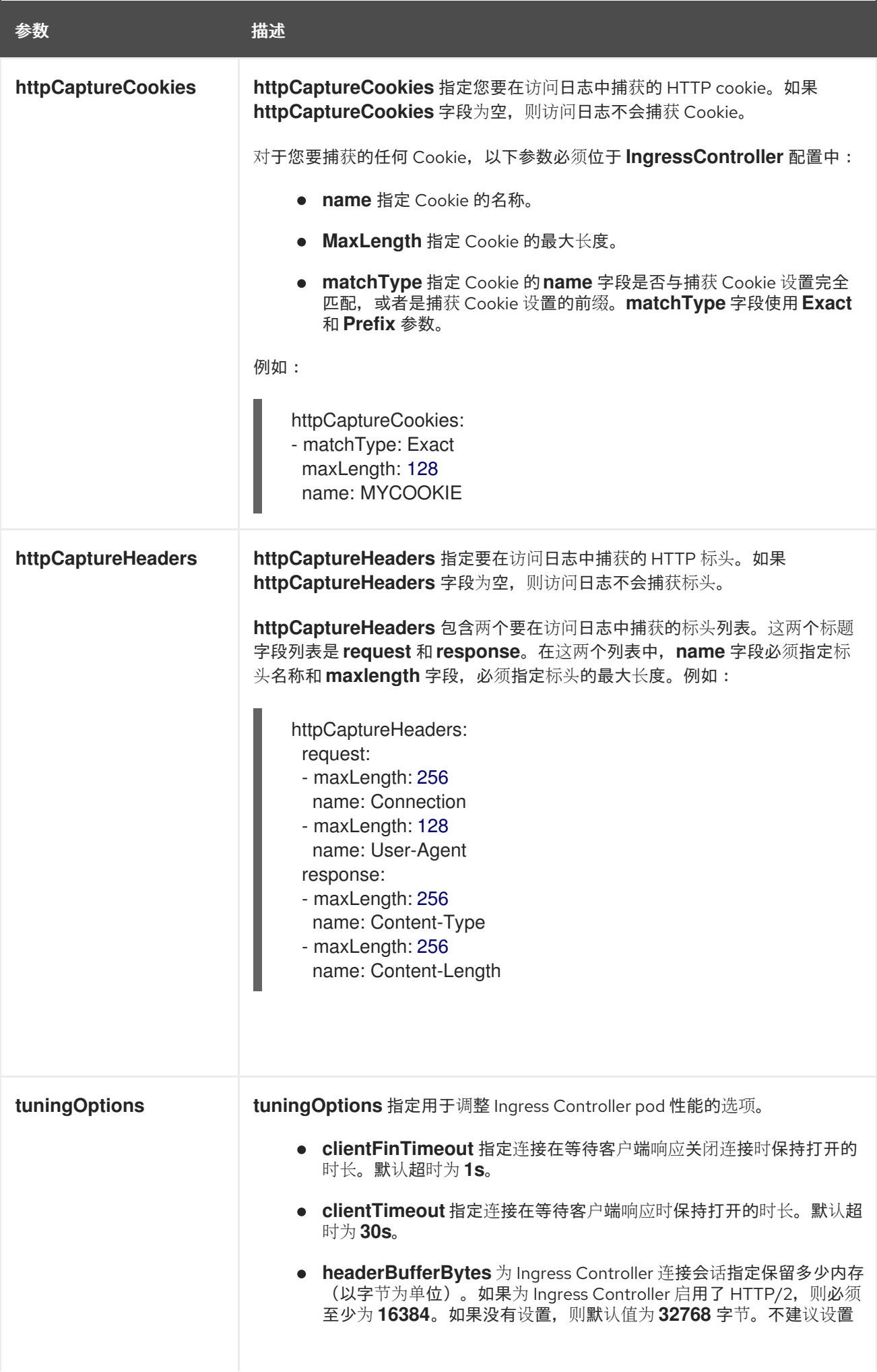

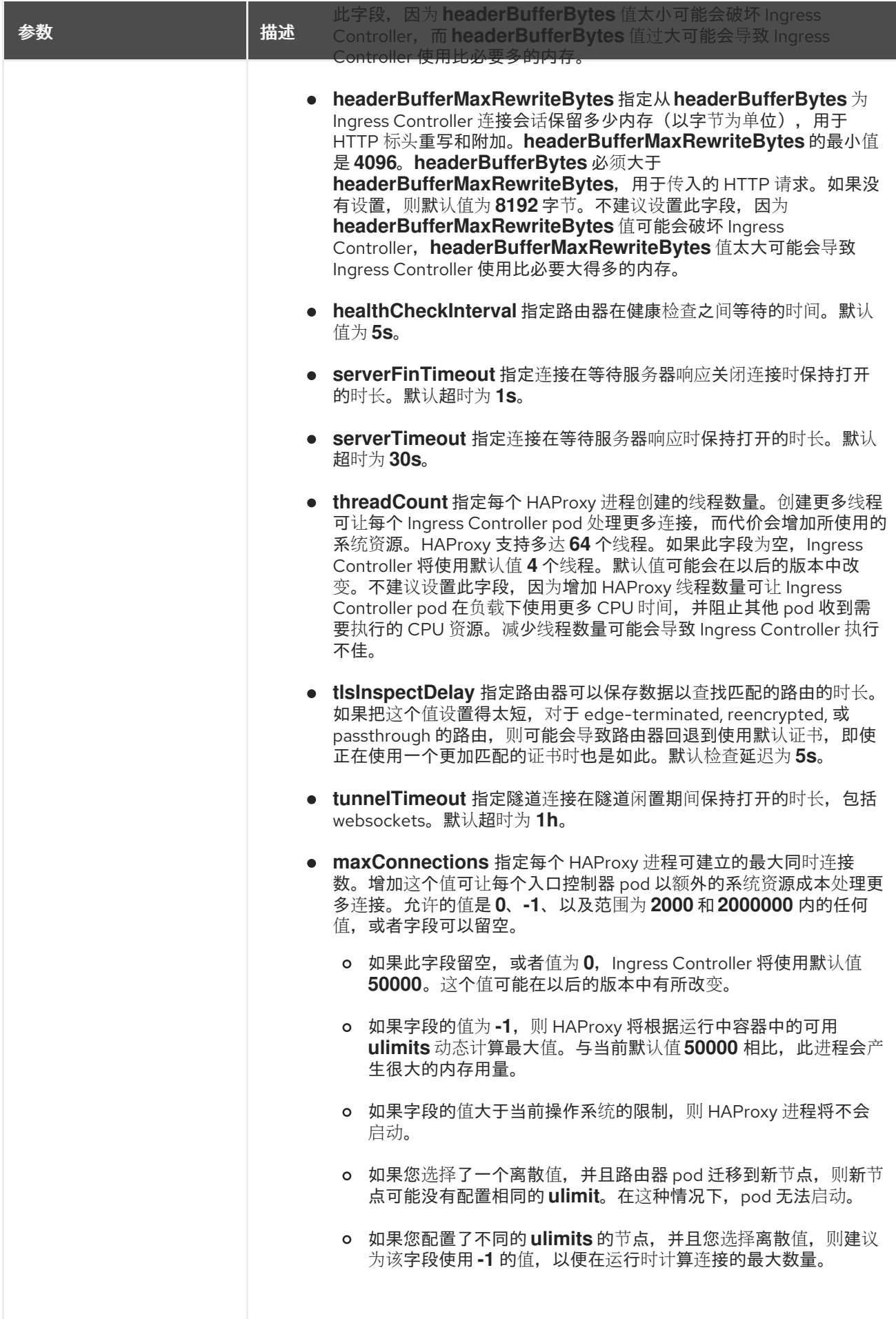

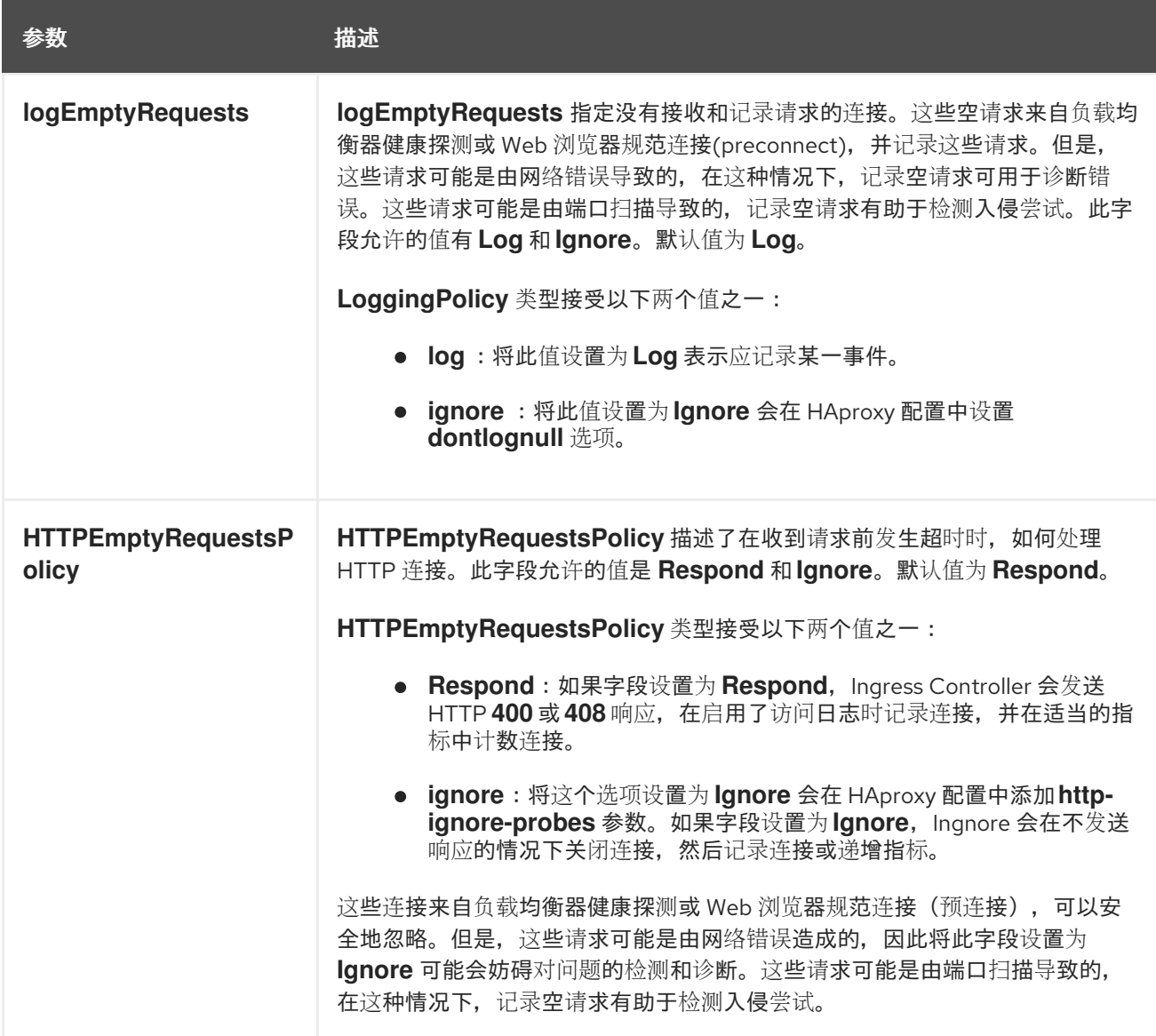

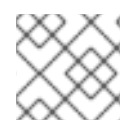

注意

所有参数都是可选的。

### 2.3.1. Ingress Controller TLS 安全配置集

TLS 安全配置文件为服务器提供了一种方式,以规范连接的客户端在连接服务器时可以使用哪些密码。

#### 2.3.1.1. 了解 TLS 安全配置集

您可以使用 TLS (传输层安全) 安全配置集来定义各种 OpenShift Dedicated 组件需要哪些 TLS 密码。 OpenShift Dedicated TLS 安全配置集基于 Mozilla [推荐的配置](https://wiki.mozilla.org/Security/Server_Side_TLS)。

您可以为每个组件指定以下 TLS 安全配置集之一:

#### 表 2.1. TLS 安全配置集

profile **the control of the control of the control** 

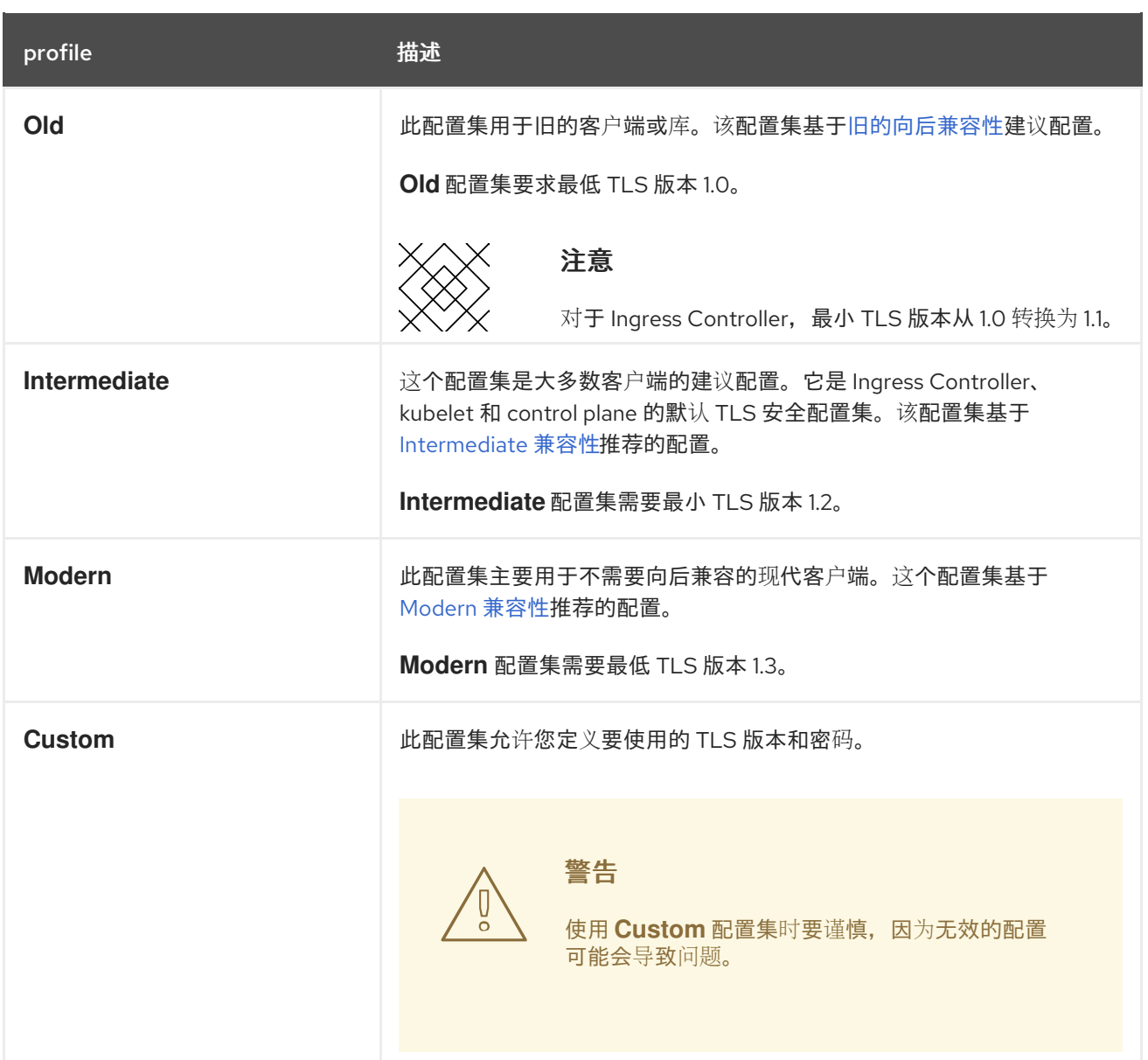

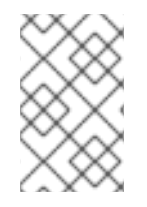

#### 注意

当使用预定义的配置集类型时,有效的配置集配置可能会在发行版本之间有所改变。例 如,使用在版本 X.Y.Z 中部署的 Intermediate 配置集指定了一个规格,升级到版本 X.Y.Z+1 可能会导致应用新的配置集配置,从而导致推出部署。

#### 2.3.1.2. 为 Ingress Controller 配置 TLS 安全配置集

要为 Ingress Controller 配置 TLS 安全配置集,请编辑 **IngressController** 自定义资源(CR)来指定预定 义或自定义 TLS 安全配置集。如果没有配置 TLS 安全配置集, 则默认值基于为 API 服务器设置的 TLS 安 全配置集。

#### 配置 **Old** TLS 安全配置集的 **IngressController** CR 示例

```
apiVersion: operator.openshift.io/v1
kind: IngressController
...
spec:
 tlsSecurityProfile:
```
old: {} type: Old ...

TLS 安全配置集定义 Ingress Controller 的 TLS 连接的最低 TLS 版本和 TLS 密码。

您可以在 **Status.Tls Profile** 和 **Spec.Tls Security Profile** 下看到 **IngressController** 自定义资源(CR) 中配置的 TLS 安全配置集的密码和最小 TLS 版本。对于 **Custom** TLS 安全配置集,这两个参数下列出了 特定的密码和最低 TLS 版本。

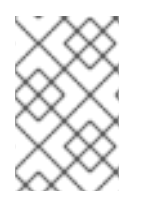

#### 注意

HAProxy Ingress Controller 镜像支持 TLS **1.3** 和 **Modern** 配置集。

Ingress Operator 还会将 **Old** 或 **Custom** 配置集的 TLS **1.0** 转换为 **1.1**。

#### 先决条件

您可以使用具有 **cluster-admin** 角色的用户访问集群。

#### 流程

1. 编辑 openshift-ingress-operator 项目中的 IngressController CR, 以配置 TLS 安全配置集:

\$ oc edit IngressController default -n openshift-ingress-operator

2. 添加 **spec.tlsSecurityProfile** 字段:

#### **Custom** 配置集的 **IngressController** CR 示例

<span id="page-28-2"></span><span id="page-28-1"></span><span id="page-28-0"></span>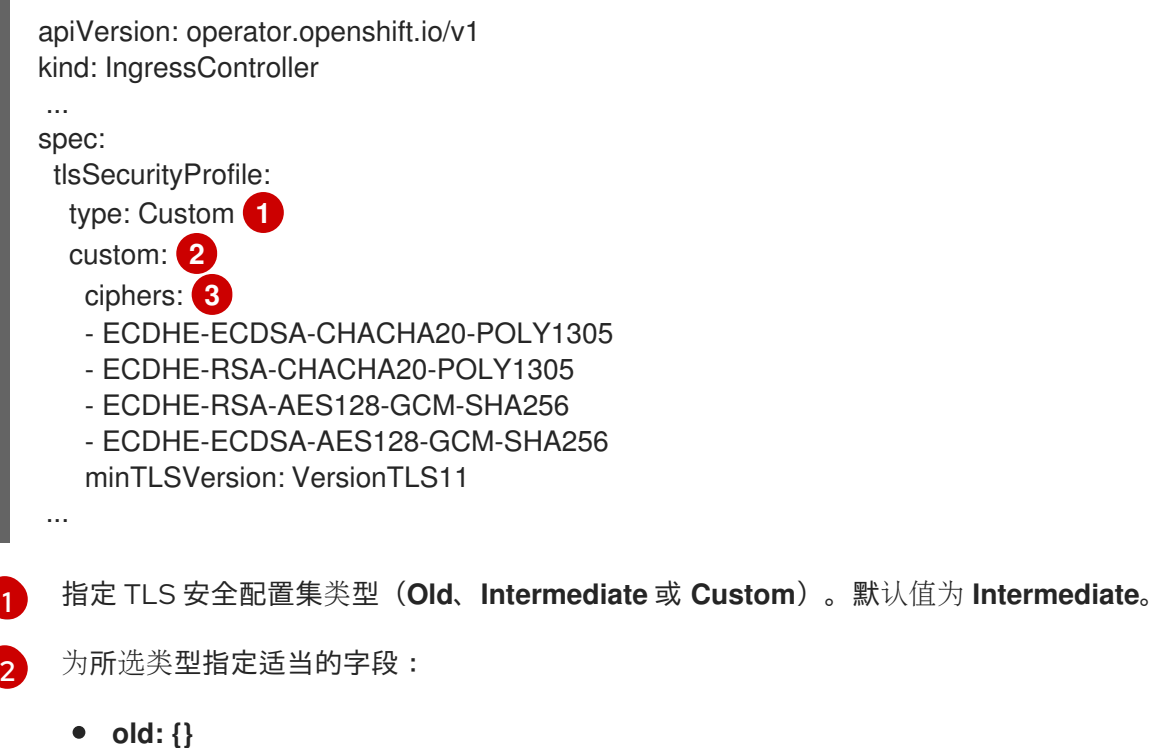

- **intermediate: {}**
- **custom:**

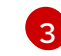

[3](#page-28-2) 对于 custom 类型, 请指定 TLS 密码列表和最低接受的 TLS 版本。

3. 保存文件以使改变生效。

#### 验证

验证 **IngressController** CR 中是否设置了配置集:

\$ oc describe IngressController default -n openshift-ingress-operator

#### 输出示例

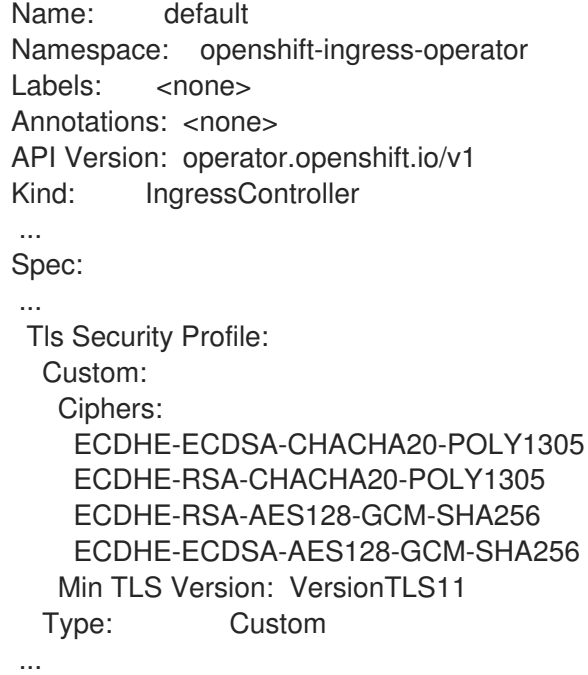

#### 2.3.1.3. 配置 mutual TLS 身份验证

您可以通过设置 **spec.clientTLS** 值,将 Ingress Controller 配置为启用 mutual TLS (mTLS) 身份验 证。clientTLS 值将 Ingress Controller 配置为验证客户端证书。此配置包括设置 clientCA 值, 这是对配 置映射的引用。配置映射包含 PEM 编码的 CA 证书捆绑包,用于验证客户端的证书。另外,您还可以配 置证书主题过滤器列表。

如果 clientCA 值指定了 X509v3 证书撤销列表 (CRL) 分发点, Ingress Operator 会下载并管理基于每个 提供的证书中指定的 HTTP URI X509v3 **CRL** 分发点的 CRL 配置映射。Ingress Controller 在 mTLS/TLS 协商过程中使用此配置映射。不提供有效证书的请求将被拒绝。

#### 先决条件

- 您可以使用具有 **cluster-admin** 角色的用户访问集群。
- 您有一个 PEM 编码的 CA 证书捆绑包。
- 如果您的 CA 捆绑包引用 CRL 发布点, 还必须将最终用户或叶证书包含在客户端 CA 捆绑包中。 此证书必须在 **CRL 分发点下**包含 HTTP URI, 如 RFC 5280 所述。例如:

Issuer: C=US, O=Example Inc, CN=Example Global G2 TLS RSA SHA256 2020 CA1

<span id="page-30-1"></span>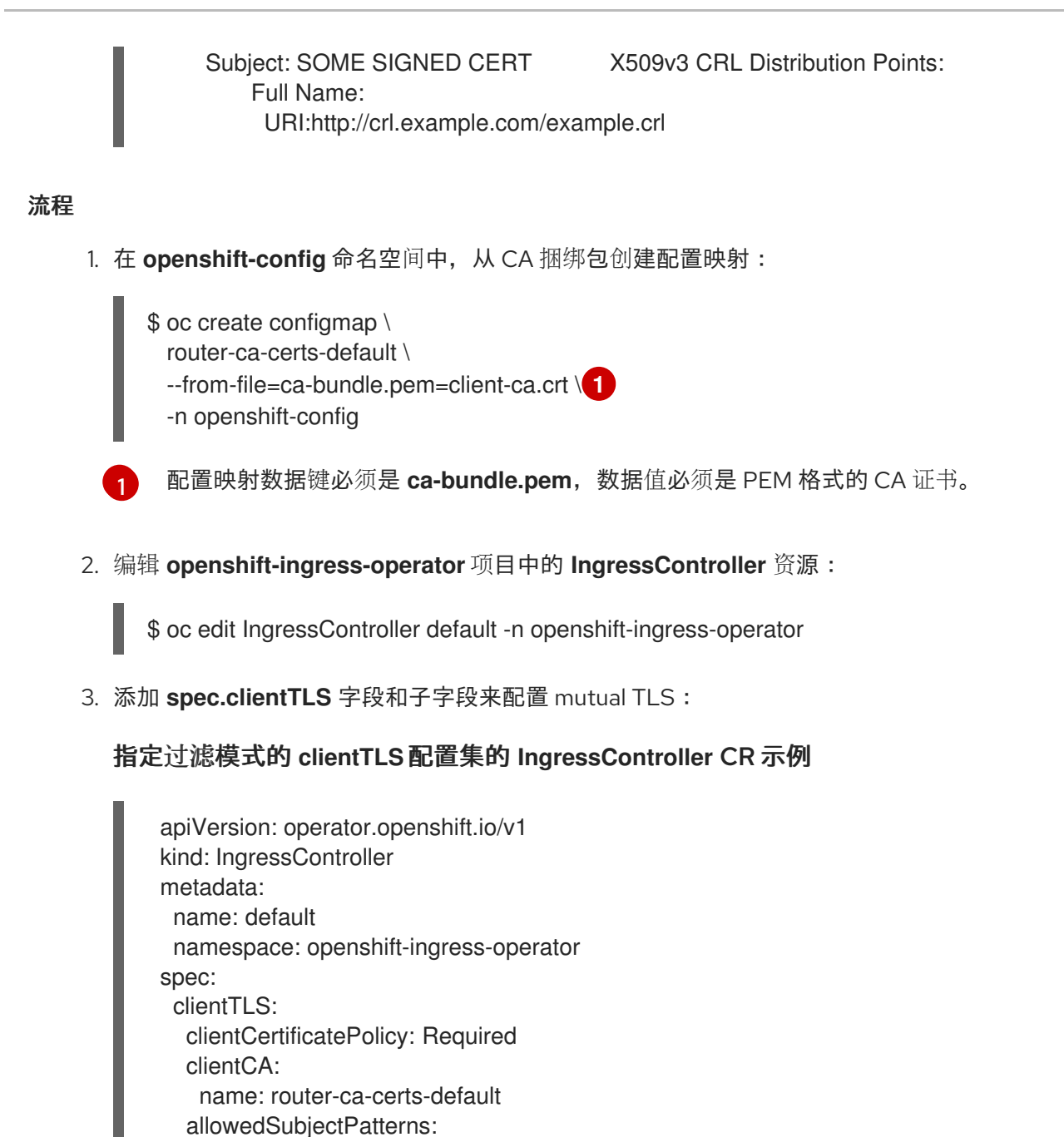

4. 可选,输入以下命令获取 允许的**SubjectPatterns** 的可辨识名称(DN)。

- "^/CN=example.com/ST=NC/C=US/O=Security/OU=OpenShift\$"

\$ openssl x509 -in custom-cert.pem -noout -subject subject= /CN=example.com/ST=NC/C=US/O=Security/OU=OpenShift

### <span id="page-30-0"></span>2.4. 查看默认的 INGRESS CONTROLLER

Ingress Operator 是 OpenShift Dedicated 的一个核心功能,开箱即用。

每个 OpenShift Dedicated 安装都有一个名为 default 的 **ingresscontroller**。它可以通过额外的 Ingress Controller 来补充。如果删除了默认的 ingresscontroller, Ingress Operator 会在一分钟内自动重新创 建。

#### 流程

查看默认的 Ingress Controller:

\$ oc describe --namespace=openshift-ingress-operator ingresscontroller/default

### <span id="page-31-0"></span>2.5. 查看 INGRESS OPERATOR 状态

您可以查看并检查 Ingress Operator 的状态。

#### 流程

查看您的 Ingress Operator 状态:  $\bullet$ 

\$ oc describe clusteroperators/ingress

### <span id="page-31-1"></span>2.6. 查看 INGRESS CONTROLLER 日志

您可以查看 Ingress Controller 日志。

#### 流程

查看 Ingress Controller 日志:  $\bullet$ 

> \$ oc logs --namespace=openshift-ingress-operator deployments/ingress-operator -c <container\_name>

### <span id="page-31-2"></span>2.7. 查看 INGRESS CONTROLLER 状态

您可以查看特定 Ingress Controller 的状态。

#### 流程

查看 Ingress Controller 的状态:  $\bullet$ 

\$ oc describe --namespace=openshift-ingress-operator ingresscontroller/<name>

### <span id="page-31-3"></span>2.8. 创建自定义 INGRESS CONTROLLER

作为集群管理员,您可以创建新的自定义 Ingress Controller。因为默认 Ingress Controller 在 OpenShift Dedicated 更新过程中可能会改变, 所以创建自定义 Ingress Controller 有助于在集群更新后手动保留的 配置。

这个示例为自定义 Ingress Controller 提供最小规格。要进一步自定义自定义 Ingress Controller,请参 阅"配置 Ingress Controller"。

#### 先决条件

- 安装 OpenShift CLI (oc)。
- 以具有 **cluster-admin** 特权的用户身份登录。

#### 流程

1. 创建定义自定义 **IngressController** 对象的 YAML 文件:

#### **custom-ingress-controller.yaml** 文件示例

<span id="page-32-1"></span>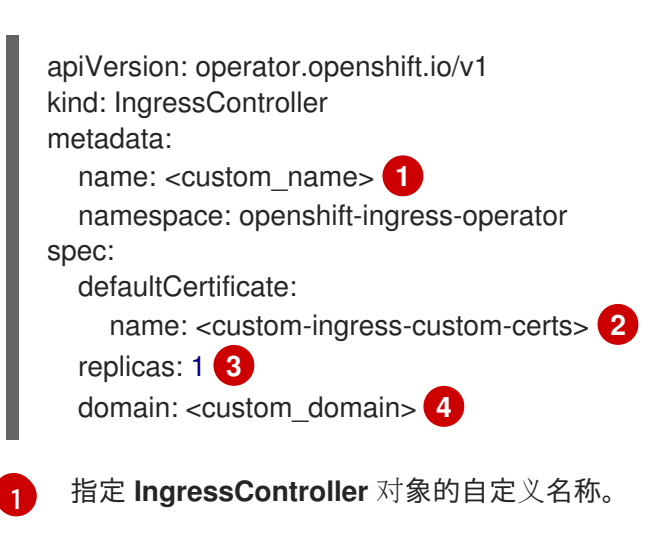

<span id="page-32-4"></span>使用自定义通配符证书指定 **secret** 名称。

最小副本需要是 **ONE**

### **[4](#page-32-4)**

<span id="page-32-3"></span><span id="page-32-2"></span>**[2](#page-32-2)**

**[3](#page-32-3)**

指定您的域名的域。**IngressController** 对象中指定的域以及用于证书的域必须匹配。 例如,如果 **domain** 值为 **"custom\_domain.mycompany.com"**,则证书必须具有 **SAN. <custom\_domain.mycompany.com** (在向域中添加**.com**)。

2.

运行以下命令来创建对象:

**\$ oc create -f custom-ingress-controller.yaml**

<span id="page-32-0"></span>**2.9.** 配置 **INGRESS CONTROLLER**

**2.9.1.** 设置自定义默认证书

作为管理员,您可以通过创建 Secret 资源并编辑 IngressController 自定义资源 (CR),将 Ingress **Controller** 配置为使用自定义证书。

先决条件

 $\bullet$ 

您必须在 **PEM** 编码文件中有一个证书**/**密钥对,其中该证书由可信证书认证机构签名,或者

由您在一个自定义 **PKI** 中配置的私有可信证书认证机构签名。

您的证书满足以下要求:

该证书对入口域有效。

 $\circ$ 

 $\circ$ 

证书使用 **subjectAltName** 扩展来指定通配符域,如 **\*.apps.ocp4.example.com**。

您必须有一个 **IngressController CR**。您可以使用默认值:

**\$ oc --namespace openshift-ingress-operator get ingresscontrollers**

输出示例

**NAME AGE default 10m**

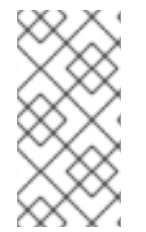

注意

如果您有中间证书,则必须将其包含在包含自定义默认证书的 **secret** 的 **tls.crt** 文件 中。指定证书时指定的顺序是相关的**;** 在任意服务器证书后列出您的中间证书。

#### 流程

以下步骤假定自定义证书和密钥对位于当前工作目录下的 **tls.crt** 和 **tls.key** 文件中。替换 **tls.crt** 和 **tls.key** 的实际路径名。在创建 **Secret** 资源并在 **IngressController CR** 中引用它时,您也可以将 **custom-certs-default** 替换成另一名称。

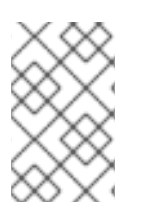

注意

此操作会导致使用滚动部署策略重新部署 **Ingress Controller**。

1.

使用 **tls.crt** 和 **tls.key** 文件,创建在 **openshift-ingress** 命名空间中包含自定义证书的 **Secret** 资源。

**\$ oc --namespace openshift-ingress create secret tls custom-certs-default --cert=tls.crt --key=tls.key**

2.

更新 **IngressController CR**,以引用新的证书 **Secret**:

**\$ oc patch --type=merge --namespace openshift-ingress-operator ingresscontrollers/default \ --patch '{"spec":{"defaultCertificate":{"name":"custom-certs-default"}}}'**

3.

验证更新是否已生效:

**\$ echo Q |\ openssl s\_client -connect console-openshift-console.apps.<domain>:443 -showcerts 2>/dev/null |\ openssl x509 -noout -subject -issuer -enddate**

其中:

**<domain>**

指定集群的基域名。

输出示例

**subject=C = US, ST = NC, L = Raleigh, O = RH, OU = OCP4, CN = \*.apps.example.com issuer=C = US, ST = NC, L = Raleigh, O = RH, OU = OCP4, CN = example.com notAfter=May 10 08:32:45 2022 GM**

#### 提示

您还可以应用以下 **YAML** 来设置自定义默认证书:

**apiVersion: operator.openshift.io/v1 kind: IngressController metadata: name: default namespace: openshift-ingress-operator spec: defaultCertificate: name: custom-certs-default**

证书 **Secret** 名称应该与用来更新 **CR** 的值匹配。

修改了 **IngressController CR** 后,**Ingress Operator** 将更新 **Ingress Controller** 的部署以使用自定 义证书。

**2.9.2.** 删除自定义默认证书

作为管理员,您可以删除配置了 **Ingress Controller** 的自定义证书。

#### 先决条件

 $\bullet$ 

- 您可以使用具有 **cluster-admin** 角色的用户访问集群。
	- 已安装 **OpenShift CLI(oc)**。
- 您之前为 **Ingress Controller** 配置了自定义默认证书。

#### 流程

要删除自定义证书并恢复 **OpenShift Dedicated** 附带的证书,请输入以下命令:

**\$ oc patch -n openshift-ingress-operator ingresscontrollers/default \ --type json -p \$'- op: remove\n path: /spec/defaultCertificate'**
集群协调新证书配置时可能会有延迟。

验证

 $\bullet$ 

要确认原始集群证书已被恢复,请输入以下命令:

**\$ echo Q | \ openssl s\_client -connect console-openshift-console.apps.<domain>:443 -showcerts 2>/dev/null | \ openssl x509 -noout -subject -issuer -enddate**

其中:

**<domain>**

指定集群的基域名。

输出示例

**subject=CN = \*.apps.<domain> issuer=CN = ingress-operator@1620633373 notAfter=May 10 10:44:36 2023 GMT**

**2.9.3.** 自动扩展 **Ingress Controller**

自动缩放 **Ingress Controller** 以动态满足路由性能或可用性要求,如提高吞吐量的要求。以下流程提 供了扩展默认 **IngressController** 的示例。

先决条件

已安装 **OpenShift CLI (oc)**。

2.

3.

1.

您可以使用具有 **cluster-admin** 角色的用户访问 **OpenShift Dedicated** 集群。

3.

已安装自定义 **Metrics Autoscaler Operator**。

4.

1.

您位于 **openshift-ingress-operator** 项目命名空间中。

# 流程

运行以下命令,创建一个服务帐户来与 **Thanos** 进行身份验证:

**\$ oc create serviceaccount thanos && oc describe serviceaccount thanos**

输出示例

**Name: thanos Namespace: openshift-ingress-operator Labels: <none> Annotations: <none> Image pull secrets: thanos-dockercfg-b4l9s Mountable secrets: thanos-dockercfg-b4l9s Tokens: thanos-token-c422q** Events: <none>

2.

使用服务帐户的令牌,在 **openshift-ingress-operator** 命名空间中定义一个 **TriggerAuthentication** 对象。

a.

运行以下命令,定义包含 **secret** 的变量 **secret**:

**\$ secret=\$(oc get secret | grep thanos-token | head -n 1 | awk '{ print \$1 }')**

b.

创建 **TriggerAuthentication** 对象,并将 **secret** 变量的值传递给 **TOKEN** 参数:

**\$ oc process TOKEN="\$secret" -f - <<EOF | oc apply -f apiVersion: template.openshift.io/v1 kind: Template parameters: - name: TOKEN objects:**

**- apiVersion: keda.sh/v1alpha1 kind: TriggerAuthentication metadata: name: keda-trigger-auth-prometheus spec: secretTargetRef: - parameter: bearerToken name: \\${TOKEN} key: token - parameter: ca name: \\${TOKEN} key: ca.crt EOF**

3.

创建并应用角色以从 **Thanos** 读取指标:

a.

创建一个新角色 **thanos-metrics-reader.yaml**,从 **pod** 和节点读取指标:

**thanos-metrics-reader.yaml**

**apiVersion: rbac.authorization.k8s.io/v1 kind: Role metadata: name: thanos-metrics-reader rules: - apiGroups: - "" resources: - pods - nodes verbs: - get - apiGroups: - metrics.k8s.io resources: - pods - nodes verbs: - get - list - watch - apiGroups: - "" resources: - namespaces verbs: - get**

b.

运行以下命令来应用新角色:

**\$ oc apply -f thanos-metrics-reader.yaml**

4.

输入以下命令在服务帐户中添加新角色:

**\$ oc adm policy add-role-to-user thanos-metrics-reader -z thanos --rolenamespace=openshift-ingress-operator**

**\$ oc adm policy -n openshift-ingress-operator add-cluster-role-to-user clustermonitoring-view -z thanos**

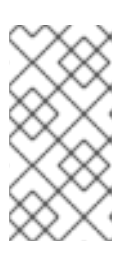

注意

只有在使用跨命名空间查询时,才需要参数 **add-cluster-role-to-user**。以下 步骤使用 **kube-metrics** 命名空间中的查询,该命名空间需要此参数。

5.

创建一个新的 **ScaledObject YAML** 文件 **ingress-autoscaler.yaml**,该文件以默认 **Ingress Controller** 部署为目标:

**ScaledObject** 定义示例

<span id="page-39-0"></span>**apiVersion: keda.sh/v1alpha1 kind: ScaledObject metadata: name: ingress-scaler spec: scaleTargetRef: 1 apiVersion: operator.openshift.io/v1 kind: IngressController name: default envSourceContainerName: ingress-operator minReplicaCount: 1 maxReplicaCount: 20 2 cooldownPeriod: 1 pollingInterval: 1 triggers: - type: prometheus metricType: AverageValue**

<span id="page-40-3"></span><span id="page-40-2"></span><span id="page-40-1"></span><span id="page-40-0"></span>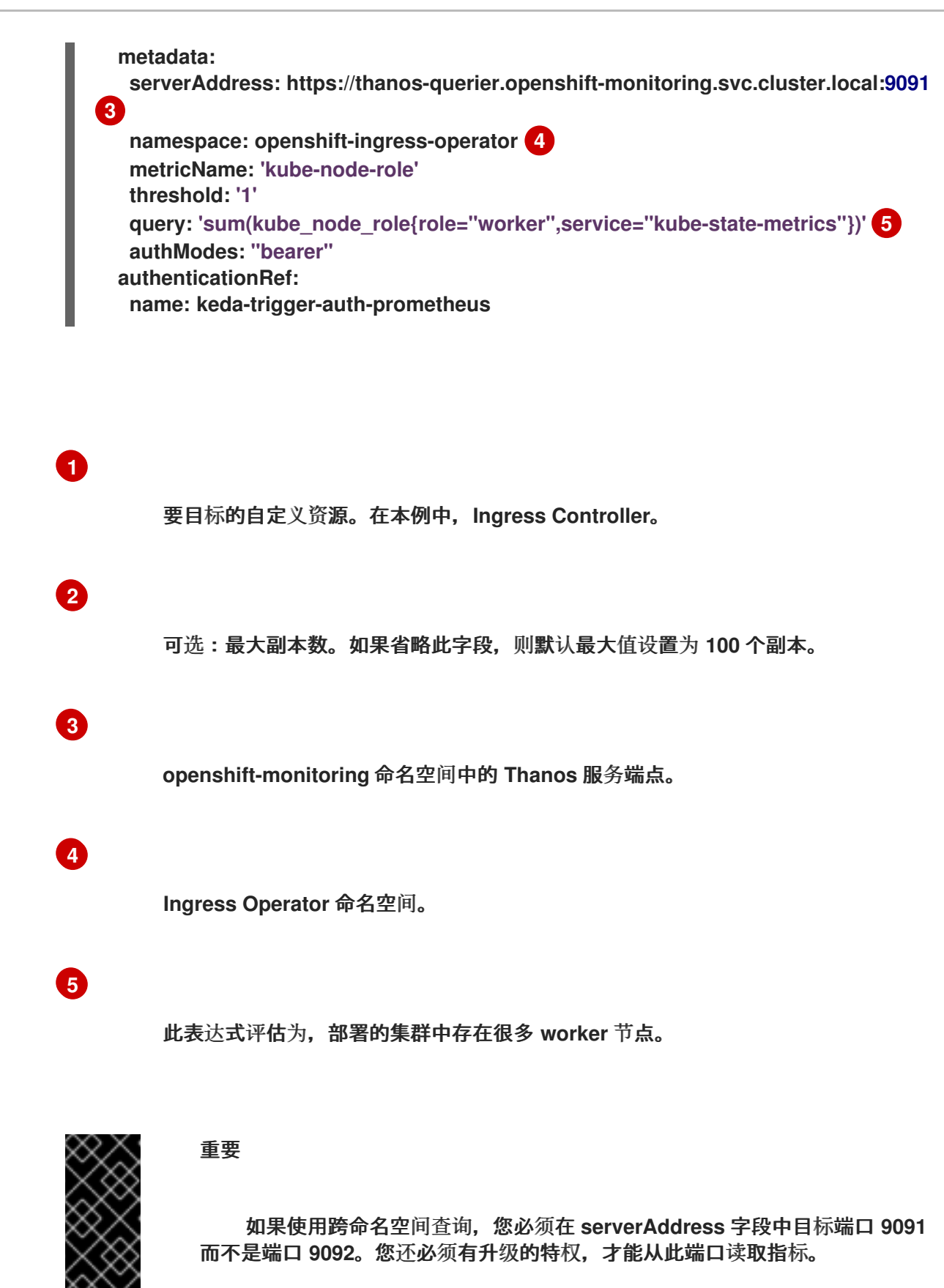

6.

运行以下命令来应用自定义资源定义:

**\$ oc apply -f ingress-autoscaler.yaml**

```
验证
         运行以下命令,验证默认 Ingress Controller 是否已扩展以匹配 kube-state-metrics 查询返
     回的值:
      \circ使用 grep 命令搜索 Ingress Controller YAML 文件以查找副本:
           $ oc get ingresscontroller/default -o yaml | grep replicas:
        输出示例
           replicas: 3
      \circ获取 openshift-ingress 项目中的 pod:
           $ oc get pods -n openshift-ingress
        输出示例
           NAME READY STATUS RESTARTS AGE
           router-default-7b5df44ff-l9pmm 2/2 Running 0 17h
           router-default-7b5df44ff-s5sl5 2/2 Running 0 3d22h
```
# **2.9.4.** 扩展 **Ingress Controller**

手动扩展 **Ingress Controller** 以满足路由性能或可用性要求,如提高吞吐量的要求。**oc** 命令用于扩展 **IngressController** 资源。以下流程提供了扩展默认 **IngressController** 的示例。

**router-default-7b5df44ff-wwsth 2/2 Running 0 66s**

# 注意

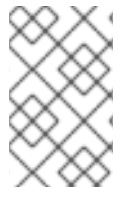

扩展不是立刻就可以完成的操作,因为它需要时间来创建所需的副本数。

#### 流程

1.

查看默认 **IngressController** 的当前可用副本数:

**\$ oc get -n openshift-ingress-operator ingresscontrollers/default -o jsonpath='{\$.status.availableReplicas}'**

输出示例

# **2**

2.

使用 **oc patch** 命令,将默认 **IngressController** 扩展至所需的副本数。以下示例将默认 **IngressController** 扩展至 **3** 个副本:

**\$ oc patch -n openshift-ingress-operator ingresscontroller/default --patch '{"spec": {"replicas": 3}}' --type=merge**

# 输出示例

**ingresscontroller.operator.openshift.io/default patched**

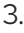

验证默认 **IngressController** 是否已扩展至您指定的副本数:

**\$ oc get -n openshift-ingress-operator ingresscontrollers/default -o jsonpath='{\$.status.availableReplicas}'**

输出示例

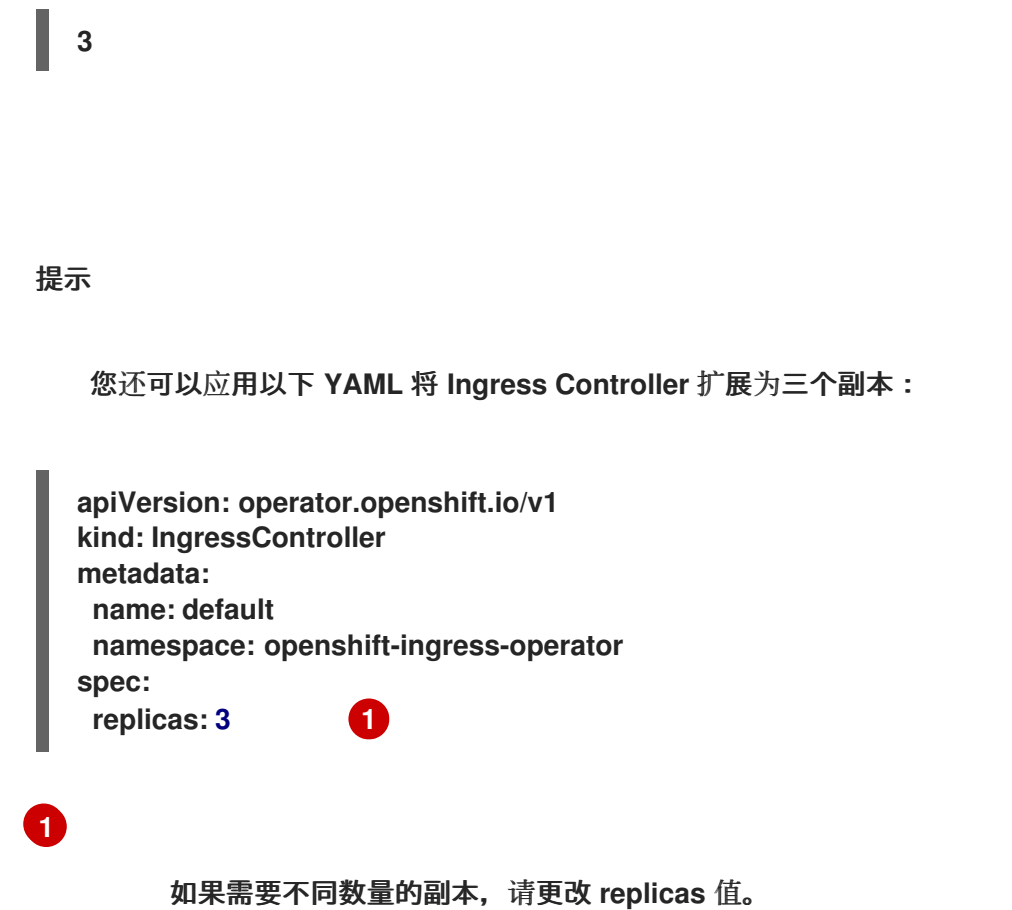

#### <span id="page-43-0"></span>**2.9.5.** 配置 **Ingress** 访问日志

您可以配置 **Ingress Controller** 以启用访问日志。如果您的集群没有接收许多流量,那么您可以将日 志记录到 **sidecar**。如果您的集群接收大量流量,为了避免超出日志记录堆栈的容量,或与 **OpenShift Dedicated** 之外的日志记录基础架构集成,您可以将日志转发到自定义 **syslog** 端点。您还可以指定访问 日志的格式。

当不存在 **Syslog** 日志记录基础架构时,容器日志记录可用于在低流量集群中启用访问日志,或者在诊 断 **Ingress Controller** 时进行简短使用。

对于访问日志可能会超过 **OpenShift Logging** 堆栈容量的高流量集群,或需要任何日志记录解决方案 与现有 **Syslog** 日志记录基础架构集成的环境,则需要 **syslog**。**Syslog** 用例可能会相互重叠。

先决条件

 $\bullet$ 

以具有 **cluster-admin** 特权的用户身份登录。

流程

配置 **Ingress** 访问日志到 **sidecar**。

 $\bullet$ 

要配置 **Ingress** 访问日志记录,您必须使用 **spec.logging.access.destination** 指定一个目 的地。要将日志记录指定到 **sidecar** 容器,您必须指定 **Container spec.logging.access.destination.type**。以下示例是将日志记录到 **Container** 目的地的 **Ingress Controller** 定义:

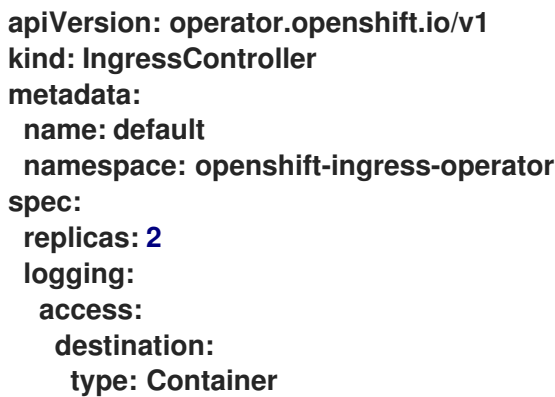

当将 **Ingress Controller** 配置为日志记录到 **sidecar** 时,**Operator** 会在 **Ingress Controller Pod** 中创建一个名为 **logs** 的容器:

**\$ oc -n openshift-ingress logs deployment.apps/router-default -c logs**

输出示例

**2020-05-11T19:11:50.135710+00:00 router-default-57dfc6cd95-bpmk6 router-default-57dfc6cd95-bpmk6 haproxy[108]: 174.19.21.82:39654 [11/May/2020:19:11:50.133] public be\_http:hello-openshift:hello-openshift/pod:hello-openshift:helloopenshift:10.128.2.12:8080 0/0/1/0/1 200 142 - - --NI 1/1/0/0/0 0/0 "GET / HTTP/1.1"**

配置 **Ingress** 访问日志记录到 **Syslog** 端点。

要配置 **Ingress** 访问日志记录,您必须使用 **spec.logging.access.destination** 指定一个目 的地。要将日志记录指定到 **Syslog** 端点目的地,您必须为 **spec.logging.access.destination.type** 指定 **Syslog**。如果目的地类型是 **Syslog**,则必须使用 **spec.logging.access.destination.syslog.endpoint** 指定一个目的地端点,并可使用

**spec.logging.access.destination.syslog.facility** 指定一个工具。以下示例是将日志记录到 **Syslog** 目的地的 **Ingress Controller** 定义:

**apiVersion: operator.openshift.io/v1 kind: IngressController metadata: name: default namespace: openshift-ingress-operator spec: replicas: 2 logging: access: destination: type: Syslog syslog: address: 1.2.3.4 port: 10514**

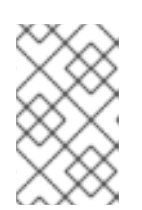

注意

**Syslog** 目的地端口必须是 **UDP**。

使用特定的日志格式配置 **Ingress** 访问日志。

 $\bullet$ 

您可以指定 **spec.logging.access.httpLogFormat** 来自定义日志格式。以下示例是一个 **Ingress Controller** 定义,它将日志记录到 **IP** 地址为 **1.2.3.4**、端口为 **10514** 的 **syslog** 端点:

**apiVersion: operator.openshift.io/v1 kind: IngressController metadata: name: default namespace: openshift-ingress-operator spec: replicas: 2 logging: access: destination: type: Syslog syslog: address: 1.2.3.4 port: 10514 httpLogFormat: '%ci:%cp [%t] %ft %b/%s %B %bq %HM %HU %HV'**

禁用 **Ingress** 访问日志。

要禁用 **Ingress** 访问日志,请保留 **spec.logging** 或 **spec.logging.access** 为空:

**apiVersion: operator.openshift.io/v1 kind: IngressController metadata: name: default namespace: openshift-ingress-operator spec: replicas: 2 logging: access: null**

允许 **Ingress Controller** 在使用 **sidecar** 时,修改 **HAProxy** 日志长度。

如果您使用 spec.logging.access.destination.syslog.maxLength, 请使用 **spec.logging.access.destination.type: Syslog**。

**apiVersion: operator.openshift.io/v1 kind: IngressController metadata: name: default namespace: openshift-ingress-operator spec: replicas: 2 logging: access: destination: type: Syslog syslog: address: 1.2.3.4 maxLength: 4096 port: 10514**

如果您使用 spec.logging.access.destination.container.maxLength, 请使用 **spec.logging.access.destination.type: Container**。

**apiVersion: operator.openshift.io/v1 kind: IngressController metadata: name: default namespace: openshift-ingress-operator spec: replicas: 2 logging: access: destination:**

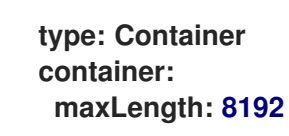

**2.9.6.** 设置 **Ingress Controller** 线程数

集群管理员可设置线程数,以增加集群可以处理的入站的连接量。您可以修补现有的 **Ingress Controller** 来增加线程量。

先决条件

 $\bullet$ 

以下假设您已创建了 **Ingress Controller**。

#### 流程

更新 **Ingress Controller** 以增加线程数量:

**\$ oc -n openshift-ingress-operator patch ingresscontroller/default --type=merge -p '{"spec":{"tuningOptions": {"threadCount": 8}}}'**

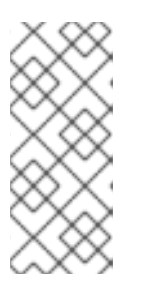

注意

如果您的节点有能力运行大量资源,您可以使用与预期节点容量匹配的标签 配置 **spec.nodePlacement.nodeSelector**,并将 **spec.tuningOptions.threadCount** 配置为一个适当的高值。

**2.9.7.** 配置 **Ingress Controller** 以使用内部负载均衡器

当在云平台上创建 **Ingress Controller** 时,**Ingress Controller** 默认由一个公共云负载均衡器发布。 作为管理员,您可以创建一个使用内部云负载均衡器的 **Ingress Controller**。

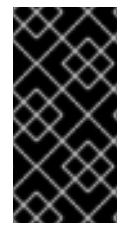

重要

如果要更改 **IngressController** 的 **scope**,您可以在创建自定义资源**(CR)**后更改 **.spec.endpointPublishingStrategy.loadBalancer.scope** 参数。

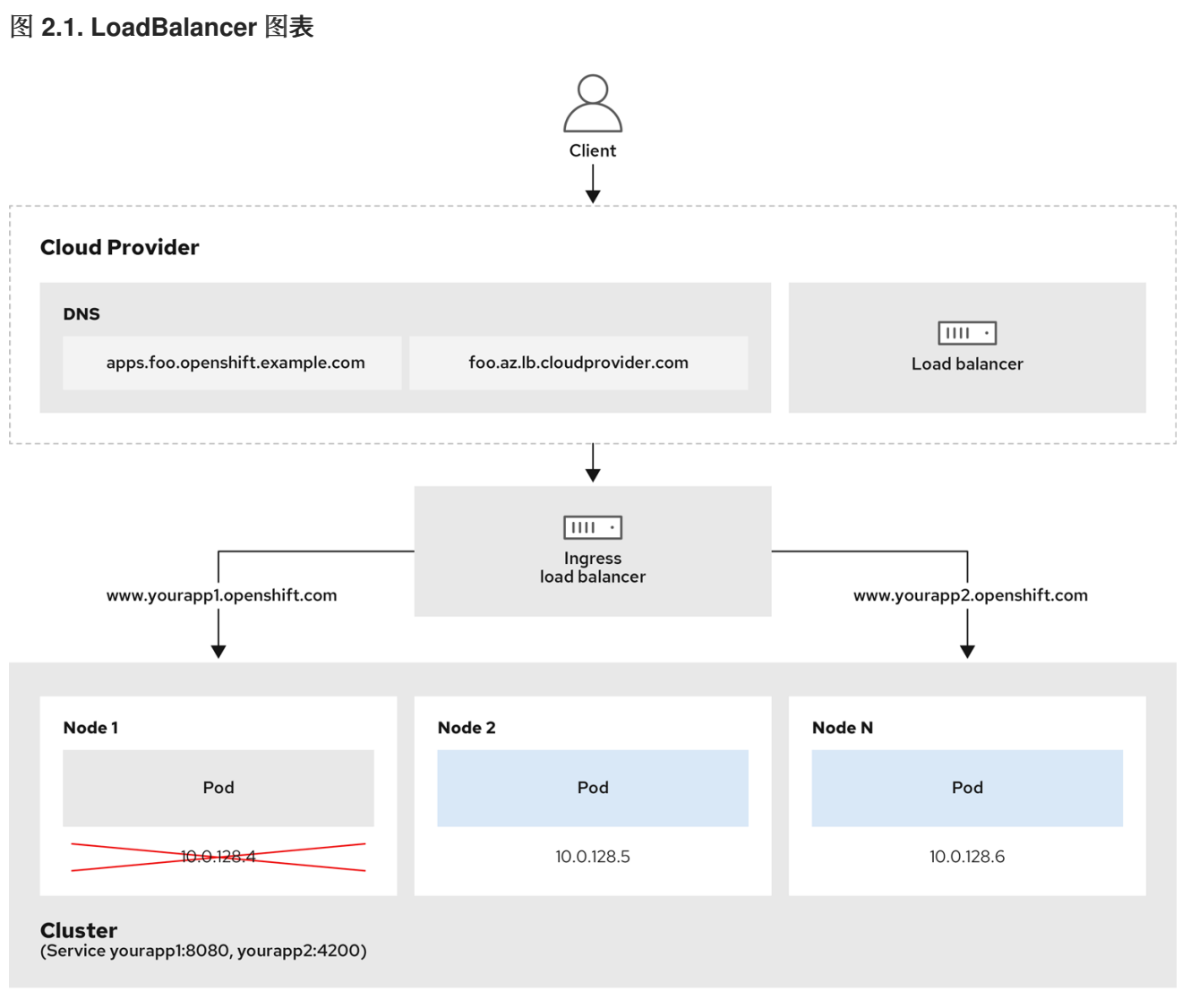

上图显示了与 **OpenShift Dedicated Ingress LoadBalancerService** 端点发布策略相关的以下概念:

- $\bullet$ 您可以使用 **OpenShift Ingress Controller Load Balancer** 在外部使用云供应商负载均衡器 或内部加载负载。
- $\bullet$

您可以使用负载均衡器的单个 IP 地址以及更熟悉的端口, 如 8080 和 4200, 如图形中所述的 集群所示。

来自外部负载均衡器的流量定向到 **pod**,并由负载均衡器管理,如下节点的实例中所述。有 关实现详情请查看 **[Kubernetes](https://kubernetes.io/docs/concepts/services-networking/service/#internal-load-balancer)** 服务文档 。

先决条件

```
1
      2
      3
      1
         安装 OpenShift CLI(oc)。
         以具有 cluster-admin 特权的用户身份登录。
流程
    1.
         在名为 <name>-ingress-controller.yaml 的文件中创建 IngressController 自定义资源
      (CR) ,如下例所示:
              将 <name> 替换为 IngressController 对象的名称。
              指定控制器发布的应用程序的 domain。
              指定一个 Internal 值以使用内部负载均衡器。
    2.
         运行以下命令,创建上一步中定义的 Ingress Controller:
              将 <name> 替换为 IngressController 对象的名称。
        apiVersion: operator.openshift.io/v1
        kind: IngressController
        metadata:
         namespace: openshift-ingress-operator
         name: <name>
        spec:
         domain: <domain> 2
         endpointPublishingStrategy:
          type: LoadBalancerService
          loadBalancer:
           scope: Internal 3
        $ oc create -f <name>-ingress-controller.yaml 1
```
可选:通过运行以下命令确认创建了 **Ingress Controller**:

**\$ oc --all-namespaces=true get ingresscontrollers**

**2.9.8.** 设置 **Ingress Controller** 健康检查间隔

集群管理员可以设置健康检查间隔,以定义路由器在两个连续健康检查之间等待的时间。这个值会作 为所有路由的默认值进行全局应用。默认值为 **5** 秒。

# 先决条件

3.

- 
- 以下假设您已创建了 **Ingress Controller**。

#### 流程

更新 **Ingress Controller**,以更改后端健康检查之间的间隔:

**\$ oc -n openshift-ingress-operator patch ingresscontroller/default --type=merge -p '{"spec":{"tuningOptions": {"healthCheckInterval": "8s"}}}'**

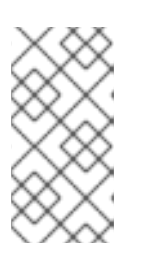

注意

要覆盖单个路由的 **healthCheckInterval**,请使用路由注解 **router.openshift.io/haproxy.health.check.interval**

**2.9.9.** 将集群的默认 **Ingress Controller** 配置为内部

您可以通过删除并重新它来将默认 **Ingress Controller** 配置为内部。

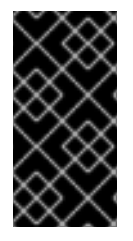

重要

如果要更改 **IngressController** 的 **scope**,您可以在创建自定义资源**(CR)**后更改 **.spec.endpointPublishingStrategy.loadBalancer.scope** 参数。

先决条件

安装 **OpenShift CLI**(**oc**)。

以具有 **cluster-admin** 特权的用户身份登录。

# 流程

1.

 $\bullet$ 

通过删除并重新创建集群,将 默认 **Ingress Controller** 配置为内部。

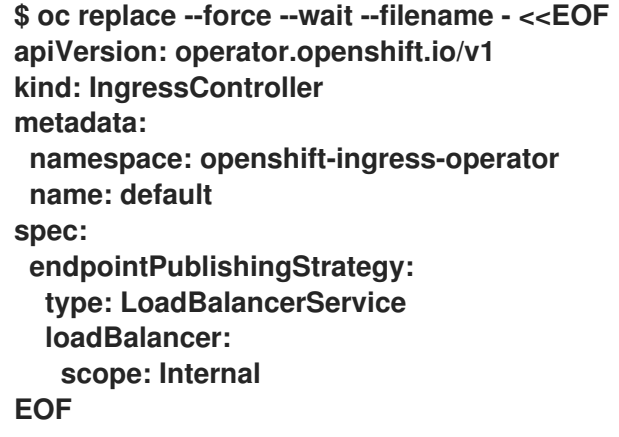

**2.9.10.** 配置路由准入策略

管理员和应用程序开发人员可在多个命名空间中运行具有相同域名的应用程序。这是针对多个团队开 发的、在同一个主机名上公开的微服务的机构。

警告 

只有在命名空间间有信任的集群才会启用跨命名空间之间的声明,否则恶意用户 可能会接管主机名。因此,默认的准入策略不允许在命名空间间声明主机名。

先决条件

 $\bullet$ 

必须具有集群管理员权限。

流程

 $\bullet$ 

使用以下命令编辑 **ingresscontroller** 资源变量的**.spec. routeAdmission** 字段:

**\$ oc -n openshift-ingress-operator patch ingresscontroller/default --patch '{"spec": {"routeAdmission":{"namespaceOwnership":"InterNamespaceAllowed"}}}' - type=merge**

**Ingress** 控制器配置参数

**spec: routeAdmission: namespaceOwnership: InterNamespaceAllowed ...**

提示

您还可以应用以下 **YAML** 来配置路由准入策略:

**apiVersion: operator.openshift.io/v1 kind: IngressController metadata: name: default namespace: openshift-ingress-operator spec: routeAdmission: namespaceOwnership: InterNamespaceAllowed**

**2.9.11.** 使用通配符路由

**HAProxy Ingress Controller** 支持通配符路由。**Ingress Operator** 使用 **wildcardPolicy** 来配置 **Ingress Controller** 的 **ROUTER\_ALLOW\_WILDCARD\_ROUTES** 环境变量。

**Ingress Controller** 的默认行为是接受采用 **None** 通配符策略的路由,该策略与现有 **IngressController** 资源向后兼容。

流程

1.

配置通配符策略。

a.

使用以下命令来编辑 **IngressController** 资源:

# **\$ oc edit IngressController**

b.

在 **spec** 下,将 **wildcardPolicy** 字段设置 为 **WildcardsDisallowed** 或 **WildcardsAllowed**:

**spec: routeAdmission: wildcardPolicy: WildcardsDisallowed** *# or WildcardsAllowed*

# **2.9.12. HTTP** 标头配置

**OpenShift Dedicated** 提供了不同的使用 **HTTP** 标头的方法。在设置或删除标头时,您可以使用 **Ingress Controller** 中的特定字段或单独的路由来修改请求和响应标头。您还可以使用路由注解设置某些 标头。配置标头的各种方法在协同工作时可能会带来挑战。

注意

您只能在 **IngressController** 或 **Route CR** 中设置或删除标头,您无法附加它们。如果 使用值设置 **HTTP** 标头,则该值必须已完成,且在以后不需要附加。在附加标头(如 **X-**Forwarded-For 标头)时, 请使用 spec.httpHeaders.forwardedHeaderPolicy 字段, 而 不是 **spec.httpHeaders.actions**。

# **2.9.12.1.** 优先级顺序

当在 **Ingress Controller** 和路由中修改相同的 **HTTP** 标头时,**HAProxy** 会根据它是请求还是响应标 头来优先选择操作。

对于 **HTTP** 响应标头,**Ingress Controller** 中指定的操作会在路由中指定的操作后执行。这 意味着 **Ingress Controller** 中指定的操作具有优先权。

对于 **HTTP** 请求标头,路由中指定的操作会在 **Ingress Controller** 中指定的操作后执行。这 意味着路由中指定的操作具有优先权。

例如,集群管理员使用以下配置设置 **X-Frame-Options** 响应标头,其值为 **DENY** :

**IngressController spec** 示例

**apiVersion: operator.openshift.io/v1 kind: IngressController** *# ...* **spec: httpHeaders: actions: response: - name: X-Frame-Options action: type: Set set: value: DENY**

路由所有者设置 **Ingress Controller** 中设置的相同响应标头,但使用以下配置值 **SAMEORIGIN** :

**Route** 规格示例

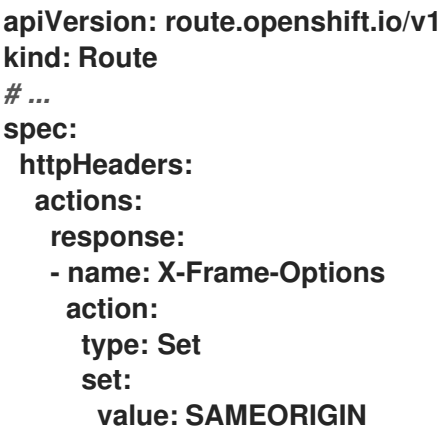

当 **IngressController spec** 和 **Route spec** 都配置 **X-Frame-Options** 响应标头时,**Ingress Controller** 的全局级别上为此标头设置的值具有优先权,即使一个特定的路由允许帧。对于请求标 头,**Route spec** 值会覆盖 **IngressController spec** 值。

这是因为 **haproxy.config** 文件使用以下逻辑,其中 **Ingress Controller** 被视为前端,单个路由被视 为后端。应用到前端配置的标头值 **DENY** 使用后端中设置的值 **SAMEORIGIN** 覆盖相同的标头:

**frontend public http-response set-header X-Frame-Options 'DENY'** **frontend fe\_sni http-response set-header X-Frame-Options 'DENY'**

**frontend fe\_no\_sni http-response set-header X-Frame-Options 'DENY'**

**backend be\_secure:openshift-monitoring:alertmanager-main http-response set-header X-Frame-Options 'SAMEORIGIN'**

另外,**Ingress Controller** 或路由中定义的任何操作都覆盖使用路由注解设置的值。

**2.9.12.2.** 特殊情况标头

以下标头可能会阻止完全被设置或删除,或者在特定情况下允许:

#### 表 **2.2.** 特殊情况标头配置选项

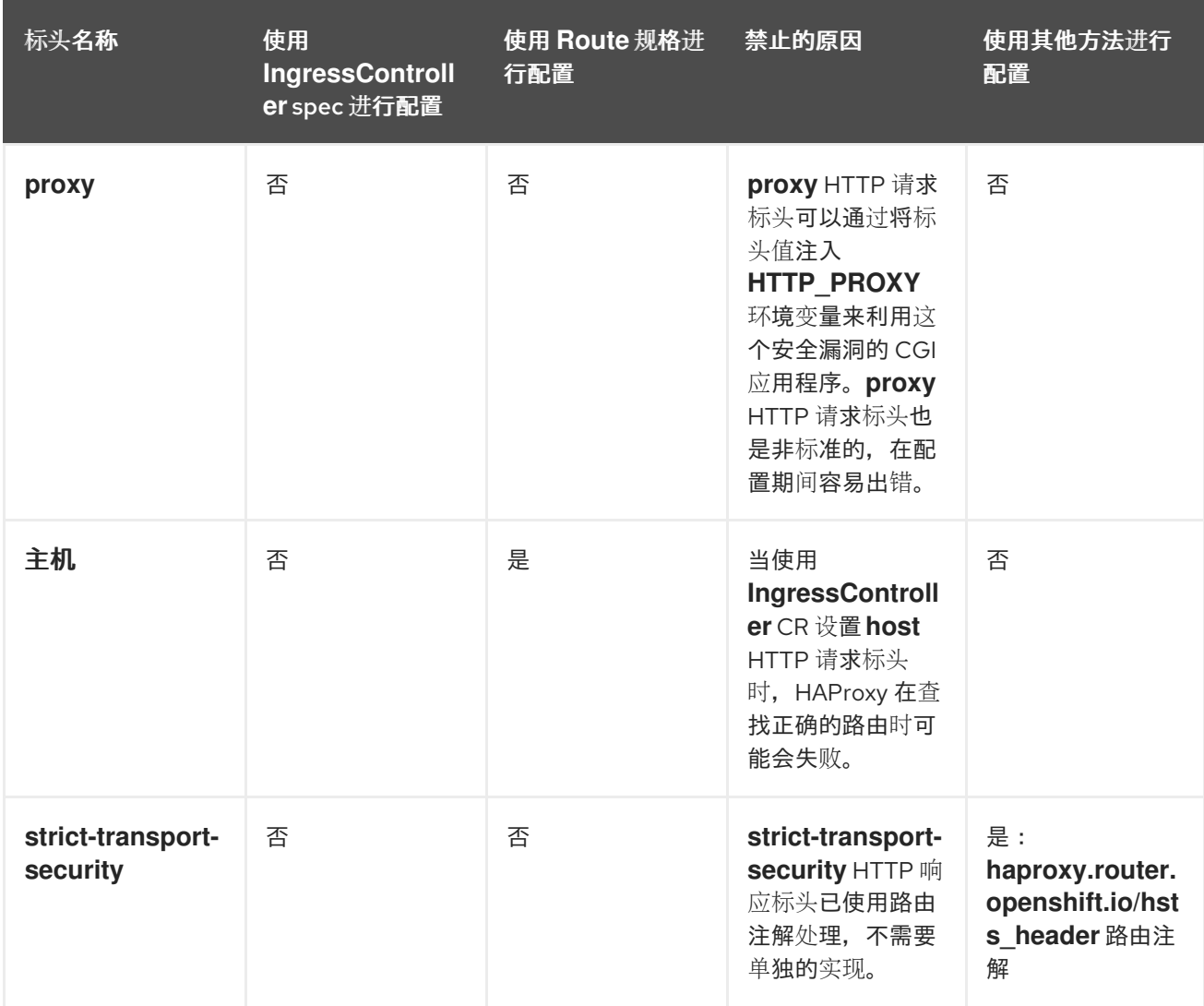

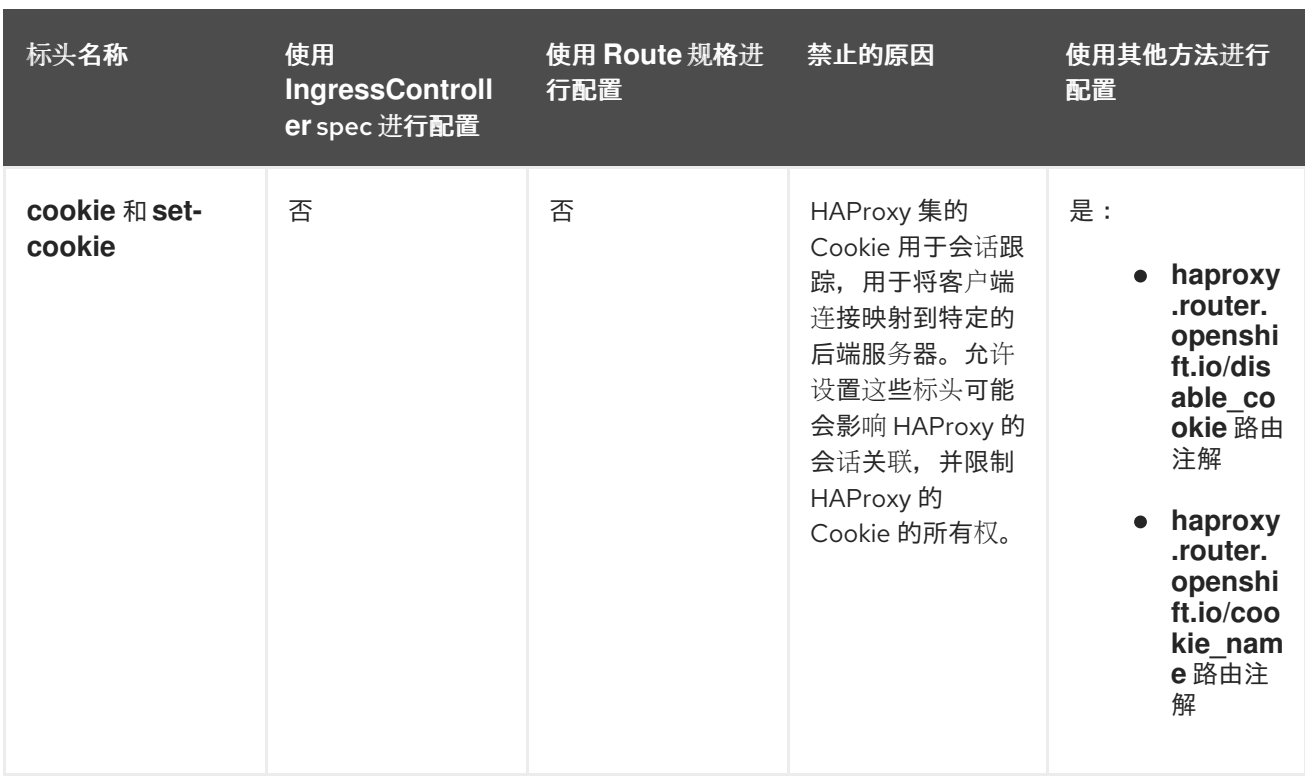

**2.9.13.** 在 **Ingress Controller** 中设置或删除 **HTTP** 请求和响应标头

出于合规的原因,您可以设置或删除某些 **HTTP** 请求和响应标头。您可以为 **Ingress Controller** 提供 的所有路由或特定路由设置或删除这些标头。

例如,您可能希望将集群中运行的应用程序迁移到使用 **mutual TLS**,这需要您的应用程序检查 **X-**Forwarded-Client-Cert 请求标头, 但 OpenShift Dedicated 默认 Ingress Controller 提供了一个 X-**SSL-Client-Der** 请求标头。

以下流程修改 **Ingress Controller** 来设置 **X-Forwarded-Client-Cert** 请求标头,并删除 **X-SSL-Client-Der** 请求标头。

先决条件

- 已安装 **OpenShift CLI(oc)**。
- $\bullet$ 您可以使用具有 **cluster-admin** 角色的用户访问 **OpenShift Dedicated** 集群。

# 流程

1.

编辑 **Ingress Controller** 资源:

<span id="page-57-4"></span><span id="page-57-3"></span><span id="page-57-2"></span><span id="page-57-1"></span><span id="page-57-0"></span>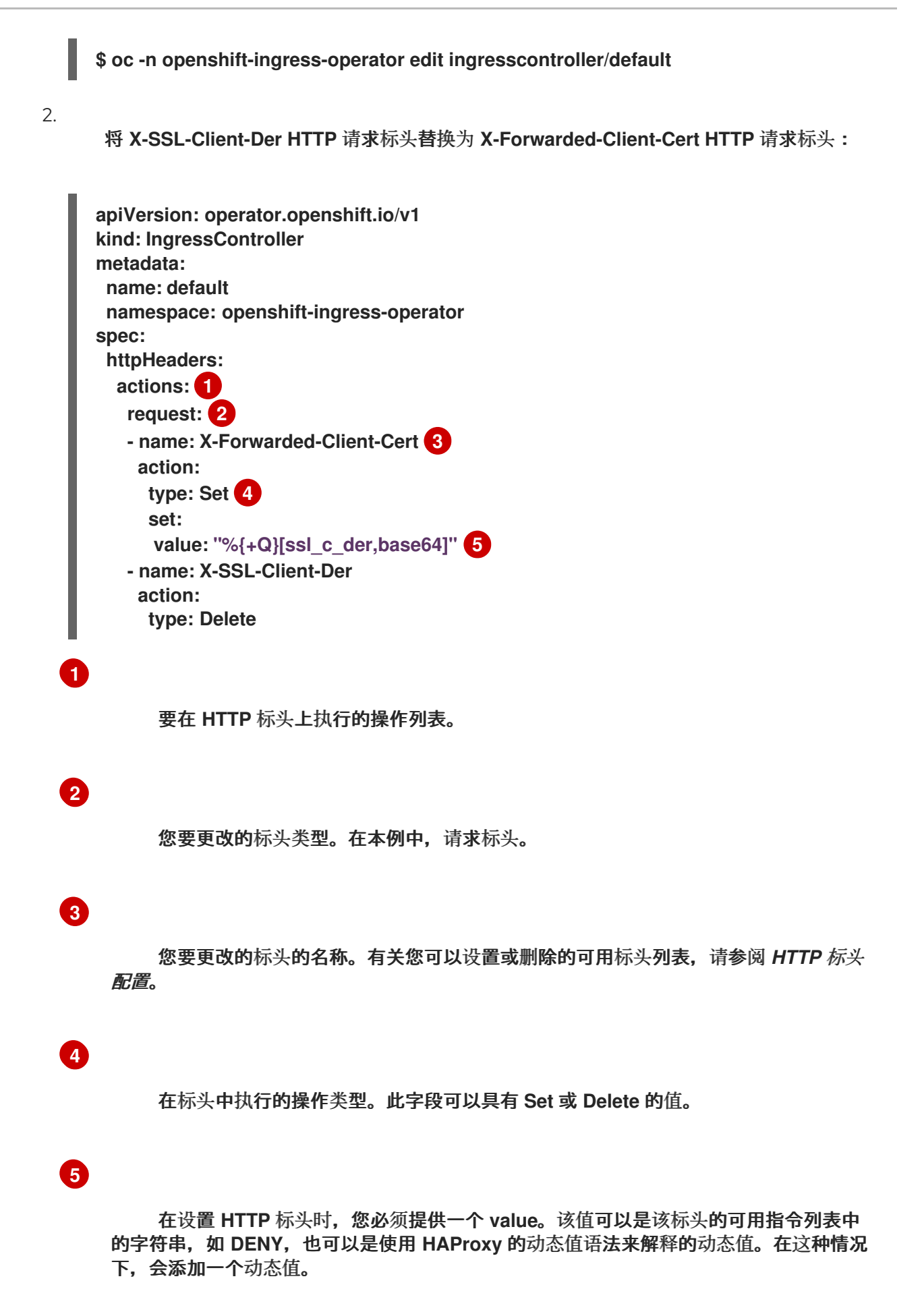

# 注意

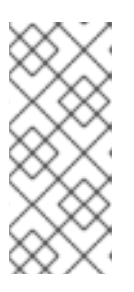

对于 **HTTP** 响应设置动态标头值,允许示例 **fetchers** 是 **res.hdr** 和 **ssl\_c\_der**。对于 **HTTP** 请求设置动态标头值,允许示例获取器为 **req.hdr** 和 **ssl\_c\_der**。请求和响应动态值都可以使用 **lower** 和 **base64** 转换器。

3.

保存文件以使改变生效。

# **2.9.14.** 使用 **X-Forwarded** 标头

您可以将 **HAProxy Ingress Controller** 配置为指定如何处理 **HTTP** 标头的策略,其中包括 **Forwarded** 和 **X-Forwarded-For**。**Ingress Operator** 使用 **HTTPHeaders** 字段配置 **Ingress Controller** 的 **ROUTER\_SET\_FORWARDED\_HEADERS** 环境变量。

#### 流程

1.

为 **Ingress Controller** 配置 **HTTPHeaders** 字段。

a.

使用以下命令来编辑 **IngressController** 资源:

**\$ oc edit IngressController**

b.

在 **spec** 下,将 **HTTPHeaders** 策略字段设置为 **Append**、**Replace**、**IfNone** 或 **Never:**

**apiVersion: operator.openshift.io/v1 kind: IngressController metadata: name: default namespace: openshift-ingress-operator spec: httpHeaders: forwardedHeaderPolicy: Append**

#### 使用案例示例

作为集群管理员,您可以:

配置将 **X-Forwarded-For** 标头注入每个请求的外部代理,然后将其转发到 **Ingress Controller**。

要将 **Ingress Controller** 配置为通过未修改的标头传递,您需要指定 **never** 策略。然 后,**Ingress Controller** 不会设置标头,应用程序只接收外部代理提供的标头。

将 **Ingress Controller** 配置为通过未修改的外部代理在外部集群请求上设置 **X-Forwarded-For** 标头。

要将 **Ingress Controller** 配置为在不通过外部代理的内部集群请求上设置 **X-Forwarded-For** 标头, 请指定 if-none 策略。如果 HTTP 请求已经通过外部代理设置了标头, 则 Ingress **Controller** 会保留它。如果缺少标头,因为请求没有通过代理,**Ingress Controller** 会添加标 头。

作为应用程序开发人员,您可以:

配置特定于应用程序的外部代理来注入 **X-Forwarded-For** 标头。

要配置 **Ingress Controller**,以便在不影响其他路由策略的情况下将标头传递到应用程序的 路由,请在应用程序的路由上添加注解 **haproxy.router.openshift.io/set-forwarded-headers: if-none** 或 **haproxy.router.openshift.io/set-forwarded-headers: never**。

注意

您可以根据每个路由设置 **haproxy.router.openshift.io/set-forwardedheaders** 注解,独立于 **Ingress Controller** 的全局设置值。

**2.9.15.** 启用 **HTTP/2** 入口连接

您可以在 **HAProxy** 中启用透明端到端的 **HTTP/2** 连接。此功能使应用程序所有者利用 **HTTP/2** 协议功 能,包括单一连接、标头压缩、二 进制流等等。

您可以为单独的 **Ingress Controller** 或整个集群启用 **HTTP/2** 连接。

要在从客户端到 **HAProxy** 的连接中启用 **HTTP/2**,路由必须指定一个自定义证书。使用默认证书的路 由无法使用 **HTTP/2**。这一限制是避免连接并发问题(如客户端为使用相同证书的不同路由重新使用连 接)所必需的。

从 **HAProxy** 到应用程序 **pod** 的连接只能将 **HTTP/2** 用于 **re-encrypt** 路由,而不适用于 **edgeterminated** 或 **insecure** 路由。存在这个限制的原因是,在与后端协商使用 **HTTP/2** 时,**HAProxy** 要使 用 **ALPN**(**Application-Level Protocol Negotiation**),它是一个 **TLS** 的扩展。这意味着,端到端的 **HTTP/2** 适用于 **passthrough** 和 **re-encrypt** 路由,而不适用于 **nsecure** 或 **edge-terminated** 路由。

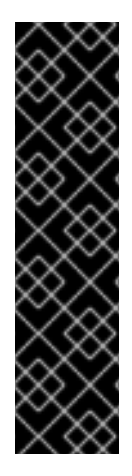

重要

对于非 **passthrough** 路由,**Ingress Controller** 会独立于客户端的连接来协商它与应 用程序的连接。这意味着,客户端可以连接到 **Ingress Controller** 并协商 **HTTP/1.1**,**Ingress Controller** 可连接到应用程序,协商 **HTTP/2** 并使用 **HTTP/2** 连接将 客户端 **HTTP/1.1** 连接转发请求。如果客户端随后试图将其连接从 **HTTP/1.1** 升级到 **WebSocket** 协议,这会导致问题。因为 **Ingress Controller** 无法将 **WebSocket** 转发到 **HTTP/2**,也无法将其 **HTTP/2** 的连接升级到 **WebSocket**。因此,如果您有一个应用程序 旨在接受 WebSocket 连接, 则必须允许使用 HTTP/2 协议, 或者其它客户端将无法升级 到 **WebSocket** 协议。

流程

在单一 **Ingress Controller** 上启用 **HTTP/2**。

要在 **Ingress Controller** 上启用 **HTTP/2**,请输入 **oc annotate** 命令:

**\$ oc -n openshift-ingress-operator annotate ingresscontrollers/<ingresscontroller\_name> ingress.operator.openshift.io/defaultenable-http2=true**

将 **<ingresscontroller\_name>** 替换为要注解的 **Ingress Controller** 的名称。

在整个集群中启用 **HTTP/2**。

要为整个集群启用 **HTTP/2**,请输入 **oc annotate** 命令:

**\$ oc annotate ingresses.config/cluster ingress.operator.openshift.io/default-enablehttp2=true**

提示

您还可以应用以下 **YAML** 来添加注解:

**apiVersion: config.openshift.io/v1 kind: Ingress metadata: name: cluster annotations: ingress.operator.openshift.io/default-enable-http2: "true"**

**2.9.16.** 为 **Ingress Controller** 配置 **PROXY** 协议

当 **Ingress Controller** 使用 **HostNetwork** 或 **NodePortService** 端点发布策略类型时,集群管理员可 配置 **[PROXY](https://www.haproxy.org/download/1.8/doc/proxy-protocol.txt)** 协议。**PROXY** 协议使负载均衡器能够为 **Ingress Controller** 接收的连接保留原始客户端地 址。原始客户端地址可用于记录、过滤和注入 **HTTP** 标头。在默认配置中,**Ingress Controller** 接收的连 接只包含与负载均衡器关联的源地址。

云部署不支持此功能。具有这个限制的原因是,当 **OpenShift Dedicated** 在云平台中运行 时,**IngressController** 指定应使用服务负载均衡器,**Ingress Operator** 会配置负载均衡器服务,并根据 保留源地址的平台要求启用 **PROXY** 协议。

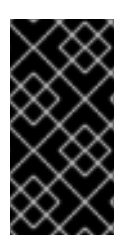

重要

您必须将 **OpenShift Dedicated** 和外部负载均衡器配置为使用 **PROXY** 协议或使用 **TCP**。

警告 

在使用 **Keepalived Ingress VIP** 的非云平台上带有安装程序置备的集群的默认 **Ingress Controller** 不支持 **PROXY** 协议。

先决条件

已创建一个 **Ingress Controller**。

流程

编辑 **Ingress Controller** 资源:

**\$ oc -n openshift-ingress-operator edit ingresscontroller/default**

2.

1.

设置 **PROXY** 配置:

如果您的 **Ingress Controller** 使用 **hostNetwork** 端点发布策略类型,将 **spec.endpointPublishingStrategy.hostNetwork.protocol** 子字段设置为 **PROXY**:

**hostNetwork** 配置为 **PROXY** 的示例

**spec: endpointPublishingStrategy: hostNetwork: protocol: PROXY type: HostNetwork**

如果您的 **Ingress Controller** 使用 **NodePortService** 端点发布策略类型,将 **spec.endpointPublishingStrategy.nodePort.protocol** 子字段设置为 **PROXY**:

**nodePort** 配置为 **PROXY** 示例

**spec: endpointPublishingStrategy: nodePort: protocol: PROXY type: NodePortService**

**2.9.17.** 使用 **appsDomain** 选项指定备选集群域

作为集群管理员,您可以通过配置 **appsDomain** 字段来为用户创建的路由指定默认集群域替代内 容。**appsDomain** 字段是 **OpenShift Dedicated** 使用的可选域,而不是默认值,默认值在 **domain** 字段 中指定。如果您指定了其它域,它会覆盖为新路由确定默认主机的目的。

例如,您可以将您公司的 **DNS** 域用作集群中运行的应用程序的路由和入口的默认域。

#### 先决条件

 $\bullet$ 

 $\bullet$ 

- 已部署了 **OpenShift Dedicated** 集群。
- 已安装 **oc** 命令行界面。

#### 流程

1.

通过为用户创建的路由指定备选默认域来配置 **appsDomain** 字段。

编辑 **ingress** 集群资源 :

**\$ oc edit ingresses.config/cluster -o yaml**

b.

a.

**[1](#page-63-0)**

编辑 **YAML** 文件:

示例 **appsDomain** 配置为 **test.example.com**

<span id="page-63-0"></span>**apiVersion: config.openshift.io/v1 kind: Ingress metadata: name: cluster spec: domain: apps.example.com 1 appsDomain: <test.example.com> 2**

<span id="page-63-1"></span>指定默认域。您不能在安装后修改默认域。

可选:用于应用程序路由的 **OpenShift Dedicated** 基础架构域。您可以使用 测 试 等替代前缀 **apps**,而不是默认前缀。

2.

通过公开路由并验证路由域更改,验证现有路由是否包含 **appsDomain** 字段中指定的域名:

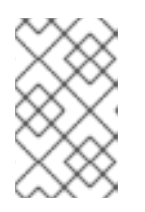

**[2](#page-63-1)**

注意

在公开路由前,等待 **openshift-apiserver** 完成滚动更新。

a.

公开路由:

**\$ oc expose service hello-openshift route.route.openshift.io/hello-openshift exposed**

输出示例:

**\$ oc get routes NAME HOST/PORT PATH SERVICES PORT TERMINATION WILDCARD hello-openshift hello\_openshift-<my\_project>.test.example.com hello-openshift 8080-tcp None**

**2.9.18.** 转换 **HTTP** 标头的大小写

默认情况下,**HAProxy HTTP** 的标头名称是小写的,例如,会将 **Host: xyz.com** 更改为 **host: xyz.com**。如果旧应用程序对 **HTTP** 标头名称中使用大小写敏感,请使用 **Ingress Controller spec.httpHeaders.headerNameCaseAdjustments API** 字段进行调整来适应旧的应用程序,直到它们被 改变。

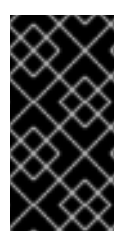

重要

由于 **OpenShift Dedicated** 包含 **HAProxy 2.8**,因此请确保在升级前使用 **spec.httpHeaders.headerNameCaseAdjustments** 添加必要的配置。

# 先决条件

Ċ

 $\epsilon$ 已安装 **OpenShift CLI(oc)**。

您可以使用具有 **cluster-admin** 角色的用户访问集群。

#### 流程

作为集群管理员,您可以使用 **oc patch** 命令,或设置 **Ingress Controller YAML** 文件中的 **HeaderNameCaseAdjustments** 字段来转换 **HTTP** 标头的大小写。

 $\blacksquare$ 

使用 **oc patch** 命令设置一个 **HTTP** 标头的大小写情况。

1.

输入 **oc patch** 命令将 **HTTP host** 标头改为 **Host**:

**\$ oc -n openshift-ingress-operator patch ingresscontrollers/default --type=merge - -patch='{"spec":{"httpHeaders":{"headerNameCaseAdjustments":["Host"]}}}'**

2.

注解应用程序的路由:

**\$ oc annotate routes/my-application haproxy.router.openshift.io/h1-adjustcase=true**

然后,**Ingress Controller** 会根据指定调整 **host** 请求标头。

通过配置 **Ingress Controller YAML** 文件,使用 **HeaderNameCaseAdjustments** 字段指定 调整。

1.

以下 **Ingress Controller YAML** 示例将 **HTTP/1** 请求的 **host** 标头调整为 **Host**,以便可 以适当地注解路由:

**Ingress Controller YAML** 示例

**apiVersion: operator.openshift.io/v1 kind: IngressController metadata:**

**name: default namespace: openshift-ingress-operator spec: httpHeaders: headerNameCaseAdjustments: - Host**

2.

以下示例路由中,使用 **haproxy.router.openshift.io/h1-adjust-case** 注解启用对 **HTTP** 响应标头名称的大小写调整:

路由 **YAML** 示例

<span id="page-66-0"></span>**apiVersion: route.openshift.io/v1 kind: Route metadata: annotations: haproxy.router.openshift.io/h1-adjust-case: true 1 name: my-application namespace: my-application spec: to: kind: Service name: my-application**

**[1](#page-66-0)**

将 **haproxy.router.openshift.io/h1-adjust-case** 设置为 **true**。

# **2.9.19.** 使用路由器压缩

您可以将 **HAProxy Ingress Controller** 配置为为特定 **MIME** 类型全局指定路由器压缩。您可以使用 **mimeTypes** 变量定义压缩应用到的 **MIME** 类型的格式。类型包括:**application, image, message, multipart, text, video,** 或带有一个 **"X-"** 前缀的自定义类型。要查看 **MIME** 类型和子类型的完整表示法, 请参阅 **[RFC1341](https://datatracker.ietf.org/doc/html/rfc1341#page-7)**。

注意

为压缩分配的内存可能会影响最大连接。此外,对大型缓冲区的压缩可能导致延迟,如 非常复杂的正则表达式或较长的正则表达式列表。

并非所有 **MIME** 类型从压缩中受益,但 **HAProxy** 仍然使用资源在指示时尝试压缩。通 常而言,文本格式(如 **html**、**css** 和 **js**)与压缩格式获益,但已经压缩的格式(如图像、 音频和视频)可能会因为需要压缩操作而无法获得太多的好处。

# 流程

1.

为 **Ingress Controller** 配置 **httpCompression** 字段。

a.

使用以下命令来编辑 **IngressController** 资源:

**\$ oc edit -n openshift-ingress-operator ingresscontrollers/default**

b.

在 **spec** 下,将 **httpCompression** 策略字段设置为 **mimeTypes**,并指定应该应用压缩 的 **MIME** 类型列表:

**apiVersion: operator.openshift.io/v1 kind: IngressController metadata: name: default namespace: openshift-ingress-operator spec: httpCompression: mimeTypes: - "text/html" - "text/css; charset=utf-8" - "application/json" ...**

**2.9.20.** 公开路由器指标

您可以在默认统计端口 **1936** 上以 **Prometheus** 格式公开 **HAProxy** 路由器指标。外部指标收集和聚合 系统(如 **Prometheus**)可以访问 **HAProxy** 路由器指标。您可以在浏览器中以 **HTML** 的形式和以逗号分 隔的值 **(CSV)** 格式查看 **HAProxy** 路由器指标。

先决条件

您已将防火墙配置为访问默认统计数据端口 **1936**。

流程

1.

 $\bullet$ 

运行以下命令来获取路由器 **pod** 名称:

**\$ oc get pods -n openshift-ingress**

输出示例

**NAME READY STATUS RESTARTS AGE router-default-76bfffb66c-46qwp 1/1 Running 0 11h**

2.

获取路由器的用户名和密码,路由器 Pod 存储在 /var/lib/haproxy/conf/metrics**auth/statsUsername** 和 **/var/lib/haproxy/conf/metrics-auth/statsPassword** 文件中:

a.

运行以下命令来获取用户名:

**\$ oc rsh <router\_pod\_name> cat metrics-auth/statsUsername**

b.

运行以下命令来获取密码:

**\$ oc rsh <router\_pod\_name> cat metrics-auth/statsPassword**

3.

运行以下命令,获取路由器 **IP** 和指标证书:

**\$ oc describe pod <router\_pod>**

4.

5.

运行以下命令,以 **Prometheus** 格式获取原始统计信息:

**\$ curl -u <user>:<password> http://<router\_IP>:<stats\_port>/metrics**

5.

6.

运行以下命令来安全地访问指标:

```
运行以下命令,访问默认的 stats 端口 1936:
例 2.1. 输出示例
$ curl -u user:password https://<router_IP>:<stats_port>/metrics -k
$ curl -u <user>:<password> http://<router_IP>:<stats_port>/metrics
   ...
  # HELP haproxy_backend_connections_total Total number of connections.
  # TYPE haproxy_backend_connections_total gauge
   haproxy_backend_connections_total{backend="http",namespace="default",route=
  "hello-route"} 0
   haproxy_backend_connections_total{backend="http",namespace="default",route=
  "hello-route-alt"} 0
   haproxy_backend_connections_total{backend="http",namespace="default",route=
   "hello-route01"} 0
   ...
  # HELP haproxy_exporter_server_threshold Number of servers tracked and the
  current threshold value.
  # TYPE haproxy_exporter_server_threshold gauge
  haproxy_exporter_server_threshold{type="current"} 11
   haproxy_exporter_server_threshold{type="limit"} 500
   ...
  # HELP haproxy_frontend_bytes_in_total Current total of incoming bytes.
  # TYPE haproxy_frontend_bytes_in_total gauge
   haproxy_frontend_bytes_in_total{frontend="fe_no_sni"} 0
  haproxy_frontend_bytes_in_total{frontend="fe_sni"} 0
  haproxy_frontend_bytes_in_total{frontend="public"} 119070
   ...
  # HELP haproxy_server_bytes_in_total Current total of incoming bytes.
  # TYPE haproxy_server_bytes_in_total gauge
  haproxy_server_bytes_in_total{namespace="",pod="",route="",server="fe_no_sni",
   service=""} 0
  haproxy_server_bytes_in_total{namespace="",pod="",route="",server="fe_sni",serv
  ice=""} 0
   haproxy server bytes in total{namespace="default",pod="docker-registry-5-
  nk5fz",route="docker-registry",server="10.130.0.89:5000",service="docker-
  registry"} 0
  haproxy server bytes in total{namespace="default",pod="hello-rc-
  vkjqx",route="hello-route",server="10.130.0.90:8080",service="hello-svc-1"} 0
   ...
```
通过在浏览器中输入以下 **URL** 来启动 **stats** 窗口:

**http://<user>:<password>@<router\_IP>:<stats\_port>**

7.

8.

۰

可选:通过在浏览器中输入以下 **URL** 来获取 **CSV** 格式的统计信息:

**http://<user>:<password>@<router\_ip>:1936/metrics;csv**

**2.9.21.** 自定义 **HAProxy** 错误代码响应页面

作为集群管理员,您可以为 **503**、**404** 或两个错误页面指定自定义错误代码响应页面。当应用 **Pod** 没 有运行时,**HAProxy** 路由器会提供一个 **503** 错误页面,如果请求的 **URL** 不存在,则 **HAProxy** 路由器会 提供 **404** 错误页面。例如,如果您自定义 **503** 错误代码响应页面,则应用 **Pod** 未运行时会提供页面,并 且 **HAProxy** 路由器为不正确的路由或不存在的路由提供默认的 **404** 错误代码 **HTTP** 响应页面。

自定义错误代码响应页面在配置映射中指定,然后修补至 **Ingress Controller**。配置映射键有两个可用 的文件名,如下所示:**error-page-503.http** 和 **error-page-404.http**。

自定义 **HTTP** 错误代码响应页面必须遵循 **HAProxy HTTP** 错误页[面配置指南。](https://www.haproxy.com/documentation/hapee/latest/configuration/config-sections/http-errors/)以下是默认 **OpenShift Dedicated HAProxy** 路由器 **http 503** 错误代码响应页[面的示例。](https://raw.githubusercontent.com/openshift/router/master/images/router/haproxy/conf/error-page-503.http)您可以使用默认内容作为模板来创建自 己的自定义页面。

默认情况下,当应用没有运行或者路由不正确或不存在时,**HAProxy** 路由器仅提供一个 **503** 错误页 面。这个默认行为与 **OpenShift Dedicated 4.8** 及更早版本的行为相同。如果没有提供用于自定义 **HTTP** 错误代码响应的配置映射,且您使用的是自定义 **HTTP** 错误代码响应页面,路由器会提供默认的 **404** 或 **503** 错误代码响应页面。

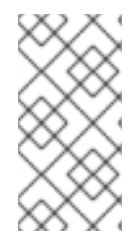

注意

如果您使用 **OpenShift Dedicated** 默认 **503** 错误代码页面作为自定义的模板,文件中 的标头需要编辑器而不是使用 **CRLF** 行结尾。

流程

1.

在 **openshift-config** 命名空间中创建一个名为 **my-custom-error-code-pages** 的配置映 射:

**\$ oc -n openshift-config create configmap my-custom-error-code-pages \ --from-file=error-page-503.http \ --from-file=error-page-404.http**

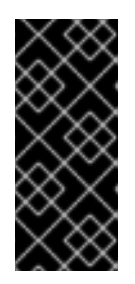

重要

如果没有为自定义错误代码响应页面指定正确的格式,则会出现路由器 **pod** 中断。要解决此中断,您必须删除或更正配置映射并删除受影响的路由器 **pod**,以 便使用正确的信息重新创建它们。

2.

对 **Ingress Controller** 进行补丁以根据名称引用 **my-custom-error-code-pages** 配置映射:

**\$ oc patch -n openshift-ingress-operator ingresscontroller/default --patch '{"spec": {"httpErrorCodePages":{"name":"my-custom-error-code-pages"}}}' --type=merge**

**Ingress Operator** 将 **my-custom-error-code-pages** 配置映射从 **openshift-config** 命名空 间复制到 **openshift-ingress** 命名空间。**Operator** 根据 **openshift-ingress** 命名空间中的模式 **<your\_ingresscontroller\_name>-errorpages** 命名配置映射。

3.

显示副本:

**\$ oc get cm default-errorpages -n openshift-ingress**

输出示例

<span id="page-71-0"></span>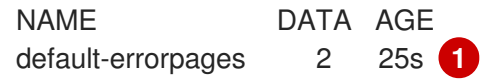

# **[1](#page-71-0)**

配置映射名称示例为 **default-errorpages**,因为 **default Ingress Controller** 自定义资 源 **(CR)** 已被修补。

4.

确认包含自定义错误响应页面的配置映射挂载到路由器卷中,其中配置映射键是具有自定义 **HTTP** 错误代码响应的文件名:

对于 **503** 自定义 **HTTP** 自定义错误代码响应:
**\$ oc -n openshift-ingress rsh <router\_pod> cat /var/lib/haproxy/conf/error\_code\_pages/error-page-503.http**

对于 **404** 自定义 **HTTP** 自定义错误代码响应:

**\$ oc -n openshift-ingress rsh <router\_pod> cat /var/lib/haproxy/conf/error\_code\_pages/error-page-404.http**

## 验证

验证自定义错误代码 **HTTP** 响应:

1. 创建测试项目和应用程序:

**\$ oc new-project test-ingress**

**\$ oc new-app django-psql-example**

2.

对于 **503** 自定义 **http** 错误代码响应:

a.

停止应用的所有容器集。

b.

运行以下 **curl** 命令或在浏览器中访问路由主机名:

**\$ curl -vk <route\_hostname>**

3.

对于 **404** 自定义 **http** 错误代码响应:

a.

访问不存在的路由或路由不正确。

b.

运行以下 **curl** 命令或在浏览器中访问路由主机名:

**\$ curl -vk <route\_hostname>**

4.

检查 **haproxy.config** 文件中的 **errorfile** 属性是否正确:

**\$ oc -n openshift-ingress rsh <router> cat /var/lib/haproxy/conf/haproxy.config | grep errorfile**

**2.9.22.** 设置 **Ingress Controller** 最大连接数

集群管理员可以设置 **OpenShift** 路由器部署的最大同时连接数。您可以修补现有的 **Ingress Controller** 来提高最大连接数。

先决条件

 $\bullet$ 

 $\bullet$ 

以下假设您已创建了 **Ingress Controller**

#### 流程

更新 **Ingress Controller**,以更改 **HAProxy** 的最大连接数:

**\$ oc -n openshift-ingress-operator patch ingresscontroller/default --type=merge -p '{"spec":{"tuningOptions": {"maxConnections": 7500}}}'**

警告 如果您设置了大于当前操作系统的 **spec.tuningOptions.maxConnections** 值,则 **HAProxy** 进程不会启动。 有关这个参数的更多信息,请参阅**"Ingress Controller** 配置参数**"**部分中的 表。 

## **2.10. OPENSHIFT DEDICATED INGRESS OPERATOR** 配置

下表详细介绍了 **Ingress Operator** 的组件,以及 **Red Hat Site Reliability** 工程师 **(SRE)** 在 **OpenShift Dedicated** 集群上维护此组件。

表 **2.3. Ingress Operator** 责任图

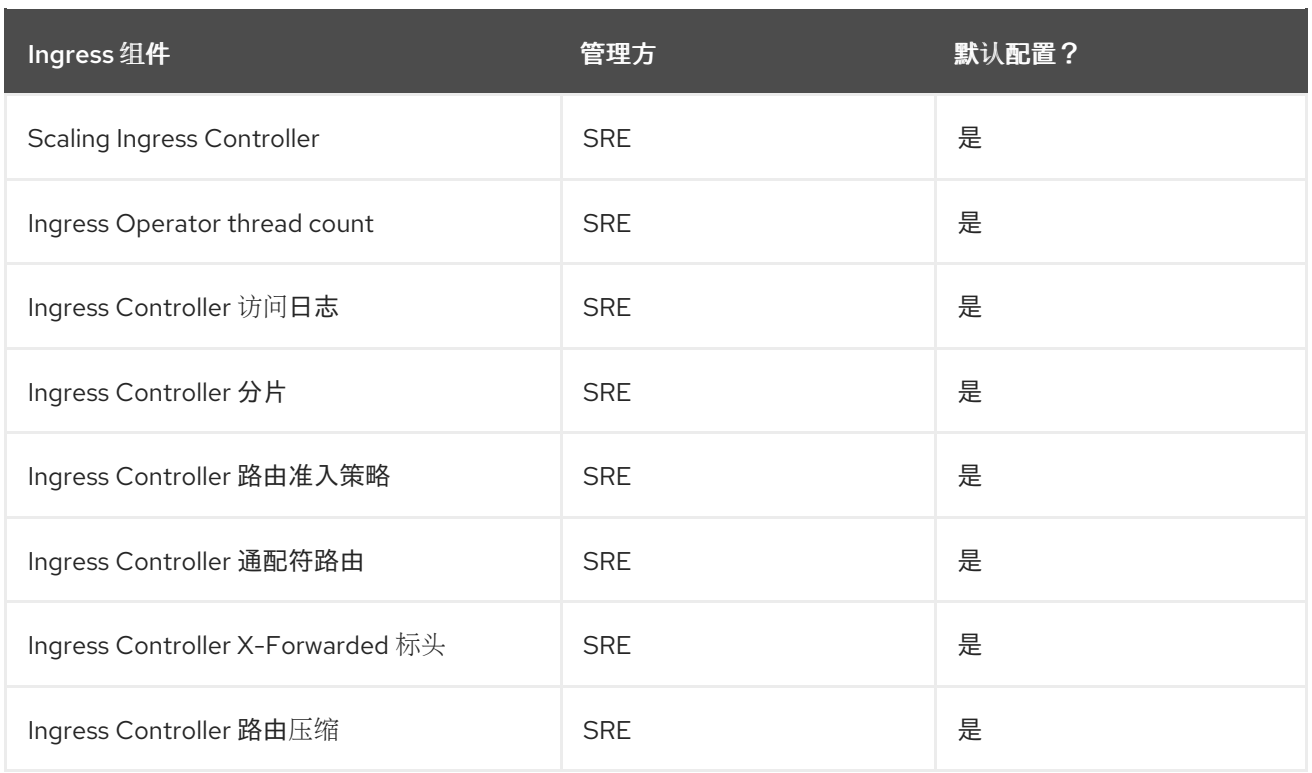

### 第 **3** 章 **OPENSHIFT SDN** 默认 **CNI** 网络供应商

## **3.1.** 为项目启用多播

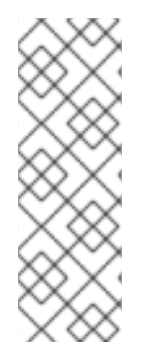

# 注意

从 **OpenShift Dedicated 4.14** 开始,**OpenShift SDN CNI** 已被弃用。从 **OpenShift Dedicated 4.15** 开始,网络插件不是新安装的选项。在以后的发行版本中,计划删除 **OpenShift SDN** 网络插件,并不再被支持。红帽将在删除前对这个功能提供程序错误修正 和支持,但不会再改进这个功能。作为 **OpenShift SDN CNI** 的替代选择,您可以使用 **OVN Kubernetes CNI**。

## **3.1.1.** 关于多播

通过使用 **IP** 多播,数据可同时广播到许多 **IP** 地址。

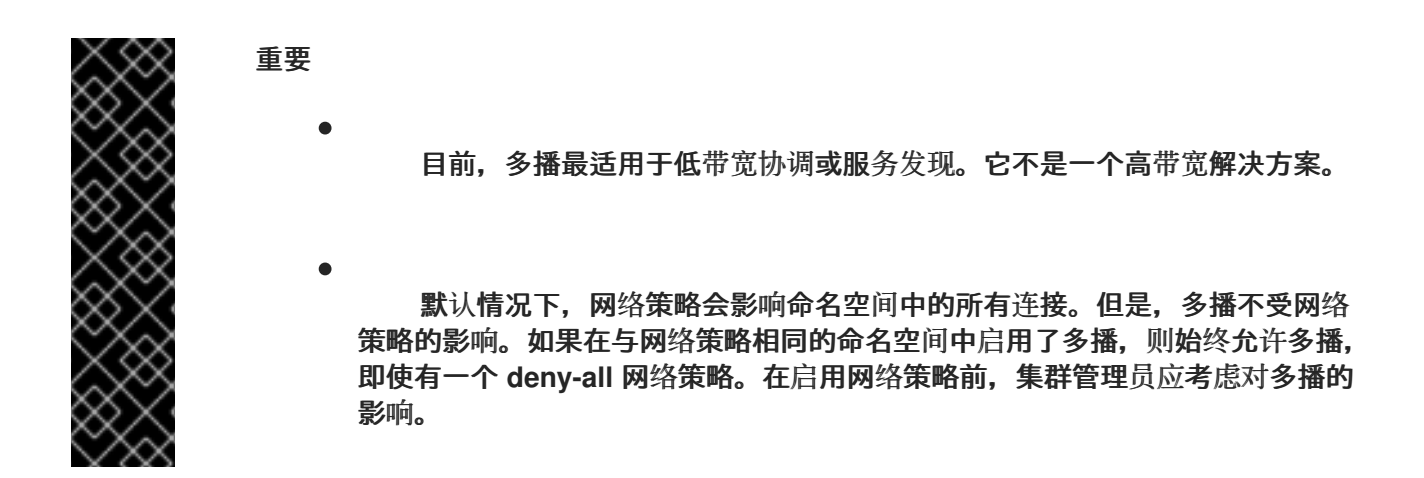

默认情况下,**OpenShift Dedicated pod** 间的多播流量被禁用。如果使用 **OpenShift SDN** 网络插 件,可以根据每个项目启用多播。

在 **networkpolicy** 隔离模式中使用 **OpenShift SDN** 网络插件:

- **pod** 发送的多播数据包将传送到项目中的所有其他 **pod**,而无需考虑 **NetworkPolicy** 对象。 即使在无法通过单播通信时,**Pod** 也能通过多播进行通信。
	- 一个项目中的 **pod** 发送的多播数据包不会传送到任何其他项目中的 **pod**,即使存在允许项目 间通信的 **NetworkPolicy** 对象。

以 **multitenant** 隔离模式使用 **OpenShift SDN** 网络插件时:

- **pod** 发送的多播数据包将传送到项目中的所有其他 **pod**。
- 

只有在各个项目接合在一起并且每个接合的项目上都启用了多播时,一个项目中的 **pod** 发送 的多播数据包才会传送到其他项目中的 **pod**。

#### **3.1.2.** 启用 **pod** 间多播

您可以为项目启用 **pod** 间多播。

先决条件

- 安装 **OpenShift CLI (oc)** 。
- 您必须使用具有 **cluster-admin** 或 **dedicated-admin** 角色的用户登录集群。

#### 流程

 $\bullet$ 

运行以下命令,为项目启用多播。使用您要启用多播的项目的名称替换 **<namespace>**。

**\$ oc annotate netnamespace <namespace> \ netnamespace.network.openshift.io/multicast-enabled=true**

#### 验证

要验证项目是否启用了多播,请完成以下步骤:

1.

将您的当前项目更改为启用多播的项目。使用项目名替换 **<project>**。

**\$ oc project <project>**

2.

创建 **pod** 以作为多播接收器:

**\$ cat <<EOF| oc create -f -**

```
apiVersion: v1
kind: Pod
metadata:
 name: mlistener
 labels:
  app: multicast-verify
spec:
 containers:
  - name: mlistener
   image: registry.access.redhat.com/ubi9
   command: ["/bin/sh", "-c"]
   args:
    ["dnf -y install socat hostname && sleep inf"]
   ports:
    - containerPort: 30102
     name: mlistener
     protocol: UDP
EOF
```

```
3.
```
创建 **pod** 以作为多播发送器:

```
$ cat <<EOF| oc create -f -
apiVersion: v1
kind: Pod
metadata:
 name: msender
 labels:
  app: multicast-verify
spec:
 containers:
  - name: msender
   image: registry.access.redhat.com/ubi9
   command: ["/bin/sh", "-c"]
   args:
    ["dnf -y install socat && sleep inf"]
EOF
```
4.

在新的终端窗口或选项卡中,启动多播监听程序。

a.

获得 **Pod** 的 **IP** 地址:

**\$ POD\_IP=\$(oc get pods mlistener -o jsonpath='{.status.podIP}')**

b.

输入以下命令启动多播监听程序:

```
5.
     启动多播传输。
   a.
          获取 pod 网络 IP 地址范围:
   b.
          要发送多播信息,请输入以下命令:
          如果多播正在工作,则上一个命令会返回以下输出:
        $ oc exec mlistener -i -t -- \
          socat UDP4-RECVFROM:30102,ip-add-membership=224.1.0.1:$POD_IP,fork
        EXEC:hostname
        $ CIDR=$(oc get Network.config.openshift.io cluster \
          -o jsonpath='{.status.clusterNetwork[0].cidr}')
        $ oc exec msender -i -t -- \
          /bin/bash -c "echo | socat STDIO UDP4-
        DATAGRAM:224.1.0.1:30102,range=$CIDR,ip-multicast-ttl=64"
```
**mlistener**

#### 第 **4** 章 **OPENSHIFT DEDICATED** 集群的网络验证

当您将 **OpenShift Dedicated** 集群部署到现有的 **Virtual Private Cloud (VPC)** 或创建带有集群新子网 的额外机器池时,网络验证检查会自动运行。检查会验证您的网络配置并突出显示错误,允许您在部署前 解决配置问题。

您还可以手动运行网络验证检查以验证现有集群的配置。

**4.1.** 了解 **OPENSHIFT DEDICATED** 集群的网络验证

当您将 **OpenShift Dedicated** 集群部署到现有的 **Virtual Private Cloud (VPC)** 中,或使用集群的新子 网创建额外的机器池时,网络验证会自动运行。这有助于您在部署前识别并解决配置问题。

当使用 **Red Hat OpenShift Cluster Manager** 准备安装集群时,会在 **Virtual Private Cloud (VPC)**子 网设置页面中将子网输入到子网 **ID** 字段中运行自动检查。

当您添加一个机器池,它带有对于集群来说是新的子网时,自动网络验证会检查子网,以确保在置备机 器池前可以使用网络连接。

自动网络验证完成后,会将记录发送到服务日志。记录提供验证检查的结果,包括任何网络配置错误。 您可以在部署前解决发现的问题,从而使部署成功的机会更大。

您还可以为现有集群手动运行网络验证。这可让您在配置更改后验证集群的网络配置。有关手动运行网 络验证检查的步骤,请参阅手动运行网络验证。

**4.2.** 网络验证检查的范围

网络验证包括以下每个要求:

- 存在父虚拟私有云 **(VPC)**。
- 所有指定子网都属于 **VPC**。

**VPC** 已启用了 **enableDnsSupport**。

**VPC** 已启用了 **enableDnsHostnames**。

**egress** 可用于 **AWS** 防火墙[先决条件](https://docs.redhat.com/en/documentation/openshift_dedicated/4/html-single/planning_your_environment/#osd-aws-privatelink-firewall-prerequisites_aws-ccs) 部分中指定的所需域和端口组合。

**4.3.** 绕过自动网络验证

 $\bullet$ 

如果要将带有已知网络配置问题的 **OpenShift Dedicated** 集群部署到现有的 **Virtual Private Cloud (VPC)** 中,可以绕过自动网络验证。

如果您在创建集群时绕过网络验证,集群的支持状态是有限的。安装后,您可以解决这个问题,然后手 动运行网络验证。在验证成功后,有限的支持状态会被删除。

当使用 **Red Hat OpenShift Cluster Manager** 将集群安装到现有的 **VPC** 时,您可以通过在 **Virtual Private Cloud (VPC)** 子网设置页面中选择 **Bypass network verification** 来绕过自动验证。

**4.4.** 手动运行网络验证

您可以使用 **Red Hat OpenShift Cluster Manager** 手动对现有 **OpenShift Dedicated** 集群运行网络验 证检查。

## 先决条件

 $\bullet$ 

您有一个现有的 **OpenShift Dedicated** 集群。

您是集群所有者,或具有集群编辑器角色。

流程

进入到 **[OpenShift](https://console.redhat.com/openshift) Cluster Manager** 并选择您的集群。

2.

1.

从 **Actions** 下拉菜单中选择 **Verify networking**。

#### 第 **5** 章 配置集群范围代理

如果使用现有的 **Virtual Private Cloud (VPC)**,您可以在 **OpenShift Dedicated** 集群安装过程中或安 装集群后配置集群范围代理。当您启用代理时,核心集群组件会被拒绝访问互联网,但代理不会影响用户 工作负载。

只有集群系统出口流量会被代理,包括对云供应商 **API** 的调用。

您只能为使用客户云订阅 **(CCS)** 模型的 **OpenShift Dedicated** 集群启用代理。

如果使用集群范围代理,您需要维护到集群的代理可用性。如果代理不可用,这可能会影响集群的健康 和支持性。

**5.1.** 配置集群范围代理的先决条件

注意

要配置集群范围的代理,您必须满足以下要求。当您在安装过程中或安装后配置代理时,这些要求有 效。

常规要求

 $\blacksquare$ 

- 您是集群所有者。
- 您的帐户有足够的权限。
- 集群有一个现有的 **Virtual Private Cloud (VPC)**。
	- 您为集群使用客户云订阅 **(CCS)** 模型。

代理可以访问集群的 **VPC** 和 **VPC** 的专用子网。此代理也可以从 **VPC** 的集群以及 **VPC** 的专 用子网访问。

您已在 **VPC** 端点中添加了以下端点:

**ec2.<aws\_region>.amazonaws.com**

**elasticloadbalancing.<aws\_region>.amazonaws.com**

 $\circ$ 

 $\circ$ 

 $\circ$ 

 $\bullet$ 

**s3.<aws\_region>.amazonaws.com**

需要这些端点才能完成节点到 **AWS EC2 API** 的请求。由于代理在容器级别而不是在节 点级别工作,因此您必须通过 **AWS** 专用网络将这些请求路由到 **AWS EC2 API**。在代理服务 器中的允许列表中添加 **EC2 API** 的公共 **IP** 地址是不够的。

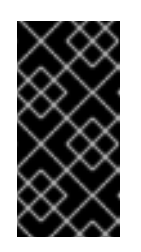

重要

在使用集群范围代理时,您必须将 **s3.<aws\_region>.amazonaws.com** 端点配置为类型 **Gateway**。

网络要求

 $\blacksquare$ 

如果您的代理重新发现出口流量,则必须为域和端口组合创建排除项。下表提供了这些例外的 指导。

 $\circ$ 

您的代理必须排除以下 **OpenShift URL** 的重新加密:

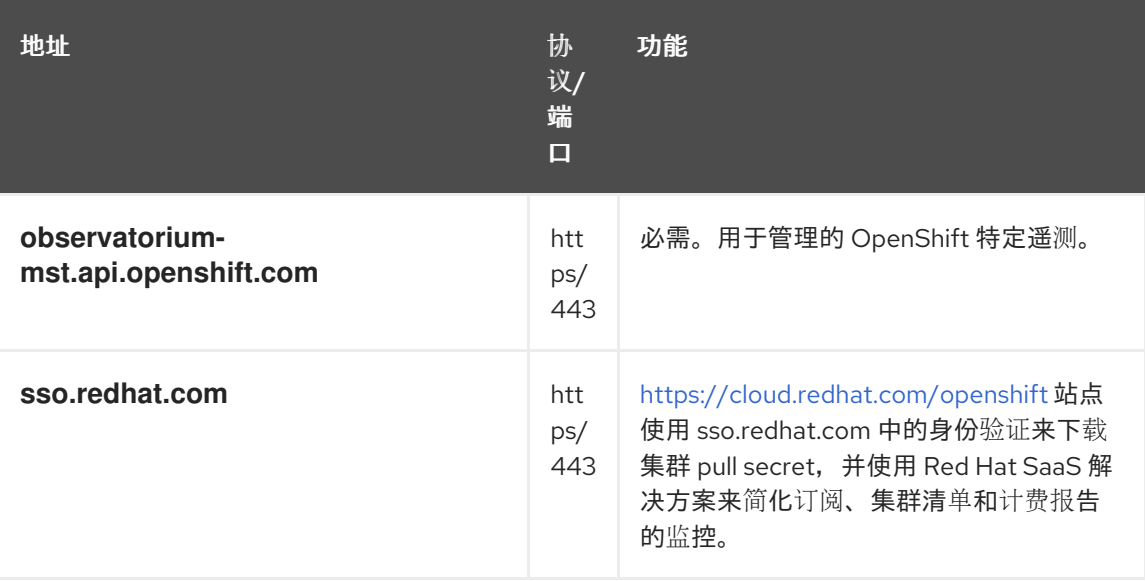

 $\circ$ 

## 您的代理必须排除以下站点可靠性工程 **(SRE)** 和管理 **URL**:

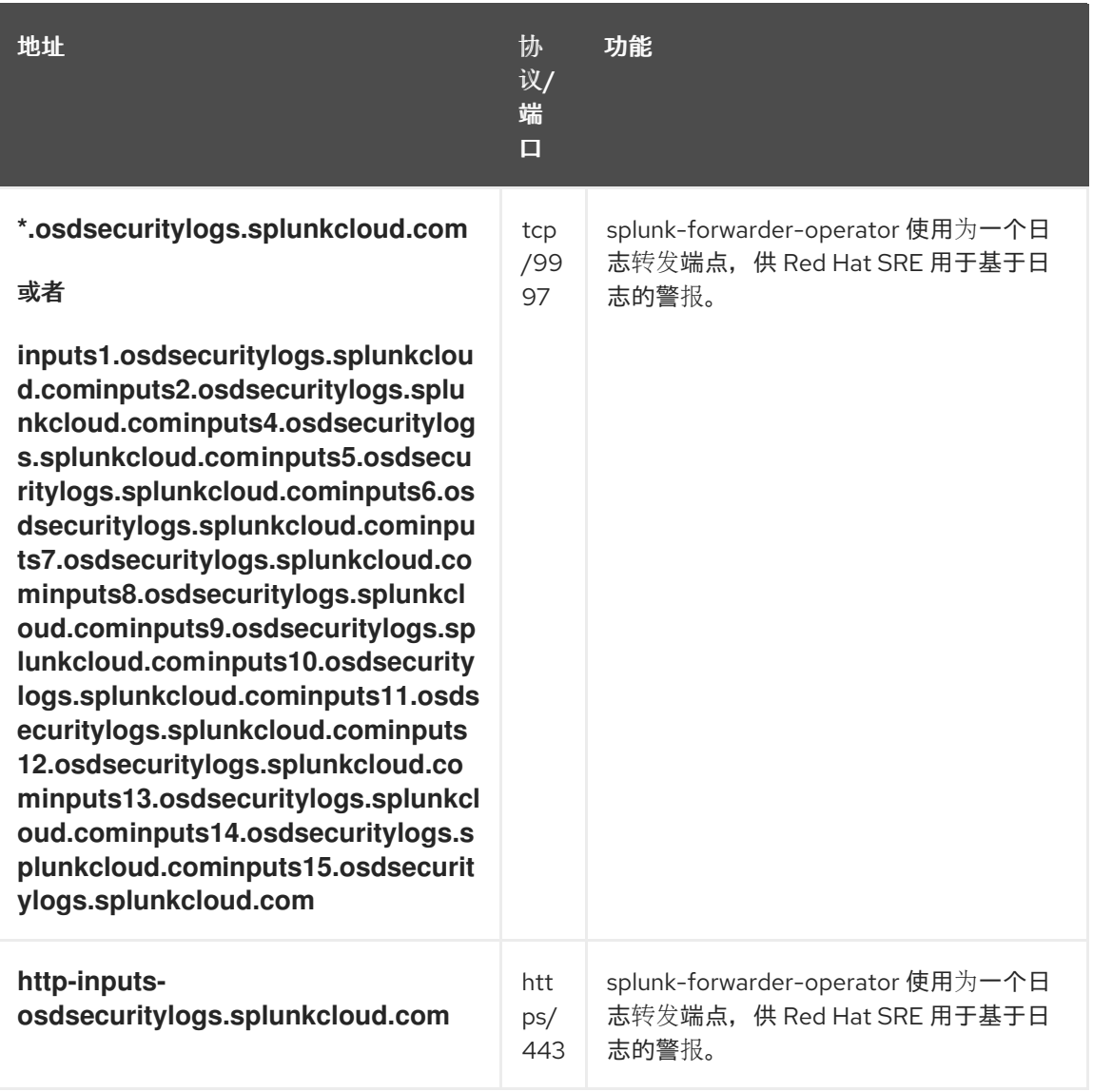

# 其它资源

 $\bullet$ 

有关使用客户云订阅**(CCS)**模型的 **OpenShift Dedicated** [集群的安装先决条件,](https://docs.redhat.com/en/documentation/openshift_dedicated/4/html-single/planning_your_environment/#aws-ccs)请参阅 **AWS** 上的客户云订阅 或 **GCP** [上的客](https://docs.redhat.com/en/documentation/openshift_dedicated/4/html-single/planning_your_environment/#gcp-ccs)户云订阅。

## **5.2.** 其他信任捆绑包的职责

如果您提供额外的信任捆绑包,您需要进行以下要求:

确保其他信任捆绑包的内容有效

确保证书(包括中间证书)包含在额外的信任捆绑包中,且未过期

跟踪到期,并为附加信任捆绑包中包含的证书执行必要的续订

 $\blacksquare$ 使用更新的额外信任捆绑包更新集群配置

#### **5.3.** 在安装过程中配置代理

当您将带有客户云订阅 **(CCS)** 集群的 **OpenShift Dedicated** 安装到现有的 **Virtual Private Cloud (VPC)** 时,您可以配置 **HTTP** 或 **HTTPS** 代理。您可以使用 **Red Hat OpenShift Cluster Manager** 在安 装过程中配置代理。

#### **5.4.** 使用 **OPENSHIFT CLUSTER MANAGER** 在安装过程中配置代理

如果要将 **OpenShift Dedicated** 集群安装到现有的 **Virtual Private Cloud (VPC)** 中,您可以使用 **Red Hat OpenShift Cluster Manager** 在安装过程中启用集群范围的 **HTTP** 或 **HTTPS** 代理。您只能为使用客 户云订阅 **(CCS)** 模型的集群启用代理。

在安装前,您必须验证可以从 **VPC** 访问代理,该代理是否可从安装到的 **VPC** 中。该代理还必须从 **VPC** 的专用子网访问。

有关使用 **OpenShift Cluster Manager** 在安装过程中配置集群范围代理的详细步骤,请参阅 *Creating a cluster on AWS with CCS* 或 *Creating a cluster on GCP with CCS*。

其它资源

- 使用 **CCS** 在 **AWS** 上创[建集群](https://docs.redhat.com/en/documentation/openshift_dedicated/4/html-single/installing_accessing_and_deleting_openshift_dedicated_clusters/#osd-create-aws-cluster-ccs_osd-creating-a-cluster-on-aws)
- 使用 **CCS** 在 **GCP** 上创[建集群](https://docs.redhat.com/en/documentation/openshift_dedicated/4/html-single/installing_accessing_and_deleting_openshift_dedicated_clusters/#osd-create-gcp-cluster-ccs_osd-creating-a-cluster-on-gcp)

#### **5.5.** 安装后配置代理

当您将带有客户云订阅 **(CCS)** 集群的 **OpenShift Dedicated** 安装到现有的 **Virtual Private Cloud (VPC)** 时,您可以配置 **HTTP** 或 **HTTPS** 代理。您可以使用 **Red Hat OpenShift Cluster Manager** 在安 装后配置代理。

#### **5.6.** 使用 **OPENSHIFT CLUSTER MANAGER** 在安装后配置代理

您可以使用 **Red Hat OpenShift Cluster Manager** 将集群范围的代理配置添加到 **Virtual Private Cloud (VPC)**的现有 **OpenShift Dedicated** 集群中。您只能为使用客户云订阅 **(CCS)** 模型的集群启用代 理。

您还可以使用 **OpenShift Cluster Manager** 更新现有的集群范围代理配置。例如,如果代理的任何证 书颁发机构过期,您可能需要更新代理的网络地址,或者替换额外的信任捆绑包。

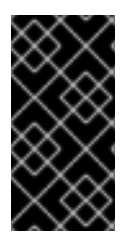

重要

集群将代理配置应用到 **control plane** 和计算节点。在应用配置时,每个集群节点暂时 处于不可调度状态,并排空其工作负载。每个节点都会作为进程的一部分重启。

先决条件

- $\bullet$ 您有一个使用客户云订阅 **(CCS)** 模型的 **OpenShift Dedicated** 集群。
	- 您的集群部署在 **VPC** 中。

#### 流程

- 进入到 **[OpenShift](https://console.redhat.com/openshift) Cluster Manager** 并选择您的集群。
- 2.

1.

在 **Networking** 页面上的 **Virtual Private Cloud (VPC)** 部分下,点 **Edit cluster-wide proxy**。

3.

在 **Edit cluster-wide proxy** 页面中,提供代理配置详情:

a.

 $\bullet$ 

- 至少在以下字段之一中输入值:
- 指定有效的 **HTTP** 代理 **URL**。
- 指定有效的 **HTTPS** 代理 **URL**。

在 **Additional trust bundle** 字段中,提供 **PEM** 编码 **X.509** 证书捆绑包。如果您 要替换现有的信任捆绑包文件,请选择 **replace file** 来查看字段。捆绑包添加到集群节点 的可信证书存储中。如果您使用 **TLS-inspecting** 代理,则需要额外的信任捆绑包文件, 除非代理的身份证书由 **Red Hat Enterprise Linux CoreOS (RHCOS)**信任捆绑包的颁发 机构签名。无论代理是透明还是需要使用 **http-proxy** 和 **https-proxy** 参数显式配置,这 个要求都适用。

b.

单击 **Confirm**。

验证

 $\epsilon$ 

在 **Networking** 页面上的 **Virtual Private Cloud (VPC)** 部分下,验证集群的代理配置是否如 预期。

#### 第 **6** 章 **CIDR** 范围定义

您必须为以下 **CIDR** 范围指定非重叠范围。

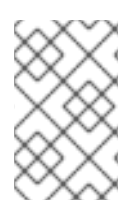

注意

创建集群后无法更改机器 **CIDR** 范围。

当指定子网 **CIDR** 范围时,请确保子网 **CIDR** 范围位于定义的 **Machine CIDR** 中。您必须根据集群托管 的平台,验证子网 **CIDR** 范围是否允许足够的 **IP** 地址用于所有预期的工作负载。

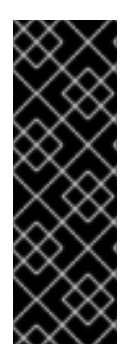

#### 重要

**OVN-Kubernetes** 是 **OpenShift Dedicated 4.14** 及之后的版本中的默认网络供应商, 在内部使用以下 **IP** 地址范围: **100.64.0.0/16**、**169.254.169.0/29,100.88.0.0/16,fd98::/64,fd69::/125,** 和 **fd97::/64**。如果 您的集群使用 **OVN-Kubernetes**,请不要在集群或基础架构中的任何其他 **CIDR** 定义中包 含这些 **IP** 地址范围。

#### **6.1. MACHINE CIDR**

在 **Machine classless inter-domain routing (CIDR)**字段中,您必须为机器或集群节点指定 **IP** 地址范 围。这个范围必须包括虚拟私有云 **(VPC)** 子网的所有 **CIDR** 地址范围。子网必须是连续的。单个可用区部 署支持最少有 **128** 个地址的 **IP** 地址范围(使用子网前缀 **/25**)。多可用区部署支持最少 **256** 个地址的 **IP** 地址范围(使用子网前缀 **/24**)。

默认值为 **10.0.0.0/16**。这个范围不得与任何连接的网络冲突。

**6.2. SERVICE CIDR**

在 **Service CIDR** 字段中,您必须为服务指定 **IP** 地址范围。建议(但不是必需的)地址块在集群之间 是相同的。这将不会创建 **IP** 地址冲突。范围必须足够大,以适应您的工作负载。该地址块不得与从集群 内部访问的任何外部服务重叠。默认为 **172.30.0.0/16**。

**6.3. POD CIDR**

在 **pod CIDR** 字段中,您必须为 **pod** 指定 **IP** 地址范围。

建议(但不是必需的)地址块在集群之间是相同的。这将不会创建 IP 地址冲突。范围必须足够大, 以 适应您的工作负载。该地址块不得与从集群内部访问的任何外部服务重叠。默认为 **10.128.0.0/14**。

**6.4.** 主机前缀

在 **Host Prefix** 字段中,您必须指定分配给调度到各个机器的 **pod** 的子网前缀长度。主机前缀决定了每 台机器的 **pod IP** 地址池。

例如,如果主机前缀设置为 **/23**,则每台机器从 **pod CIDR** 地址范围中分配一个 **/23** 子网。默认值为 **/23**,允许 **512** 个集群节点以及每个节点的 **512** 个 **pod** (其中两个超过我们的最大支持)。

#### 第 **7** 章 网络安全性

**7.1.** 了解网络策略 **API**

**Kubernetes** 提供了两个用户可用于强制实施网络安全的功能。允许用户强制执行网络策略的一个功能 是 **NetworkPolicy API**,主要用于应用程序开发人员和命名空间租户,通过创建命名空间范围的策略来保 护其命名空间。

第二个功能是 **AdminNetworkPolicy**,它由两个 **API** 组成:**AdminNetworkPolicy (ANP) API** 和 **BaselineAdminNetworkPolicy (BANP) API**。**ANP** 和 **BANP** 是为集群和网络管理员设计的,以通过创 建集群范围的策略来保护其整个集群。集群管理员可以使用 **ANPs** 来强制实施优先于 **NetworkPolicy** 对 象的不可覆盖的策略。管理员可以使用 **BANP** 设置并强制实施可选的集群范围的网络策略规则,当需要 时,用户可以使用 **NetworkPolicy** 对象覆盖它。当一起使用时,**ANP**、**BANP** 和网络策略可以实现完整 的多租户隔离,管理员可用于保护其集群。

**OpenShift Dedicated** 中的 **OVN-Kubernetes CNI** 使用访问控制列表**(ACL)**层来评估和应用这些网络 策略。**ACL** 按照从 **Tier 1** 到 **Tier 3** 的降序进行评估。

第 **1** 级评估 **AdminNetworkPolicy (ANP)**对象。第 **2** 级评估 **NetworkPolicy** 对象。第 **3** 级评估 **BaselineAdminNetworkPolicy (BANP)**对象。

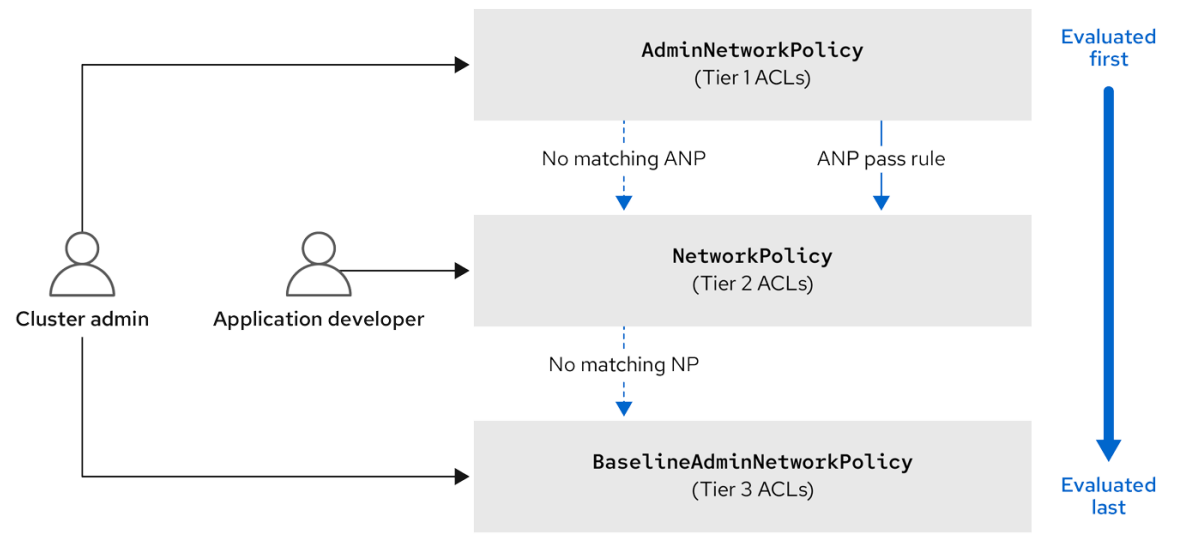

首先评估 **ANP**。当匹配是 **ANP allow** 或 **deny** 规则时,集群中的任何现有 **NetworkPolicy** 和 **BaselineAdminNetworkPolicy**(**BANP**)对象将不会被评估。当匹配是 **ANP pass**,评估会从 **ACL** 的 第 **1** 层移到第 **2** 层,在其中评估 **NetworkPolicy** 策略。如果没有 **NetworkPolicy** 与流量匹配,则评估从 第 **2** 层 **ACL** 移到评估 **BANP** 的第 **3** 层 **ACL**。

## **7.1.1. AdminNetworkPolicy** 和 **NetworkPolicy** 自定义资源之间的主要区别

## 下表解释了集群范围的 **AdminNetworkPolicy API** 和命名空间范围 **NetworkPolicy API** 之间的主要区 别。

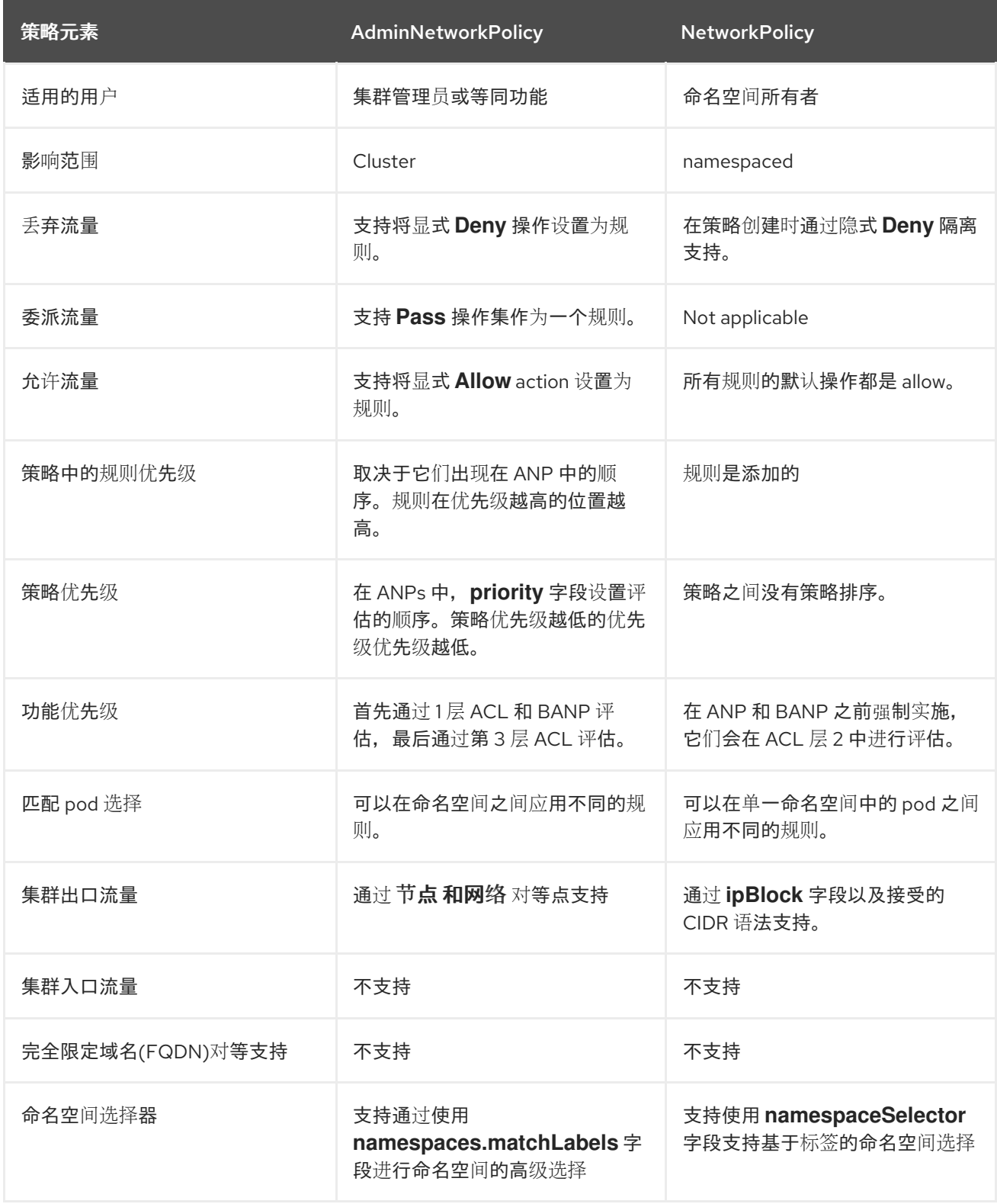

### **7.2.** 网络策略

## **7.2.1.** 关于网络策略

作为集群管理员,您可以定义网络策略以限制到集群中的 **pod** 的网络通讯。

#### **7.2.1.1.** 关于网络策略

在使用支持 **Kubernetes** 网络策略的网络插件的集群中,网络隔离完全由 **NetworkPolicy** 对象控制。 在 **OpenShift Dedicated 4** 中,**OpenShift SDN** 支持在默认的网络隔离模式中使用网络策略。

警告 

网络策略不适用于主机网络命名空间。启用主机网络的 **Pod** 不受网络策略规则 的影响。但是,连接到 **host-networked pod** 的 **pod** 会受到网络策略规则的影响。

网络策略无法阻止来自 **localhost** 或来自其驻留的节点的流量。

默认情况下,项目中的所有 **pod** 都可被其他 **pod** 和网络端点访问。要在一个项目中隔离一个或多个 **Pod**,您可以在该项目中创建 **NetworkPolicy** 对象来指示允许的入站连接。项目管理员可以在自己的项 目中创建和删除 **NetworkPolicy** 对象。

如果一个 **pod** 由一个或多个 **NetworkPolicy** 对象中的选择器匹配,那么该 **pod** 将只接受至少被其中 一个 **NetworkPolicy** 对象所允许的连接。未被任何 **NetworkPolicy** 对象选择的 **pod** 可以完全访问。

网络策略仅适用于 **TCP**、**UDP**、**ICMP** 和 **SCTP** 协议。其他协议不会受到影响。

以下示例 **NetworkPolicy** 对象演示了支持不同的情景:

拒绝所有流量:

要使项目默认为拒绝流量,请添加一个匹配所有 **pod** 但不接受任何流量的 **NetworkPolicy** 对象:

**kind: NetworkPolicy**

**apiVersion: networking.k8s.io/v1 metadata: name: deny-by-default spec: podSelector: {} ingress: []**

 $\bullet$ 

只允许 **OpenShift Dedicated Ingress Controller** 的连接:

要使项目只允许 **OpenShift Dedicated Ingress Controller** 的连接,请添加以下 **NetworkPolicy** 对象。

```
apiVersion: networking.k8s.io/v1
kind: NetworkPolicy
metadata:
 name: allow-from-openshift-ingress
spec:
 ingress:
- from:
  - namespaceSelector:
    matchLabels:
     network.openshift.io/policy-group: ingress
 podSelector: {}
 policyTypes:
 - Ingress
```
只接受项目中 **pod** 的连接:

要使 **pod** 接受同一项目中其他 **pod** 的连接,但拒绝其他项目中所有 **pod** 的连接,请添加以 下 **NetworkPolicy** 对象:

```
kind: NetworkPolicy
apiVersion: networking.k8s.io/v1
metadata:
 name: allow-same-namespace
spec:
 podSelector: {}
 ingress:
 - from:
  - podSelector: {}
```
仅允许基于 **pod** 标签的 **HTTP** 和 **HTTPS** 流量:

要对带有特定标签(以下示例中的 **role=frontend**)的 **pod** 仅启用 **HTTP** 和 **HTTPS** 访问, 请添加类似如下的 **NetworkPolicy** 对象:

```
kind: NetworkPolicy
apiVersion: networking.k8s.io/v1
metadata:
 name: allow-http-and-https
spec:
 podSelector:
  matchLabels:
   role: frontend
 ingress:
 - ports:
  - protocol: TCP
   port: 80
  - protocol: TCP
   port: 443
```
 $\blacksquare$ 

使用命名空间和 **pod** 选择器接受连接:

要通过组合使用命名空间和 **pod** 选择器来匹配网络流量**,**您可以使用类似如下的 **NetworkPolicy** 对象:

```
kind: NetworkPolicy
apiVersion: networking.k8s.io/v1
metadata:
 name: allow-pod-and-namespace-both
spec:
 podSelector:
  matchLabels:
   name: test-pods
 ingress:
  - from:
   - namespaceSelector:
     matchLabels:
      project: project_name
    podSelector:
     matchLabels:
      name: test-pods
```
**NetworkPolicy** 对象是可添加的;也就是说,您可以组合多个 **NetworkPolicy** 对象来满足复杂的网络 要求。

例如,对于以上示例中定义的 **NetworkPolicy** 对象,您可以在同一个项目中定义 **allow-samenamespace** 和 **allow-http-and-https** 策略。因此,允许带有标签 **role=frontend** 的 **pod** 接受每一策略所 允许的任何连接。即,任何端口上来自同一命名空间中的 **pod** 的连接,以及端口 **80** 和 **443** 上的来自任意 命名空间中 **pod** 的连接。

**7.2.1.1.1.** 使用 **allow-from-router** 网络策略

使用以下 **NetworkPolicy** 来允许外部流量,而不考虑路由器配置:

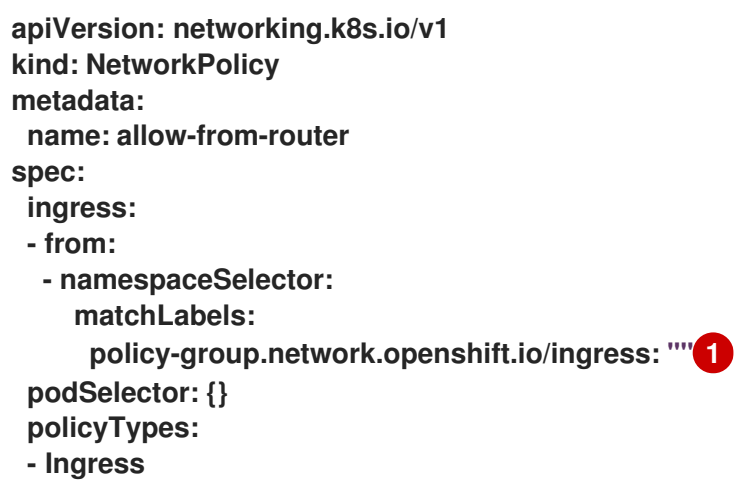

## <span id="page-94-0"></span>**[1](#page-94-0)**

**policy-group.network.openshift.io/ingress:""** 标签支持 **OpenShift-SDN** 和 **OVN-Kubernetes**。

#### **7.2.1.1.2.** 使用 **allow-from-hostnetwork** 网络策略

添加以下 **allow-from-hostnetwork NetworkPolicy** 对象来指示来自主机网络 **pod** 的流量:

```
apiVersion: networking.k8s.io/v1
kind: NetworkPolicy
metadata:
name: allow-from-hostnetwork
spec:
ingress:
- from:
  - namespaceSelector:
    matchLabels:
     policy-group.network.openshift.io/host-network: ""
 podSelector: {}
 policyTypes:
 - Ingress
```
#### **7.2.1.2.** 使用 **OpenShift SDN** 优化网络策略

使用一个网络策略来通过 **pod** 上的不同标签来在命名空间中将不同 **pod** 进行隔离。

将 **NetworkPolicy** 对象应用到单一命名空间中的大量 **pod** 时,效率较低。因为 **Pod** 标签不存在于 **IP** 地址一级,因此网络策略会为使用 **podSelector** 选择的每个 **pod** 之间生成单独的 **Open**

**vSwitch**(**OVS**)流量规则 。

例如,在一个 **NetworkPolicy** 对象中,如果 **spec podSelector** 和 **ingress podSelector** 每个都匹配 **200** 个 **pod**,则会产生 **40,000 (200\*200) OVS** 流规则。这可能会减慢节点的速度。

在设计您的网络策略时,请参考以下指南:

使用命名空间使其包含需要隔离的 **pod** 组,可以减少 **OVS** 流规则数量。

使用 **namespaceSelector** 或空 **podSelector** 选择整个命名空间的**NetworkPolicy** 对象会只 生成 一个与命名空间的 **VXLAN** 虚拟网络 **ID**(**VNID**)匹配的 **OVS** 流量规则。

- 保留不需要在原始命名空间中隔离的 **pod**,并将需要隔离的 **pod** 移到一个或多个不同的命名 空间中。
- 创建额外的目标跨命名空间网络策略,以允许来自不同隔离的 **pod** 的特定流量。

**7.2.1.3.** 使用 **OVN-Kubernetes** 网络插件优化网络策略

在设计您的网络策略时,请参考以下指南:

对于具有相同 **spec.podSelector spec** 的网络策略,使用带有多个 **ingress** 或 **egress** 规则 的一个网络策略比带有 **ingress** 或 **egress** 子集的多个网络策略更高效。

每个基于 **podSelector** 或 **namespaceSelector spec** 的 **ingress** 或 **egress** 规则会生成一 个的 **OVS** 流数量,它与由网络策略选择的 **pod** 数量 **+** 由 **ingress** 或 **egress** 选择的 **pod** 数量成 比例因此,最好使用在一个规则中可以选择您所需的 **pod** 的 **podSelector** 或 **namespaceSelector** 规格,而不是为每个 **pod** 创建单独的规则。

例如,以下策略包含两个规则:

**apiVersion: networking.k8s.io/v1 kind: NetworkPolicy metadata: name: test-network-policy spec: podSelector: {}**

**ingress: - from: - podSelector: matchLabels: role: frontend - from: - podSelector: matchLabels: role: backend**

以下策略表示这两个规则与以下相同的规则:

```
apiVersion: networking.k8s.io/v1
kind: NetworkPolicy
metadata:
 name: test-network-policy
spec:
 podSelector: {}
 ingress:
 - from:
  - podSelector:
    matchExpressions:
    - {key: role, operator: In, values: [frontend, backend]}
```
相同的指南信息适用于 **spec.podSelector spec**。如果不同的网络策略有相同的 **ingress** 或

**egress** 规则,则创建一个带有通用的 **spec.podSelector spec** 可能更有效率。例如,以下两个 策略有不同的规则:

```
apiVersion: networking.k8s.io/v1
kind: NetworkPolicy
metadata:
 name: policy1
spec:
 podSelector:
  matchLabels:
   role: db
 ingress:
 - from:
  - podSelector:
    matchLabels:
     role: frontend
---
apiVersion: networking.k8s.io/v1
kind: NetworkPolicy
metadata:
 name: policy2
spec:
 podSelector:
  matchLabels:
   role: client
 ingress:
```
**- from: - podSelector: matchLabels: role: frontend**

以下网络策略将这两个相同的规则作为一个:

**apiVersion: networking.k8s.io/v1 kind: NetworkPolicy metadata: name: policy3 spec: podSelector: matchExpressions: - {key: role, operator: In, values: [db, client]} ingress: - from: - podSelector: matchLabels: role: frontend**

当只有多个选择器表示为一个选择器时,您可以应用此优化。如果选择器基于不同的标签, 则可能无法应用此优化。在这些情况下,请考虑为网络策略优化应用一些新标签。

**7.2.1.4.** 后续步骤

创[建网](#page-105-0)络策略

**7.2.2.** 创建网络策略

作为具有 **admin** 角色的用户,您可以为命名空间创建网络策略。

**7.2.2.1.** 示例 **NetworkPolicy** 对象

下文解释了示例 **NetworkPolicy** 对象:

**kind: NetworkPolicy apiVersion: networking.k8s.io/v1 metadata: name: allow-27107 1 spec: podSelector: 2 matchLabels: app: mongodb**

<span id="page-98-2"></span><span id="page-98-1"></span><span id="page-98-0"></span>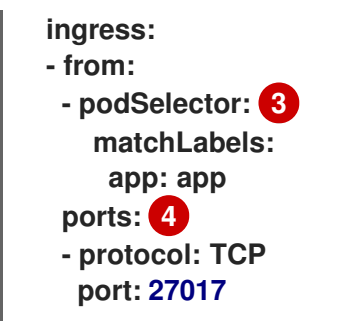

<span id="page-98-3"></span>

**[1](#page-98-0)**

**NetworkPolicy** 对象的名称。

**[2](#page-98-1)**

描述策略应用到的 **pod** 的选择器。策略对象只能选择定义 **NetworkPolicy** 对象的项目中的 **pod**。

**[3](#page-98-2)**

与策略对象允许从中入口流量的 **pod** 匹配的选择器。选择器与 **NetworkPolicy** 在同一命名空间 中的 **pod** 匹配。

**[4](#page-98-3)**

接受流量的一个或多个目标端口的列表。

**7.2.2.2.** 使用 **CLI** 创建网络策略

要定义细致的规则来描述集群中命名空间允许的入口或出口网络流量,您可以创建一个网络策略。

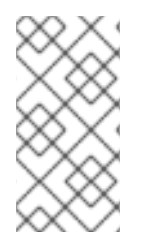

注意

如果使用具有 **cluster-admin** 角色的用户登录,则可以在集群中的任何命名空间中创 建网络策略。

先决条件

集群使用支持 **NetworkPolicy** 对象的网络插件,如 **OVN-Kubernetes** 网络插件或设置了 **mode: NetworkPolicy** 的 **OpenShift SDN** 网络插件。此模式是 **OpenShift SDN** 的默认模式。

已安装 **OpenShift CLI**(**oc**)。

您可以使用具有 **admin** 权限的用户登陆到集群。

 $\bullet$ 您在网络策略要应用到的命名空间中。

## 流程

1.

 $\bullet$ 

创建策略规则:

a.

创建一个 **<policy\_name>.yaml** 文件:

**\$ touch <policy\_name>.yaml**

其中:

**<policy\_name>**

指定网络策略文件名。

b.

在您刚才创建的文件中定义网络策略,如下例所示:

拒绝来自所有命名空间中的所有 **pod** 的入口流量

这是一个基本的策略,阻止配置其他网络策略所允许的跨 **pod** 流量以外的所有跨 **pod** 网络。

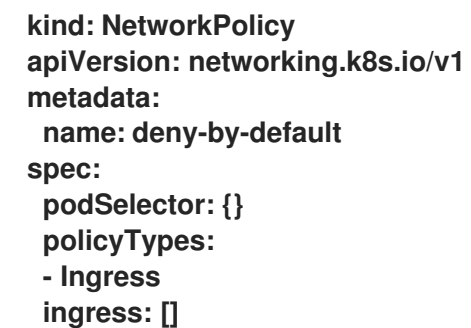

允许来自所有命名空间中的所有 **pod** 的入口流量

 $\bar{a}$ 

**kind: NetworkPolicy apiVersion: networking.k8s.io/v1 metadata: name: allow-same-namespace spec: podSelector: ingress: - from: - podSelector: {}**

允许从特定命名空间中到一个 **pod** 的入口流量

此策略允许流量从在 **namespace-y** 中运行的容器集到标记 **pod-a** 的 **pod**。

**kind: NetworkPolicy apiVersion: networking.k8s.io/v1 metadata: name: allow-traffic-pod spec: podSelector: matchLabels: pod: pod-a policyTypes: - Ingress ingress: - from: - namespaceSelector: matchLabels: kubernetes.io/metadata.name: namespace-y**

2.

运行以下命令来创建网络策略对象:

**\$ oc apply -f <policy\_name>.yaml -n <namespace>**

其中:

**<policy\_name>**

指定网络策略文件名。

**<namespace>**

可选: 如果对象在与当前命名空间不同的命名空间中定义,使用它来指定命名空间。

### 输出示例

**networkpolicy.networking.k8s.io/deny-by-default created**

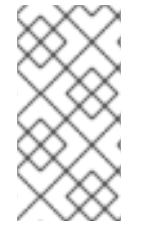

注意

如果您使用 **cluster-admin** 权限登录到 **web** 控制台,您可以选择在集群中的任何命名 空间中以 **YAML** 或 **web** 控制台的形式创建网络策略。

#### **7.2.2.3.** 创建默认拒绝所有网络策略

这是一个基本的策略,阻止其他部署网络策略允许的网络流量以外的所有跨 **pod** 网络。此流程强制使 用默认 **deny-by-default** 策略。

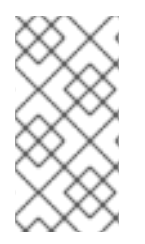

## 注意

如果使用具有 **cluster-admin** 角色的用户登录,则可以在集群中的任何命名空间中创 建网络策略。

先决条件

 $\bullet$ 

集群使用支持 **NetworkPolicy** 对象的网络插件,如 **OVN-Kubernetes** 网络插件或设置了 **mode: NetworkPolicy** 的 **OpenShift SDN** 网络插件。此模式是 **OpenShift SDN** 的默认模式。

已安装 **OpenShift CLI**(**oc**)。

您可以使用具有 **admin** 权限的用户登陆到集群。

您在网络策略要应用到的命名空间中。

#### 流程

1.

创建以下 **YAML**,以定义 **deny-by-default** 策略,以拒绝所有命名空间中的所有 **pod** 的入口 流量。将 **YAML** 保存到 **deny-by-default.yaml** 文件中:

<span id="page-102-0"></span>**kind: NetworkPolicy apiVersion: networking.k8s.io/v1 metadata: name: deny-by-default namespace: default 1 spec: podSelector: {} 2 ingress: [] 3**

<span id="page-102-1"></span>**[1](#page-102-0)**

<span id="page-102-2"></span>**namespace**:**default** 将此策略部署到 **default** 命名空间。

# **[2](#page-102-1)**

**podSelector:** 为空,这意味着它与所有 **pod** 匹配。因此,该策略适用于 **default** 命名 空间中的所有 **pod**。

# **[3](#page-102-2)**

没有指定 **ingress** 规则。这会导致传入的流量丢弃至所有 **pod**。

2.

输入以下命令应用策略:

**\$ oc apply -f deny-by-default.yaml**

输出示例

**networkpolicy.networking.k8s.io/deny-by-default created**

**7.2.2.4.** 创建网络策略以允许来自外部客户端的流量

使用 **deny-by-default** 策略,您可以继续配置策略,允许从外部客户端到带有标签 **app=web** 的 **pod** 的流量。

注意

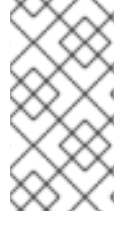

如果使用具有 **cluster-admin** 角色的用户登录,则可以在集群中的任何命名空间中创 建网络策略。

按照以下步骤配置策略,以直接从公共互联网允许外部服务,或使用 **Load Balancer** 访问 **pod**。只有 具有标签 **app=web** 的 **pod** 才允许流量。

先决条件

- 集群使用支持 **NetworkPolicy** 对象的网络插件,如 **OVN-Kubernetes** 网络插件或设置了 **mode: NetworkPolicy** 的 **OpenShift SDN** 网络插件。此模式是 **OpenShift SDN** 的默认模式。
- 已安装 **OpenShift CLI**(**oc**)。
- 您可以使用具有 **admin** 权限的用户登陆到集群。
- $\bullet$ 您在网络策略要应用到的命名空间中。

流程

1.

创建策略,以直接从公共互联网的流量或使用负载均衡器访问 **pod**。将 **YAML** 保存到 **weballow-external.yaml** 文件中:

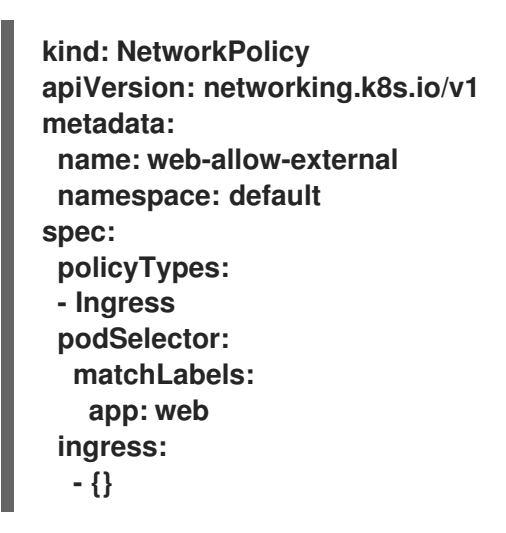

2.

输入以下命令应用策略:

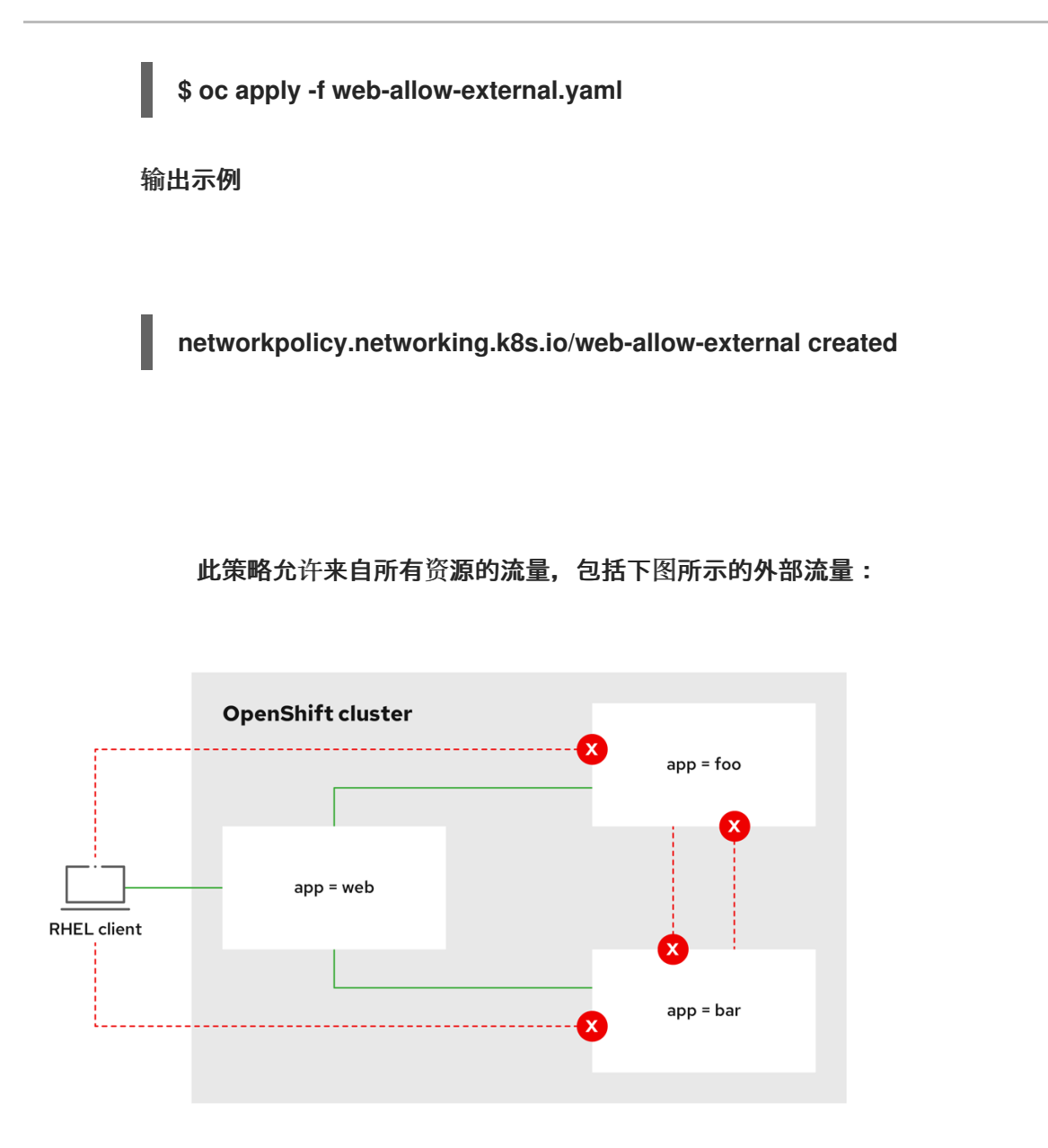

7.2.2.5. 创建网络策略, 允许从所有命名空间中到应用程序的流量

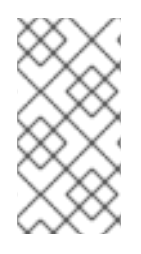

注意

如果使用具有 **cluster-admin** 角色的用户登录,则可以在集群中的任何命名空间中创 建网络策略。

按照以下步骤配置允许从所有命名空间中的所有 **pod** 流量到特定应用程序的策略。

前提条件

 $\blacksquare$ 

集群使用支持 **NetworkPolicy** 对象的网络插件,如 **OVN-Kubernetes** 网络插件或设置了 **mode: NetworkPolicy** 的 **OpenShift SDN** 网络插件。此模式是 **OpenShift SDN** 的默认模式。

<span id="page-105-0"></span>**[1](#page-105-1) [2](#page-105-2)** 已安装 **OpenShift CLI**(**oc**)。 您可以使用具有 **admin** 权限的用户登陆到集群。 您在网络策略要应用到的命名空间中。 流程 1.  $\theta$ 健一个策略,允许从所有命名空间中的所有 pod 流量到特定应用。将 YAML 保存到 web**allow-all-namespaces.yaml** 文件中: 仅将策略应用到 **default** 命名空间中的 **app:web pod**。 选择所有命名空间中的所有 **pod**。 **kind: NetworkPolicy apiVersion: networking.k8s.io/v1 metadata: name: web-allow-all-namespaces namespace: default spec: podSelector: matchLabels: app: web 1 policyTypes: - Ingress ingress: - from: - namespaceSelector: {} 2**

<span id="page-105-1"></span>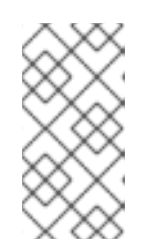

默认情况下,如果您省略了指定 **namespaceSelector** 而不是选择任何命名 空间,这意味着策略只允许从网络策略部署到的命名空间的流量。

2.

输入以下命令应用策略:

<span id="page-105-2"></span>注意

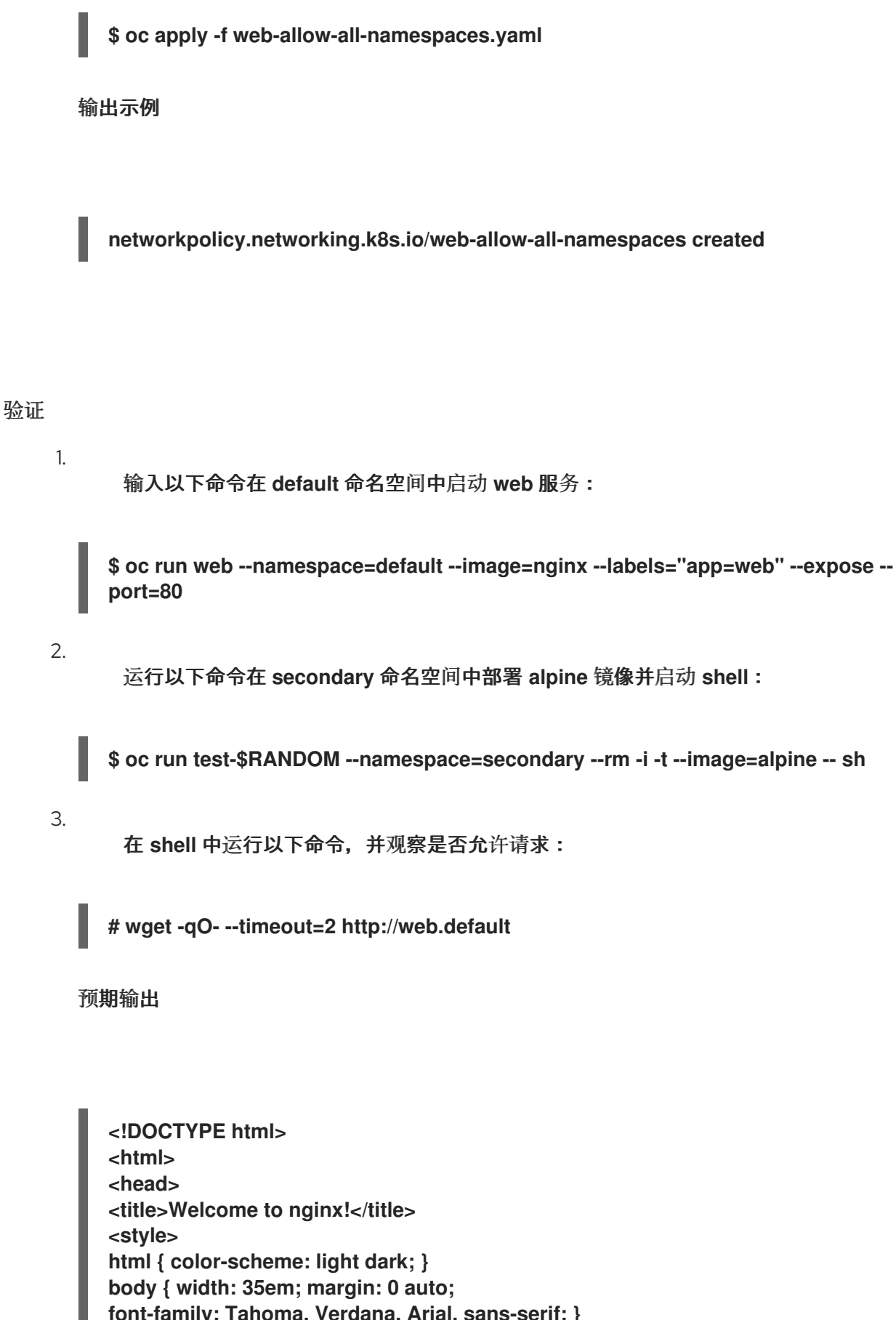

**font-family: Tahoma, Verdana, Arial, sans-serif; } </style> </head> <body> <h1>Welcome to nginx!</h1> <p>If you see this page, the nginx web server is successfully installed and working. Further configuration is required.</p>**

**<p>For online documentation and support please refer to <a href="http://nginx.org/">nginx.org</a>.<br/> Commercial support is available at <a href="http://nginx.com/">nginx.com</a>.</p>**

**<p><em>Thank you for using nginx.</em></p> </body> </html>**

**7.2.2.6.** 创建网络策略,允许从一个命名空间中到应用程序的流量

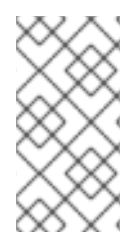

# 注意

如果使用具有 **cluster-admin** 角色的用户登录,则可以在集群中的任何命名空间中创 建网络策略。

按照以下步骤配置允许从特定命名空间中到带有 **app=web** 标签的 **pod** 的策略。您可能需要进行以下 操作:

将流量限制为部署生产工作负载的命名空间。

启用部署到特定命名空间的监控工具,以从当前命名空间中提取指标。

前提条件

- 集群使用支持 **NetworkPolicy** 对象的网络插件,如 **OVN-Kubernetes** 网络插件或设置了 **mode: NetworkPolicy** 的 **OpenShift SDN** 网络插件。此模式是 **OpenShift SDN** 的默认模式。
	- 已安装 **OpenShift CLI**(**oc**)。
- 您可以使用具有 **admin** 权限的用户登陆到集群。
- 您在网络策略要应用到的命名空间中。
<span id="page-108-0"></span>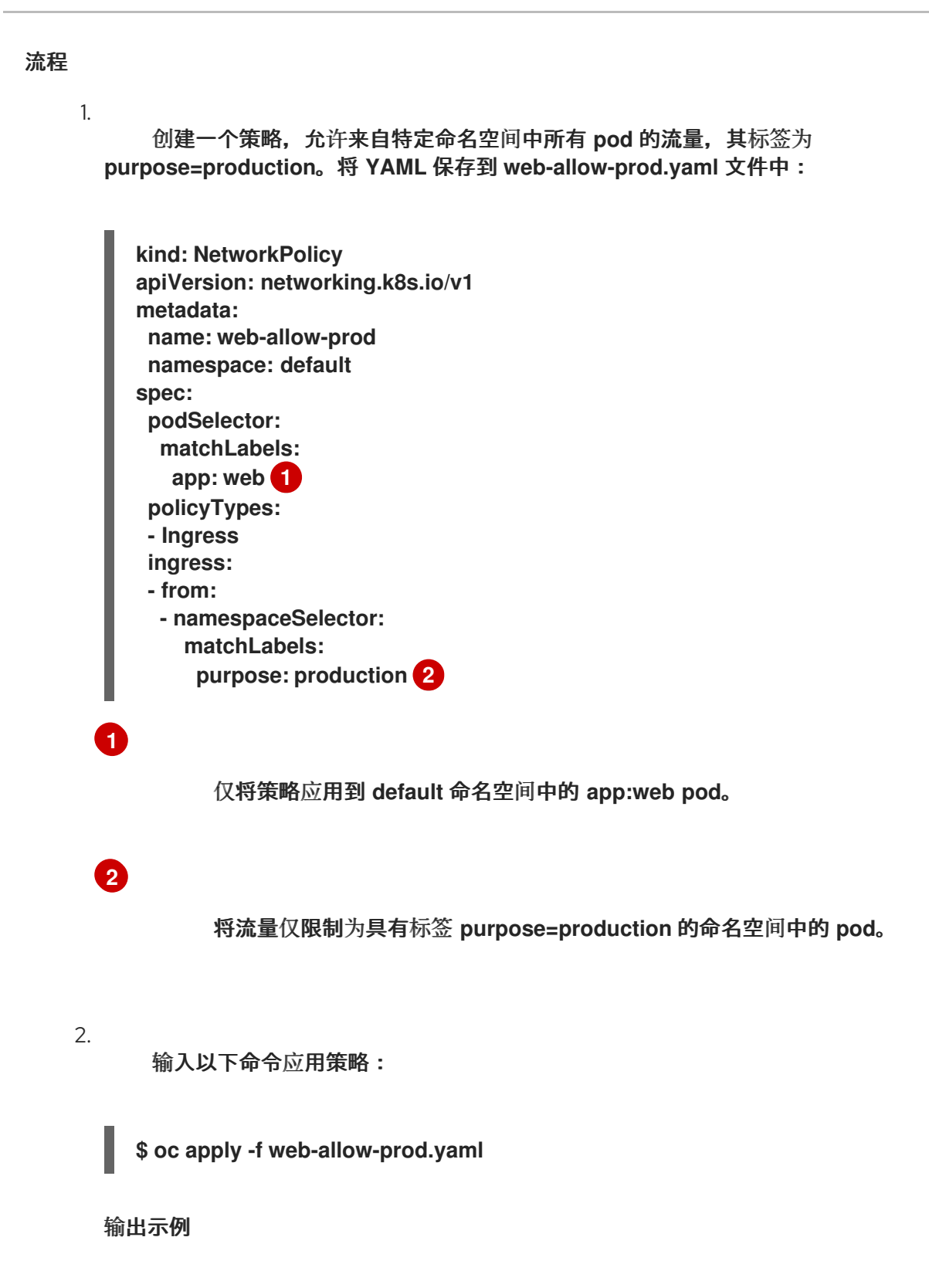

<span id="page-108-1"></span>**networkpolicy.networking.k8s.io/web-allow-prod created**

1.

输入以下命令在 **default** 命名空间中启动 **web** 服务:

**\$ oc run web --namespace=default --image=nginx --labels="app=web" --expose - port=80**

运行以下命令来创建 **prod** 命名空间:

**\$ oc create namespace prod**

3.

4.

2.

运行以下命令来标记 **prod** 命名空间:

**\$ oc label namespace/prod purpose=production**

运行以下命令来创建 **dev** 命名空间:

**\$ oc create namespace dev**

5.

运行以下命令来标记 **dev** 命名空间:

**\$ oc label namespace/dev purpose=testing**

6.

运行以下命令在 **dev** 命名空间中部署 **alpine** 镜像并启动 **shell**:

**\$ oc run test-\$RANDOM --namespace=dev --rm -i -t --image=alpine -- sh**

7.

在 **shell** 中运行以下命令,并观察请求是否被阻止:

**# wget -qO- --timeout=2 http://web.default**

### 预期输出

**wget: download timed out**

运行以下命令,在 **prod** 命名空间中部署 **alpine** 镜像并启动 **shell**:

**\$ oc run test-\$RANDOM --namespace=prod --rm -i -t --image=alpine -- sh**

9.

8.

在 **shell** 中运行以下命令,并观察是否允许请求:

**# wget -qO- --timeout=2 http://web.default**

预期输出

**<!DOCTYPE html> <html> <head> <title>Welcome to nginx!</title> <style> html { color-scheme: light dark; } body { width: 35em; margin: 0 auto; font-family: Tahoma, Verdana, Arial, sans-serif; } </style> </head> <body> <h1>Welcome to nginx!</h1> <p>If you see this page, the nginx web server is successfully installed and working. Further configuration is required.</p> <p>For online documentation and support please refer to <a href="http://nginx.org/">nginx.org</a>.<br/> Commercial support is available at <a href="http://nginx.com/">nginx.com</a>.</p> <p><em>Thank you for using nginx.</em></p> </body> </html>**

### **7.2.2.7.** 使用 **OpenShift Cluster Manager** 创建网络策略

要定义细致的规则来描述集群中命名空间允许的入口或出口网络流量,您可以创建一个网络策略。

先决条件

- 已登陆到 **[OpenShift](https://console.redhat.com/openshift) Cluster Manager**。
- 您创建了 **OpenShift Dedicated** 集群。
- 已为集群配置身份提供程序。
- 将您的用户帐户添加到配置的身份提供程序中。
- 您在 **OpenShift Dedicated** 集群中创建一个项目。

#### 流程

 $\bullet$ 

- 1. 在 **[OpenShift](https://console.redhat.com/openshift) Cluster Manager** 中点您要访问的集群。
- 2. 点 **Open console** 以进入到 **OpenShift Web** 控制台。
- 3. 点身份提供程序,并提供您的凭证以登录到集群。
- 4. 使用管理员视角,在 **Networking** 下点 **NetworkPolicies**。
- 5. 点 **Create NetworkPolicy**。
- 6.

在 **Policy name** 字段中,提供策略的名称。

7.

可选:如果此策略仅适用于一个或多个特定的 **pod**,您可以为特定 **pod** 提供标签和选择器。 如果您没有选择特定 **pod**,则此策略将适用于集群中的所有 **pod**。

8.

 $\sim$ 

可选: 您可以通过选择 **Deny all ingress traffic** 或 **Deny all egress traffic** 复选框来阻止所 有入口和出口流量。

您还可以添加入口和出口规则的任意组合,允许您指定您要批准的端口、命名空间或 **IP** 块。

10.

9.

在您的策略中添加入站规则:

a.

选择 **Add ingress** 规则来配置新规则。此操作在 **Add allowed source** 下拉菜单中创 建一个新的 **Ingress rule** 行,允许您指定如何限制入站流量。下拉菜单提供三个选项来限制 您的入口流量:

**Allow pods from the same namespace** 将流量限制为到同一命名空间中的 **pod**。您可以在命名空间中指定 **pod**,但将此选项留空允许来自该命名空间中的所有 **pod** 的流量。

**Allow pods from inside the cluster** 将流量限制到与策略相同的集群中的 **pod**。 您可以指定要允许入站流量的命名空间和 **pod**。将此选项留空可让来自此集群中所有命 名空间和 **pod** 的入站流量。

 $\bullet$ 

 $\bullet$ 

**Allow peers by IP block** 限制指定无域间路由 **(CIDR) IP** 块的流量。您可以使用 例外选项阻止特定的 **IP**。将 **CIDR** 字段留空允许所有外部来源的所有入站流量。

b.

您可以将所有入站流量限制为端口。如果您不添加任何端口,则流量可以访问所有端 口。

11.

在您的网络策略中添加出口规则:

a.

选择 **Add egress rule** 来配置新规则。此操作会创建一个带有 **Add allowed destination"\*** 下拉菜单的新 **Egress** 规则 行,它允许您指定如何限制出站流量。下拉菜单提 供三个选项来限制您的出口流量:

**Allow pods from the same namespace** 将出站流量限制为同一命名空间中的 **pod**。您可以在命名空间中指定 **pod**,但将此选项留空允许来自该命名空间中的所有 **pod** 的流量。

**Allow pods from inside the cluster** 将流量限制到与策略相同的集群中的 **pod**。 您可以指定要允许出站流量的命名空间和 **pod**。将这个选项留空允许来自此集群中所有 命名空间和 **pod** 的出站流量。

 $\bullet$ 

**Allow peers by IP block** 限制指定 **CIDR IP** 块的流量。您可以使用例外选项阻止 特定的 **IP**。将 **CIDR** 字段留空允许所有外部来源的出站流量。

b.

您可以将所有出站流量限制为端口。如果您不添加任何端口,则流量可以访问所有端 口。

**7.2.3.** 查看网络策略

以具有 **admin** 角色的用户,您可以查看命名空间的网络策略。

**7.2.3.1.** 示例 **NetworkPolicy** 对象

下文解释了示例 **NetworkPolicy** 对象:

<span id="page-113-1"></span><span id="page-113-0"></span>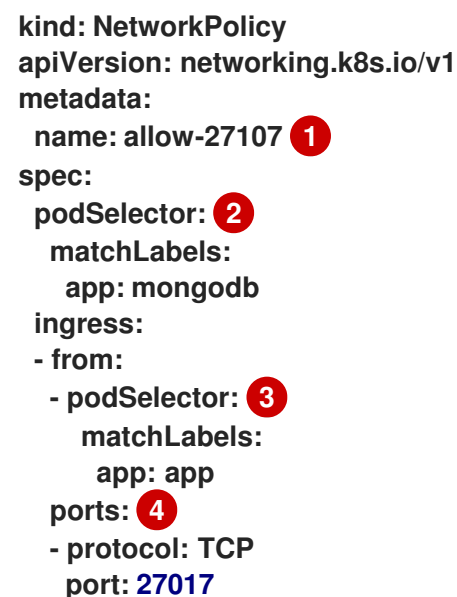

<span id="page-113-3"></span><span id="page-113-2"></span>**[1](#page-113-0)**

**NetworkPolicy** 对象的名称。

**[2](#page-113-1)**

描述策略应用到的 **pod** 的选择器。策略对象只能选择定义 **NetworkPolicy** 对象的项目中的 **pod**。

**[3](#page-113-2)**

与策略对象允许从中入口流量的 **pod** 匹配的选择器。选择器与 **NetworkPolicy** 在同一命名空间 中的 **pod** 匹配。

# **[4](#page-113-3)**

接受流量的一个或多个目标端口的列表。

#### **7.2.3.2.** 使用 **CLI** 查看网络策略

您可以检查命名空间中的网络策略。

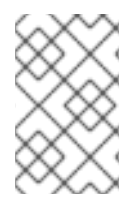

#### 注意

如果使用具有 **cluster-admin** 角色的用户登录,您可以查看集群中的任何网络策略。

#### 前提条件

 $\bullet$ 

- 已安装 **OpenShift CLI**(**oc**)。
- 您可以使用具有 **admin** 权限的用户登陆到集群。
- 您在网络策略所在的命名空间中。

#### 流程

- 列出命名空间中的网络策略:
	- 要查看命名空间中定义的网络策略对象,请输入以下命令:
	- **\$ oc get networkpolicy**
- $\circ$

 $\circ$ 

- 可选: 要检查特定的网络策略,请输入以下命令:
- **\$ oc describe networkpolicy <policy\_name> -n <namespace>**

其中:

**<policy\_name>**

### 指定要检查的网络策略的名称。

**<namespace>**

可选: 如果对象在与当前命名空间不同的命名空间中定义,使用它来指定命名空 间。

例如:

**\$ oc describe networkpolicy allow-same-namespace**

**oc describe** 命令的输出

**Name: allow-same-namespace Namespace: ns1 Created on: 2021-05-24 22:28:56 -0400 EDT Labels: <none> Annotations: <none> Spec: PodSelector: <none> (Allowing the specific traffic to all pods in this namespace) Allowing ingress traffic: To Port: <any> (traffic allowed to all ports) From: PodSelector: <none> Not affecting egress traffic Policy Types: Ingress**

注意

如果您使用 **cluster-admin** 权限登录到 **web** 控制台,您可以选择在集群中的任何命名 空间中以 **YAML** 或 **web** 控制台的形式查看网络策略。

**7.2.3.3.** 使用 **OpenShift Cluster Manager** 查看网络策略

您可以在 **Red Hat OpenShift Cluster Manager** 中查看网络策略的配置详情。

#### 前提条件

- 已登陆到 **[OpenShift](https://console.redhat.com/openshift) Cluster Manager**。
- $\bullet$ 您创建了 **OpenShift Dedicated** 集群。
- 已为集群配置身份提供程序。
- 将您的用户帐户添加到配置的身份提供程序中。
- $\bullet$ 您创建了网络策略。

#### 流程

1.

从 **OpenShift Cluster Manager Web** 控制台的 **Administrator** 视角,在 **Networking** 下点

- **NetworkPolicies**。
- 选择要查看的网络策略。
- 3.

2.

在 **Network Policy** 详情页面中,您可以查看所有相关入口和出口规则。

4.

选择网络策略详情上的 **YAML** 以 **YAML** 格式查看策略配置。

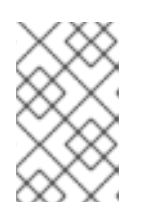

注意

您只能查看这些策略的详情。您不能编辑这些策略。

**7.2.4.** 删除网络策略

以具有 **admin** 角色的用户,您可以从命名空间中删除网络策略。

**7.2.4.1.** 使用 **CLI** 删除网络策略

### 您可以删除命名空间中的网络策略。

注意

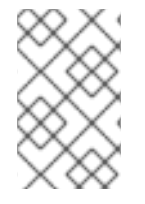

如果使用具有 **cluster-admin** 角色的用户登录,您可以删除集群中的任何网络策略。

#### 前提条件

 $\bullet$ 

- 集群使用支持 **NetworkPolicy** 对象的网络插件,如 **OVN-Kubernetes** 网络插件或设置了 **mode: NetworkPolicy** 的 **OpenShift SDN** 网络插件。此模式是 **OpenShift SDN** 的默认模式。
- $\bullet$ 已安装 **OpenShift CLI**(**oc**)。
- 您可以使用具有 **admin** 权限的用户登陆到集群。
	- 您在网络策略所在的命名空间中。

# 流程

要删除网络策略对象,请输入以下命令:

**\$ oc delete networkpolicy <policy\_name> -n <namespace>**

其中:

**<policy\_name>**

指定网络策略的名称。

**<namespace>**

可选: 如果对象在与当前命名空间不同的命名空间中定义,使用它来指定命名空间。

输出示例

# **networkpolicy.networking.k8s.io/default-deny deleted**

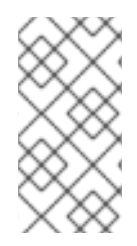

注意

如果使用 **cluster-admin** 权限登录到 **web** 控制台,您可以选择在集群上以 **YAML** 或 通过 **Actions** 菜单从 **web** 控制台中的策略删除网络策略。

**7.2.4.2.** 使用 **OpenShift Cluster Manager** 删除网络策略

您可以删除命名空间中的网络策略。

### 前提条件

 $\bullet$ 

- 已登陆到 **[OpenShift](https://console.redhat.com/openshift) Cluster Manager**。
- 您创建了 **OpenShift Dedicated** 集群。
- 已为集群配置身份提供程序。
- 将您的用户帐户添加到配置的身份提供程序中。

流程

1.

从 **OpenShift Cluster Manager Web** 控制台的 **Administrator** 视角,在 **Networking** 下点 **NetworkPolicies**。

2.

使用以下方法删除您的网络策略:

从 **Network Policies** 表中删除策略:

a.

在 **Network Policies** 表中,选择您要删除的网络策略行的堆栈菜单,然后点 **Delete NetworkPolicy**。

a.

使用独立网络策略详情中的 **Actions** 下拉菜单删除策略:

- 点网络策略的 **Actions** 下拉菜单。
- b. 从菜单中选择 **Delete NetworkPolicy**。

#### **7.2.5.** 使用网络策略配置多租户隔离

注意

作为集群管理员,您可以配置网络策略以为多租户网络提供隔离功能。

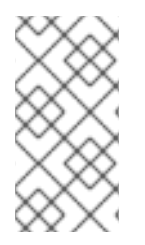

如果使用 **OpenShift SDN** 网络插件,请按照本节所述配置网络策略,提供类似于多租 户模式的网络隔离,但设置了网络策略模式。

**7.2.5.1.** 使用网络策略配置多租户隔离

您可以配置项目,使其与其他项目命名空间中的 **pod** 和服务分离。

前提条件

 $\bullet$ 

- 集群使用支持 **NetworkPolicy** 对象的网络插件,如 **OVN-Kubernetes** 网络插件或设置了 **mode: NetworkPolicy** 的 **OpenShift SDN** 网络插件。此模式是 **OpenShift SDN** 的默认模式。
- 已安装 **OpenShift CLI**(**oc**)。
	- 您可以使用具有 **admin** 权限的用户登陆到集群。

#### 流程

1.

创建以下 **NetworkPolicy** 对象:

a.

名为 **allow-from-openshift-ingress** 的策略。

名为 **allow-from-openshift-ingress** 的策略。

```
$ cat << EOF| oc create -f -
apiVersion: networking.k8s.io/v1
kind: NetworkPolicy
metadata:
 name: allow-from-openshift-ingress
spec:
 ingress:
 - from:
  - namespaceSelector:
    matchLabels:
     policy-group.network.openshift.io/ingress: ""
 podSelector: {}
 policyTypes:
 - Ingress
EOF
```
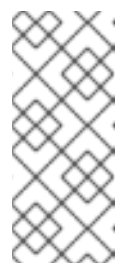

注意

**policy-group.network.openshift.io/ingress: ""** 是 **OpenShift SDN** 的首选命名空间选择器标签。您可以使用 **network.openshift.io/policygroup: ingress** 命名空间选择器标签,但这是一个比较旧的用法。

b.

名为 **allow-from-openshift-monitoring** 的策略:

```
$ cat << EOF| oc create -f -
apiVersion: networking.k8s.io/v1
kind: NetworkPolicy
metadata:
 name: allow-from-openshift-monitoring
spec:
 ingress:
 - from:
  - namespaceSelector:
    matchLabels:
     network.openshift.io/policy-group: monitoring
 podSelector: {}
 policyTypes:
 - Ingress
EOF
```
c.

名为 **allow-same-namespace** 的策略:

**\$ cat << EOF| oc create -f kind: NetworkPolicy apiVersion: networking.k8s.io/v1 metadata:**

d.

```
名为 allow-from-kube-apiserver-operator 的策略:
 name: allow-same-namespace
spec:
 podSelector:
 ingress:
 - from:
  - podSelector: {}
EOF
$ cat << EOF| oc create -f -
apiVersion: networking.k8s.io/v1
kind: NetworkPolicy
metadata:
 name: allow-from-kube-apiserver-operator
spec:
 ingress:
 - from:
 - namespaceSelector:
    matchLabels:
     kubernetes.io/metadata.name: openshift-kube-apiserver-operator
   podSelector:
    matchLabels:
     app: kube-apiserver-operator
 policyTypes:
 - Ingress
EOF
```
如需了解更多详细信息,请参阅 新的**[kube-apiserver-operator](https://access.redhat.com/solutions/6964520) Webhook** 控制器验证 **Webhook** 的健康状况。

```
2.
```
可选: 要确认当前项目中存在网络策略,请输入以下命令:

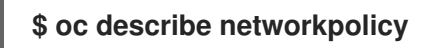

输出示例

**Name: allow-from-openshift-ingress Namespace: example1 Created on: 2020-06-09 00:28:17 -0400 EDT** Labels: <none> **Annotations: <none> Spec: PodSelector: <none> (Allowing the specific traffic to all pods in this namespace) Allowing ingress traffic: To Port: <any> (traffic allowed to all ports)**

**From:**

**NamespaceSelector: network.openshift.io/policy-group: ingress Not affecting egress traffic Policy Types: Ingress**

**Name: allow-from-openshift-monitoring Namespace: example1 Created on: 2020-06-09 00:29:57 -0400 EDT** Labels: <none> **Annotations: <none> Spec: PodSelector: <none> (Allowing the specific traffic to all pods in this namespace) Allowing ingress traffic: To Port: <any> (traffic allowed to all ports) From: NamespaceSelector: network.openshift.io/policy-group: monitoring Not affecting egress traffic**

**Policy Types: Ingress**

#### 第 **8** 章 配置路由

#### **8.1.** 路由配置

#### **8.1.1.** 创建基于 **HTTP** 的路由

路由允许您在公共 **URL** 托管应用程序。根据应用程序的网络安全配置,它可以安全或不受保护。基于 **HTTP** 的路由是一个不受保护的路由,它使用基本的 **HTTP** 路由协议,并在未安全的应用程序端口上公开 服务。

以下流程描述了如何使用 **hello-openshift** 应用程序创建基于 **HTTP** 的简单路由,作为示例。

#### 前提条件

- $\bullet$ 已安装 **OpenShift CLI**(**oc**)。
	- 以管理员身份登录。
	- 您有一个 **web** 应用,用于公开端口和侦听端口上流量的 **TCP** 端点。

#### 流程

运行以下命令,创建一个名为 **hello-openshift** 的项目:

**\$ oc new-project hello-openshift**

#### 2.

1.

运行以下命令,在项目中创建 **pod**:

**\$ oc create -f https://raw.githubusercontent.com/openshift/origin/master/examples/helloopenshift/hello-pod.json**

3.

运行以下命令,创建名为 **hello-openshift** 的服务:

**\$ oc expose pod/hello-openshift**

<span id="page-124-0"></span>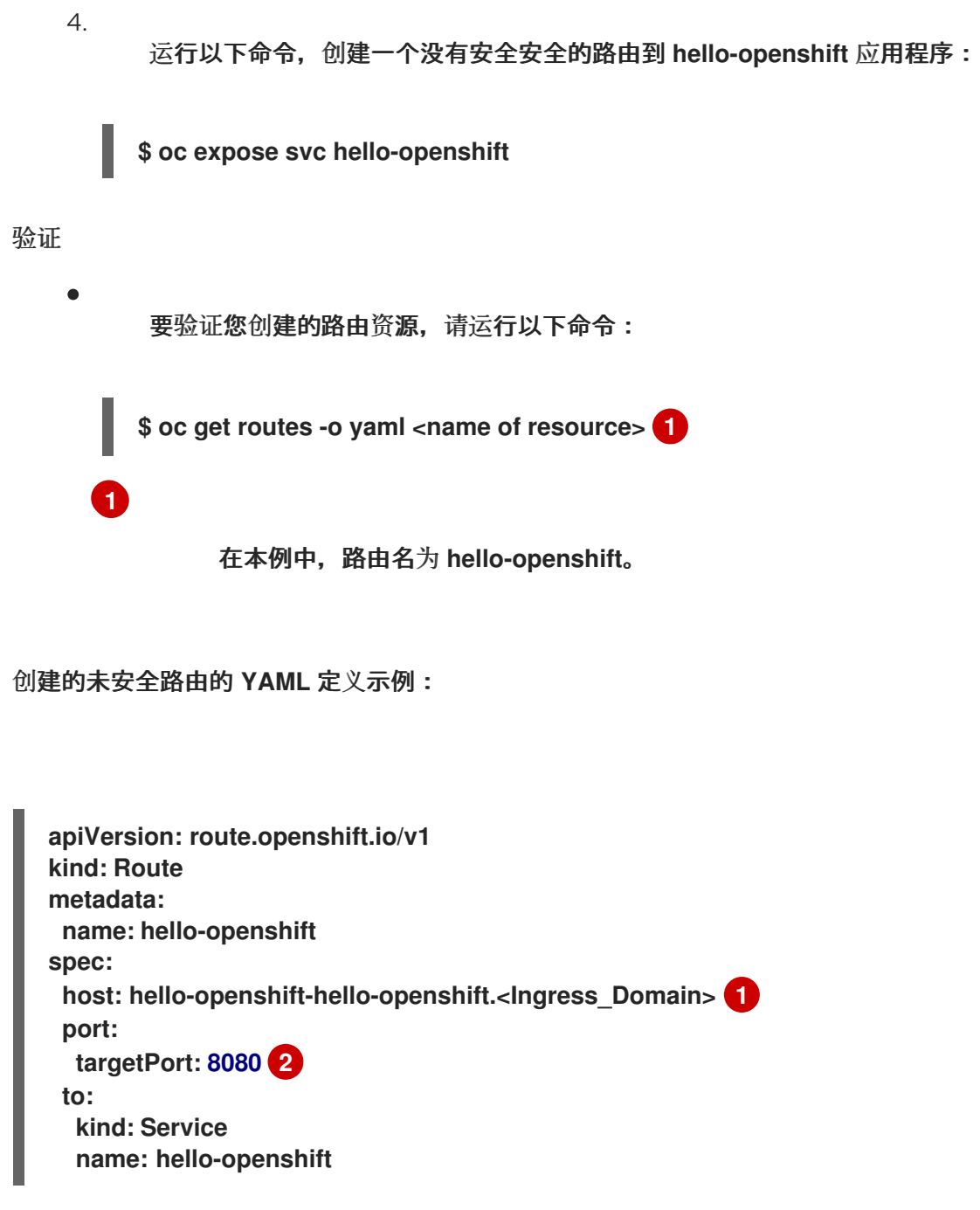

<span id="page-124-2"></span><span id="page-124-1"></span>**[1](#page-124-1)**

**<Ingress\_Domain>** 是默认的入口域名。**ingresses.config/cluster** 对象是在安装过程中创建 的,且无法更改。如果要指定不同的域,您可以使用 **appsDomain** 选项指定备选集群域。

**[2](#page-124-2)**

**targetPort** 是由此路由指向的服务选择的 **pod** 上的目标端口。

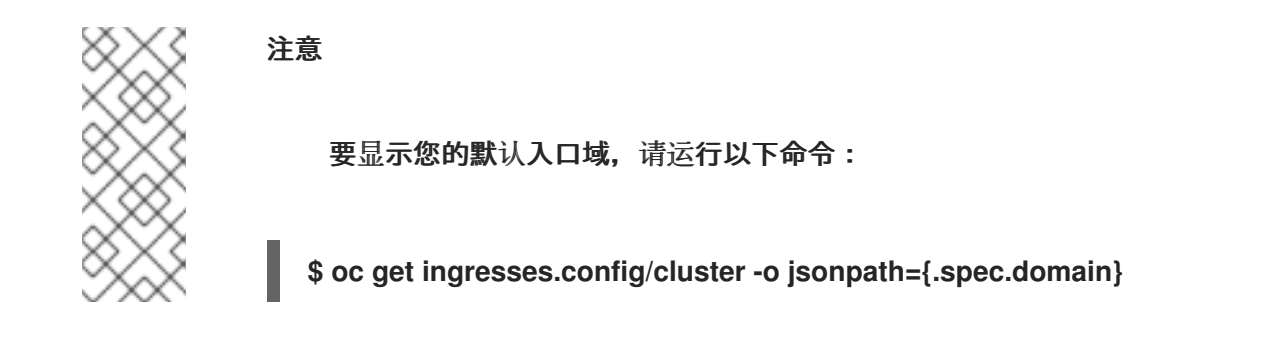

#### **8.1.2.** 配置路由超时

如果您的服务需要低超时(满足服务级别可用性 (SLA) 目的)或高超时(具有慢速后端的情况),您 可以为现有路由配置默认超时。

#### 前提条件

您需要在运行的集群中部署了 **Ingress Controller**。

#### 流程

1.

**[1](#page-125-0)**

使用 **oc annotate** 命令,为路由添加超时:

**\$ oc annotate route <route\_name> \ --overwrite haproxy.router.openshift.io/timeout=<timeout><time\_unit> 1**

<span id="page-125-0"></span>支持的时间单位是微秒 **(us)**、毫秒 **(ms)**、秒钟 **(s)**、分钟 **(m)**、小时 **(h)**、或天 **(d)**。

以下示例在名为 **myroute** 的路由上设置两秒的超时:

**\$ oc annotate route myroute --overwrite haproxy.router.openshift.io/timeout=2s**

#### **8.1.3. HTTP** 严格传输安全性

**HTTP** 严格传输安全性 **(HSTS)** 策略是一种安全增强,向浏览器客户端发送信号,表示路由主机上仅允 许 **HTTPS** 流量。**HSTS** 也通过信号 **HTTPS** 传输来优化 **Web** 流量,无需使用 **HTTP** 重定向。**HSTS** 对于 加快与网站的交互非常有用。

强制 **HSTS** 策略时,**HSTS** 会向站点的 **HTTP** 和 **HTTPS** 响应添加 **Strict Transport Security** 标头。

#### 您可以在路由中使用 **insecureEdgeTerminationPolicy** 值,以将 **HTTP** 重定向到 **HTTPS**。强制 **HSTS** 时,客户端会在发送请求前将所有请求从 **HTTP URL** 更改为 **HTTPS**,无需重定向。

集群管理员可将 **HSTS** 配置为执行以下操作:

- 根据每个路由启用 **HSTS**
- 根据每个路由禁用 **HSTS**

重要

对一组域强制每个域的 **HSTS**,或者结合使用命名空间标签与域

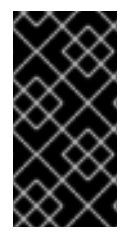

**HSTS** 仅适用于安全路由,可以是 **edge-terminated** 或 **re-encrypt**。其配置在 **HTTP** 或传递路由上无效。

**8.1.3.1.** 根据每个路由启用 **HTTP** 严格传输安全性

**HTTP** 严格传输安全 **(HSTS)** 实施在 **HAProxy** 模板中,并应用到具有 **haproxy.router.openshift.io/hsts\_header** 注解的边缘和重新加密路由。

前提条件

- 您可以使用具有项目的管理员特权的用户登陆到集群。
	- 已安装 **OpenShift CLI**(**oc**)。

# 流程

要在路由上启用 **HSTS**,请将 **haproxy.router.openshift.io/hsts\_header** 值添加到 **edgeterminated** 或 **re-encrypt** 路由中。您可以运行以下命令来使用 **oc annotate** 工具来实现此目 的:

<span id="page-126-0"></span>**\$ oc annotate route <route\_name> -n <namespace> --overwrite=true "haproxy.router.openshift.io/hsts\_header"="max-age=31536000;\ 1 includeSubDomains;preload"**

**[1](#page-126-0)**

在本例中,最长期限设置为 **31536000 ms**,大约为 **8.5** 小时。

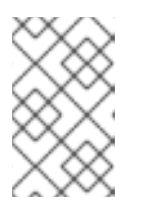

```
注意
```
在这个示例中,等号 **(=)** 包括在引号里。这是正确执行注解命令所必需的。

配置了注解的路由示例

```
apiVersion: route.openshift.io/v1
kind: Route
metadata:
 annotations:
  haproxy.router.openshift.io/hsts_header: max-
age=31536000;includeSubDomains;preload 1 2 3
...
spec:
 host: def.abc.com
 tls:
  termination: "reencrypt"
  ...
 wildcardPolicy: "Subdomain"
```
# **[1](#page-127-0)**

必需。**Max-age** 测量 **HSTS** 策略生效的时间长度,以秒为单位。如果设置为 **0**,它将 对策略进行求反。

# **[2](#page-127-0)**

可选。包含时,**includeSubDomains** 告知客户端主机的所有子域都必须与主机具有 相同的 **HSTS** 策略。

# **[3](#page-127-0)**

可选。当 **max-age** 大于 **0** 时,您可以在 **haproxy.router.openshift.io/hsts\_header** 中添加 **preload**,以允许外部服务将这个站点包括在 **HSTS** 预加载列表中。例如,**Google** 等站点可以构造设有 **preload** 的站点的列表。浏览器可以使用这些列表来确定哪些站点可以 通过 **HTTPS** 通信,即使它们与站点交互之前也是如此。如果没有设置 **preload**,浏览器必 须已经通过 **HTTPS** 与站点交互(至少一次)才能获取标头。

**8.1.3.2.** 根据每个路由禁用 **HTTP** 严格传输安全性

要禁用 **HTTP** 严格传输安全性 **(HSTS)**,您可以将路由注解中的 **max-age** 值设置为 **0**。

#### 前提条件

 $\bullet$ 

 $\bullet$ 

- 您可以使用具有项目的管理员特权的用户登陆到集群。
	- 已安装 **OpenShift CLI**(**oc**)。

### 流程

要禁用 **HSTS**,请输入以下命令将路由注解中的 **max-age** 值设置为 **0** :

**\$ oc annotate route <route\_name> -n <namespace> --overwrite=true "haproxy.router.openshift.io/hsts\_header"="max-age=0"**

提示

您还可以应用以下 **YAML** 来创建配置映射:

根据每个路由禁用 **HSTS** 的示例

**metadata: annotations: haproxy.router.openshift.io/hsts\_header: max-age=0**

要为命名空间中的所有路由禁用 **HSTS**,请输入以下命令:

**\$ oc annotate route --all -n <namespace> --overwrite=true "haproxy.router.openshift.io/hsts\_header"="max-age=0"**

验证

 $\bullet$ 

1.

要查询所有路由的注解,请输入以下命令:

**\$ oc get route --all-namespaces -o go-template='{{range .items}}{{if .metadata.annotations}}{{\$a := index .metadata.annotations "haproxy.router.openshift.io/hsts\_header"}}{{\$n := .metadata.name}}{{with \$a}}Name: {{\$n}} HSTS: {{\$a}}{{"\n"}}{{else}}{{""}}{{end}}{{end}}{{end}}'**

输出示例

**Name: routename HSTS: max-age=0**

**8.1.4.** 使用 **Cookie** 来保持路由有状态性

**OpenShift Dedicated** 提供粘性会话,通过确保所有流量都到达同一端点来实现有状态应用程序流 量。但是,如果端点 **pod** 以重启、扩展或更改配置的方式被终止,这种有状态性可能会消失。

**OpenShift Dedicated** 可以使用 **Cookie** 来配置会话持久性。**ingress** 控制器选择一个端点来处理任何 用户请求,并为会话创建一个 **Cookie**。**Cookie** 在响应请求时返回,用户则通过会话中的下一请求发回 **Cookie**。**Cookie** 告知入口控制器处理会话,确保客户端请求使用这个 **Cookie** 使请求路由到同一个 **pod**。

注意

无法在 passthrough 路由上设置 Cookie, 因为无法看到 HTTP 流量。相反, 根据源 IP 地址计算数字,该地址决定了后端。

如果后端更改,可以将流量定向到错误的服务器,使其更不计。如果您使用负载均衡器 来隐藏源 **IP**,则会为所有连接和流量都发送到同一 **pod** 设置相同的数字。

#### **8.1.4.1.** 使用 **Cookie** 标注路由

您可以设置 **Cookie** 名称来覆盖为路由自动生成的默认名称。这样,接收路由流量的应用程序就能知 道 **Cookie** 名称。删除 **Cookie** 可强制下一请求重新选择端点。结果是,如果服务器过载,该服务器会尝 试从客户端中删除请求并重新分发它们。

#### 流程

1.

使用指定的 **Cookie** 名称标注路由:

**\$ oc annotate route <route\_name> router.openshift.io/cookie\_name="<cookie\_name>"**

其中:

**<route\_name>**

指定路由的名称。

**<cookie\_name>**

指定 **Cookie** 的名称。

例如,使用 **cookie** 名称 **my\_cookie** 标注路由 **my\_route**:

**\$ oc annotate route my\_route router.openshift.io/cookie\_name="my\_cookie"**

2.

在变量中捕获路由主机名:

**\$ ROUTE\_NAME=\$(oc get route <route\_name> -o jsonpath='{.spec.host}')**

其中:

**<route\_name>**

指定路由的名称。

3.

保存 cookie,然后访问路由:

**\$ curl \$ROUTE\_NAME -k -c /tmp/cookie\_jar**

使用上一个命令在连接到路由时保存的 **cookie**:

**\$ curl \$ROUTE\_NAME -k -b /tmp/cookie\_jar**

#### **8.1.5.** 基于路径的路由

基于路径的路由指定了一个路径组件,可以与 **URL** 进行比较,该 **URL** 需要基于 **HTTP** 的路由流量。 因此,可以使用同一主机名提供多个路由,每个主机名都有不同的路径。路由器应该匹配基于最具体路径 的路由。

下表显示了路由及其可访问性示例:

#### 表 **8.1.** 路由可用性

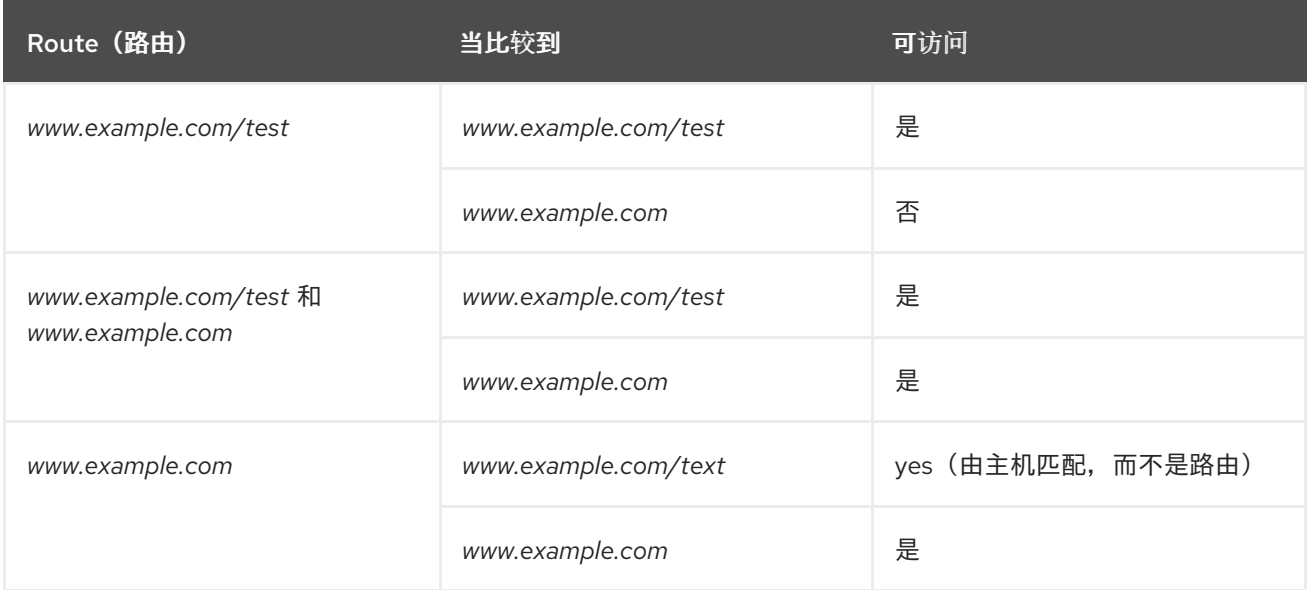

# 带有路径的未安全路由

<span id="page-131-0"></span>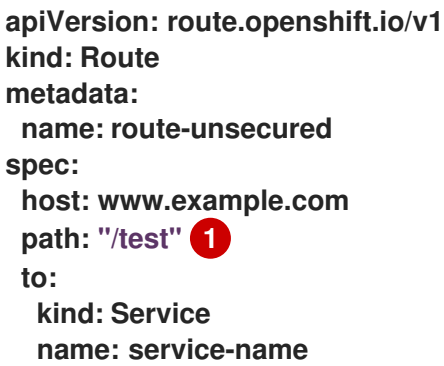

# **[1](#page-131-0)**

该路径是基于路径的路由的唯一添加属性。

注意

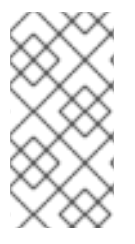

使用 **passthrough TLS** 时,基于路径的路由不可用,因为路由器不会在这种情况下终 止 **TLS**,且无法读取请求的内容。

#### **8.1.6. HTTP** 标头配置

**OpenShift Dedicated** 提供了不同的使用 **HTTP** 标头的方法。在设置或删除标头时,您可以使用 **Ingress Controller** 中的特定字段或单独的路由来修改请求和响应标头。您还可以使用路由注解设置某些 标头。配置标头的各种方法在协同工作时可能会带来挑战。

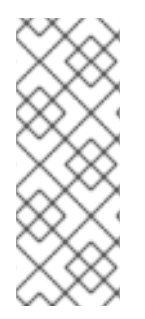

# 注意

您只能在 **IngressController** 或 **Route CR** 中设置或删除标头,您无法附加它们。如果 使用值设置 **HTTP** 标头,则该值必须已完成,且在以后不需要附加。在附加标头(如 **X-Forwarded-For** 标头)时,请使用 **spec.httpHeaders.forwardedHeaderPolicy** 字段,而 不是 **spec.httpHeaders.actions**。

#### **8.1.6.1.** 优先级顺序

当在 **Ingress Controller** 和路由中修改相同的 **HTTP** 标头时,**HAProxy** 会根据它是请求还是响应标 头来优先选择操作。

对于 **HTTP** 响应标头,**Ingress Controller** 中指定的操作会在路由中指定的操作后执行。这 意味着 **Ingress Controller** 中指定的操作具有优先权。

对于 **HTTP** 请求标头,路由中指定的操作会在 **Ingress Controller** 中指定的操作后执行。这 意味着路由中指定的操作具有优先权。

例如,集群管理员使用以下配置设置 **X-Frame-Options** 响应标头,其值为 **DENY** :

**IngressController spec** 示例

**apiVersion: operator.openshift.io/v1 kind: IngressController** *# ...* **spec: httpHeaders:**

**actions: response: - name: X-Frame-Options action: type: Set set: value: DENY**

路由所有者设置 **Ingress Controller** 中设置的相同响应标头,但使用以下配置值 **SAMEORIGIN** :

**Route** 规格示例

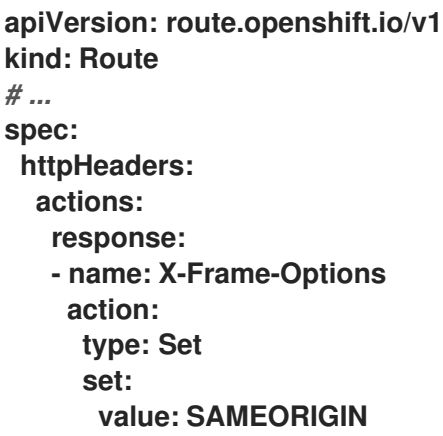

当 **IngressController spec** 和 **Route spec** 都配置 **X-Frame-Options** 响应标头时,**Ingress Controller** 的全局级别上为此标头设置的值具有优先权,即使一个特定的路由允许帧。对于请求标 头,**Route spec** 值会覆盖 **IngressController spec** 值。

这是因为 **haproxy.config** 文件使用以下逻辑,其中 **Ingress Controller** 被视为前端,单个路由被视 为后端。应用到前端配置的标头值 **DENY** 使用后端中设置的值 **SAMEORIGIN** 覆盖相同的标头:

**frontend public http-response set-header X-Frame-Options 'DENY'**

**frontend fe\_sni http-response set-header X-Frame-Options 'DENY'**

**frontend fe\_no\_sni**

**http-response set-header X-Frame-Options 'DENY'**

**backend be\_secure:openshift-monitoring:alertmanager-main http-response set-header X-Frame-Options 'SAMEORIGIN'**

另外,**Ingress Controller** 或路由中定义的任何操作都覆盖使用路由注解设置的值。

## **8.1.6.2.** 特殊情况标头

以下标头可能会阻止完全被设置或删除,或者在特定情况下允许:

#### 表 **8.2.** 特殊情况标头配置选项

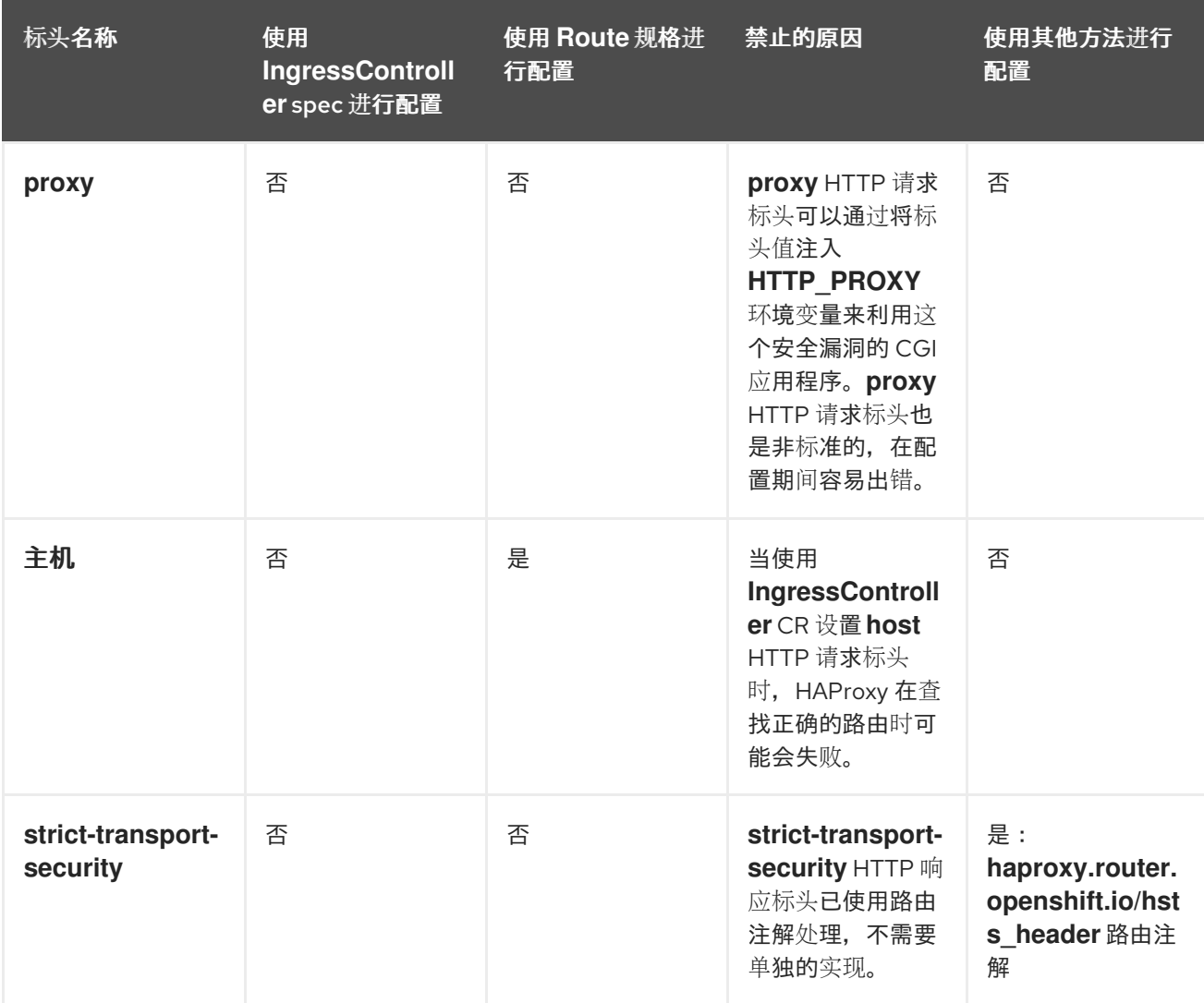

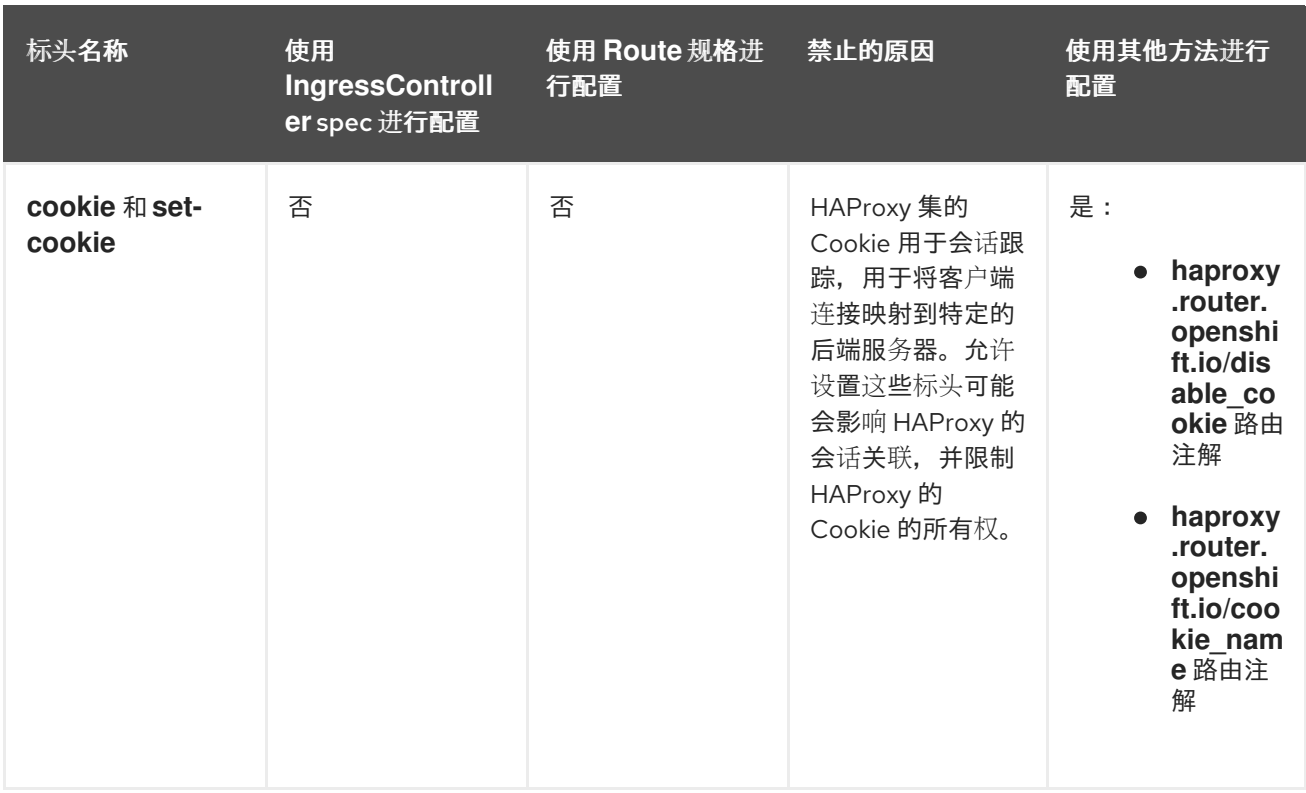

**8.1.7.** 在路由中设置或删除 **HTTP** 请求和响应标头

出于合规的原因,您可以设置或删除某些 **HTTP** 请求和响应标头。您可以为 **Ingress Controller** 提供 的所有路由或特定路由设置或删除这些标头。

例如,如果内容使用多种语言编写,您可能希望让 **Web** 应用程序在备用位置提供内容,即使 **Ingress Controller** 为路由指定的默认全局位置。

以下流程会创建一个设置 **Content-Location HTTP** 请求标头的路由,以便与应用程序关联的 **URL https://app.example.com** 定向到位置 **https://app.example.com/lang/en-us**。将应用程序流量定向到此 位置意味着使用该特定路由的任何人都可以访问以美国英语编写的 **Web** 内容。

先决条件

 $\bullet$ 

 $\bullet$ 

- 已安装 **OpenShift CLI(oc)**。
- 以项目管理员身份登录到 **OpenShift Dedicated** 集群。
	- 您有一个 **web** 应用来公开端口,以及侦听端口流量的 **HTTP** 或 **TLS** 端点。

#### 流程

1.

创建一个路由定义,并将它保存到名为 **app-example-route.yaml** 的文件中:

使用 **HTTP** 标头指令创建路由的 **YAML** 定义

<span id="page-136-0"></span>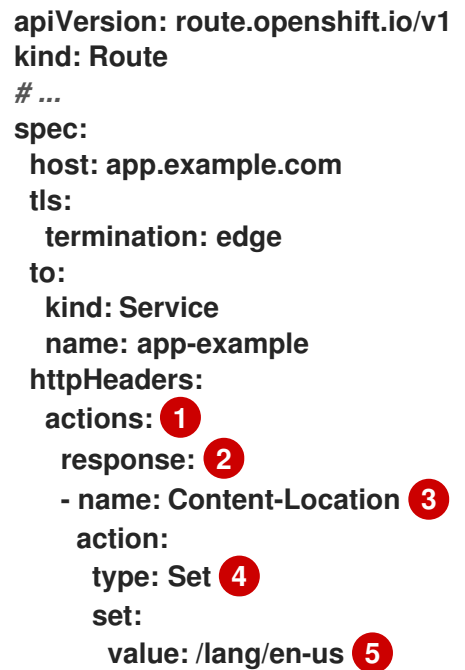

<span id="page-136-4"></span>要在 **HTTP** 标头上执行的操作列表。

# **[2](#page-136-1)**

<span id="page-136-3"></span><span id="page-136-2"></span><span id="page-136-1"></span>**[1](#page-136-0)**

您要更改的标头类型。在本例中,响应标头。

# **[3](#page-136-2)**

您要更改的标头的名称。有关您可以设置或删除的可用标头列表,请参阅 *HTTP* 标头 配置。

# **[4](#page-136-3)**

**[5](#page-136-4)**

在标头中执行的操作类型。此字段可以具有 **Set** 或 **Delete** 的值。

在设置 **HTTP** 标头时,您必须提供一个 **value**。该值可以是该标头的可用指令列表中 的字符串,如 **DENY**,也可以是使用 **HAProxy** 的动态值语法来解释的动态值。在这种情况 下,该值被设置为内容的相对位置。

2. 使用新创建的路由定义,创建到现有 **Web** 应用程序的路由:

**\$ oc -n app-example create -f app-example-route.yaml**

对于 **HTTP** 请求标头,路由定义中指定的操作会在 **Ingress Controller** 中对 **HTTP** 请求标头执行的任 何操作后执行。这意味着,路由中这些请求标头设置的任何值都将优先于 **Ingress Controller** 中设置的 值。有关 **HTTP** 标头处理顺序的更多信息,请参阅 *HTTP* 标头配置。

**8.1.8.** 特定于路由的注解

**Ingress Controller** 可以为它公开的所有路由设置默认选项。单个路由可以通过在其注解中提供特定配 置来覆盖这些默认设置。红帽不支持在 **Operator** 管理的路由中添加路由注解。

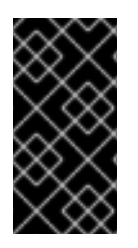

# 重要

要创建带有多个源 **IP** 或子网的白名单,请使用以空格分隔的列表。任何其他限定类型 会导致忽略列表,而不发出警告或错误消息。

表 **8.3.** 路由注解

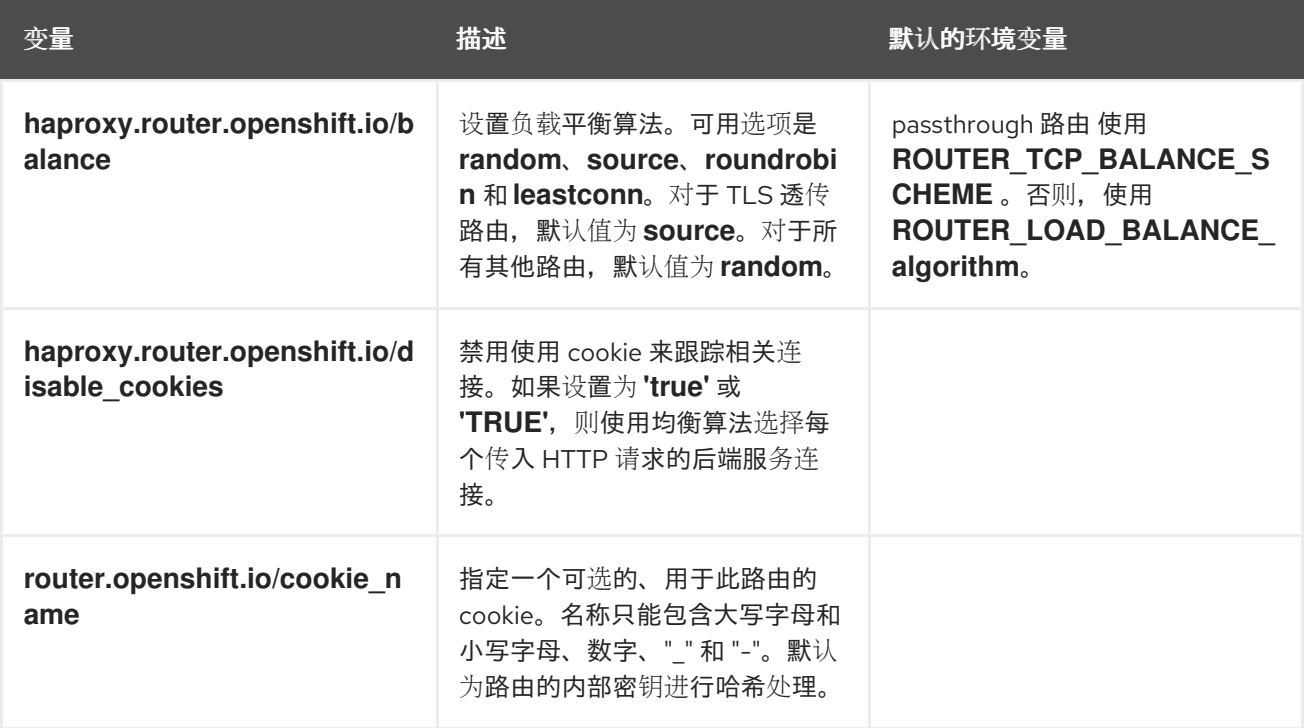

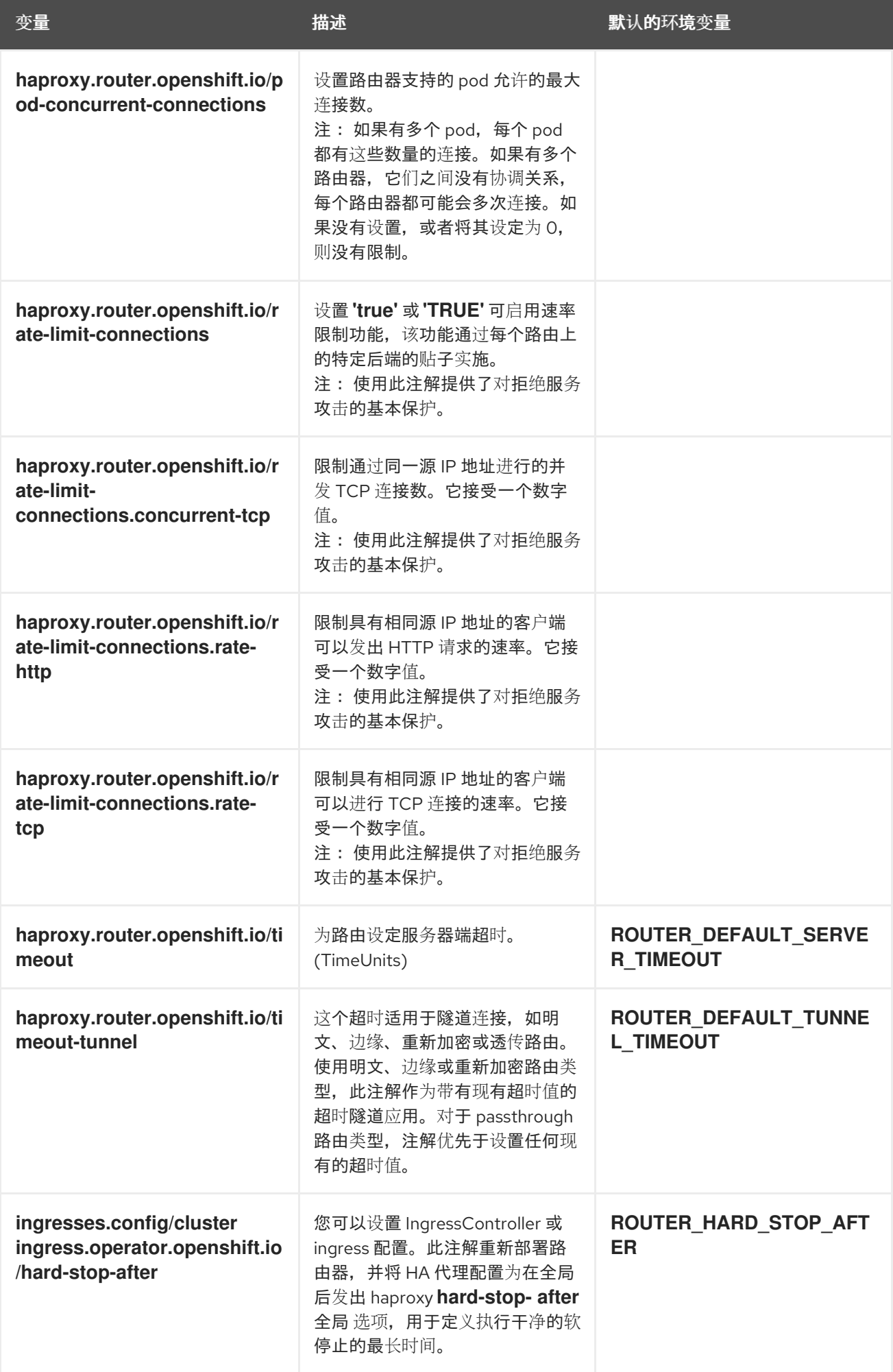

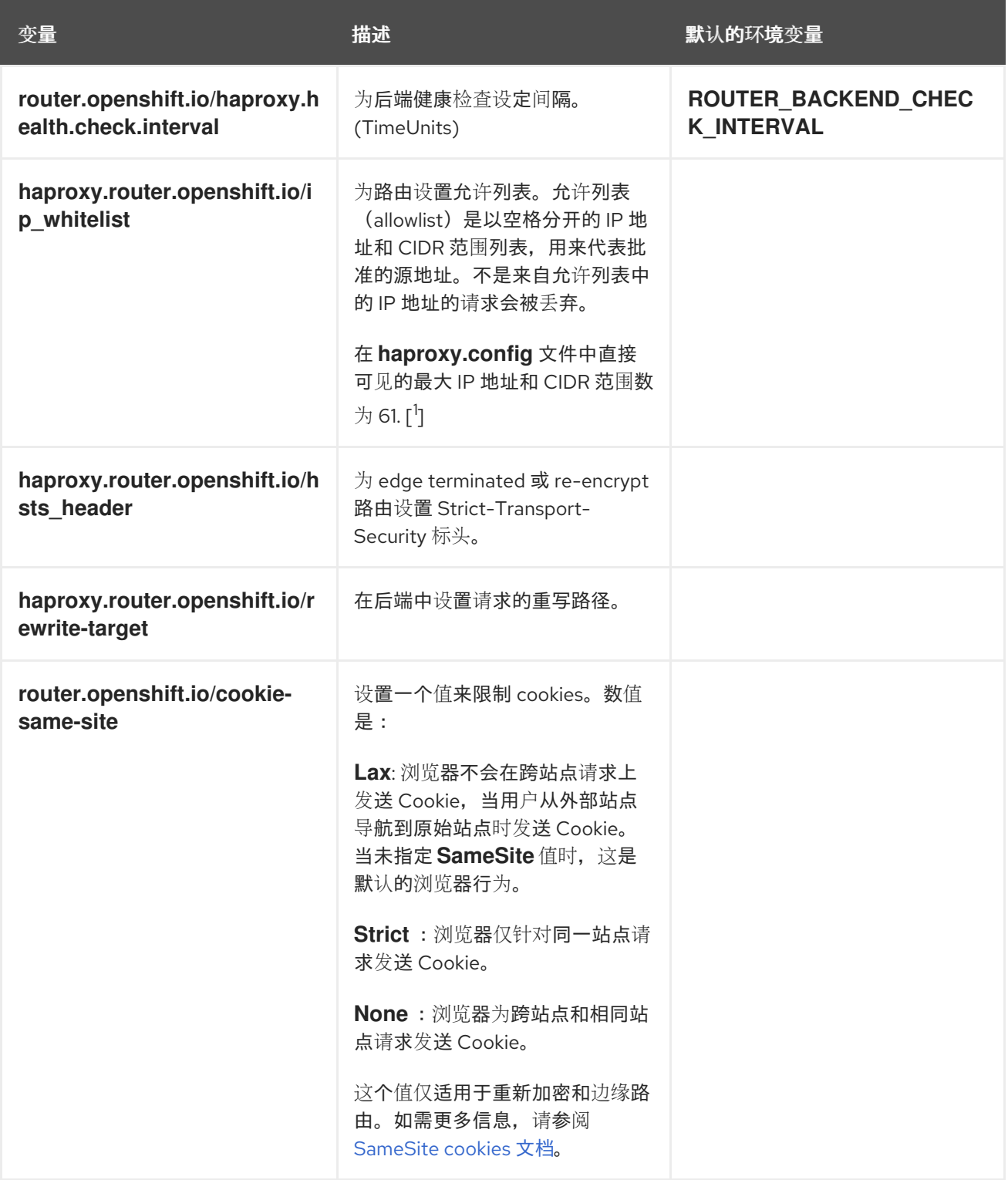

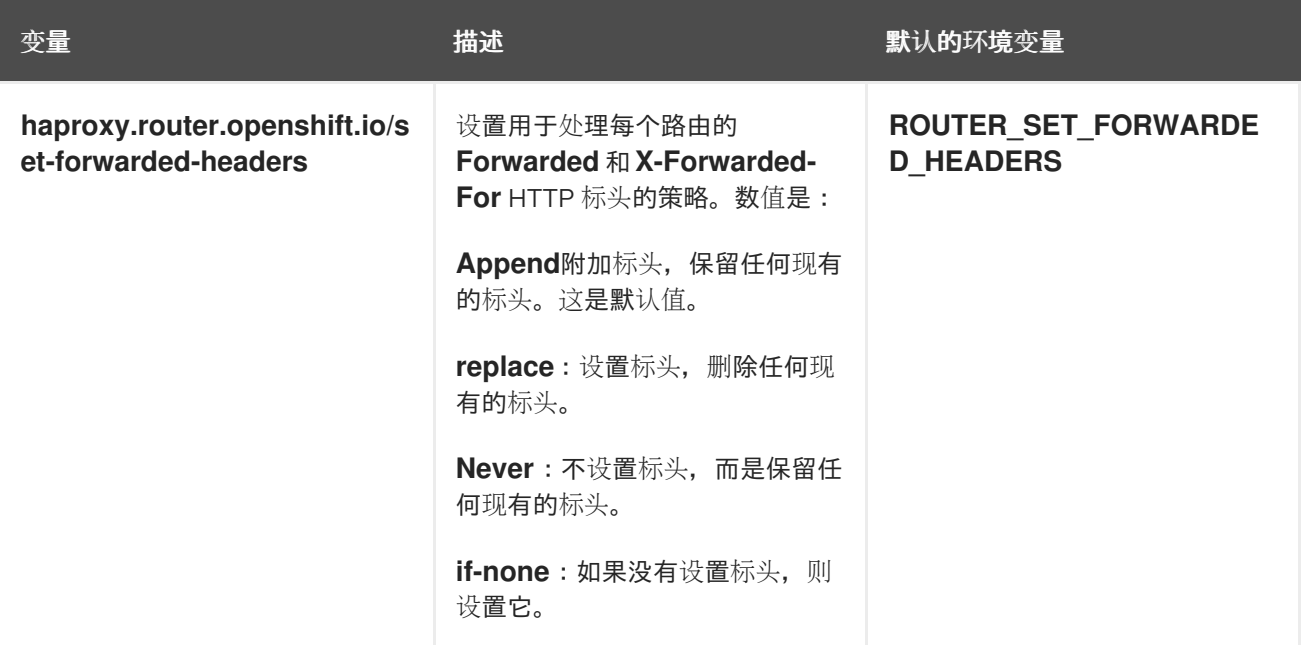

1.

如果允许列表中的 **IP** 地址和 **CIDR** 范围超过 **61**,它们将被写入到一个独立的文件 中,**haproxy.config** 会引用这个文件。此文件存储在 **var/lib/haproxy/router/whitelists** 文件夹 中。

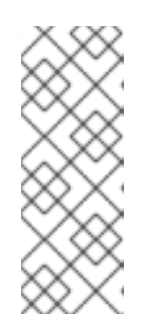

注意

为确保地址被写入允许列表,请检查 **Ingress Controller** 配置文件中是否列 出了 **CIDR** 范围的完整列表。**etcd** 对象大小限制了路由注解的大小。因此,它实 际上是为您可以在允许列表中包含的 **IP** 地址和 **CIDR** 范围的最大数量创建一个阈 值。

环境变量不能编辑。

注意

路由器超时变量

**TimeUnits** 由一个数字及一个时间单位表示:**us \*(microseconds), ms**(毫秒,默 认)、**s**(秒)、**m** (分钟)、**h \*(**小时**)** 、**d** (天)。

正则表达式是: **[1-9][0-9]\*(us\|ms\|s\|m\|h\|d)**。

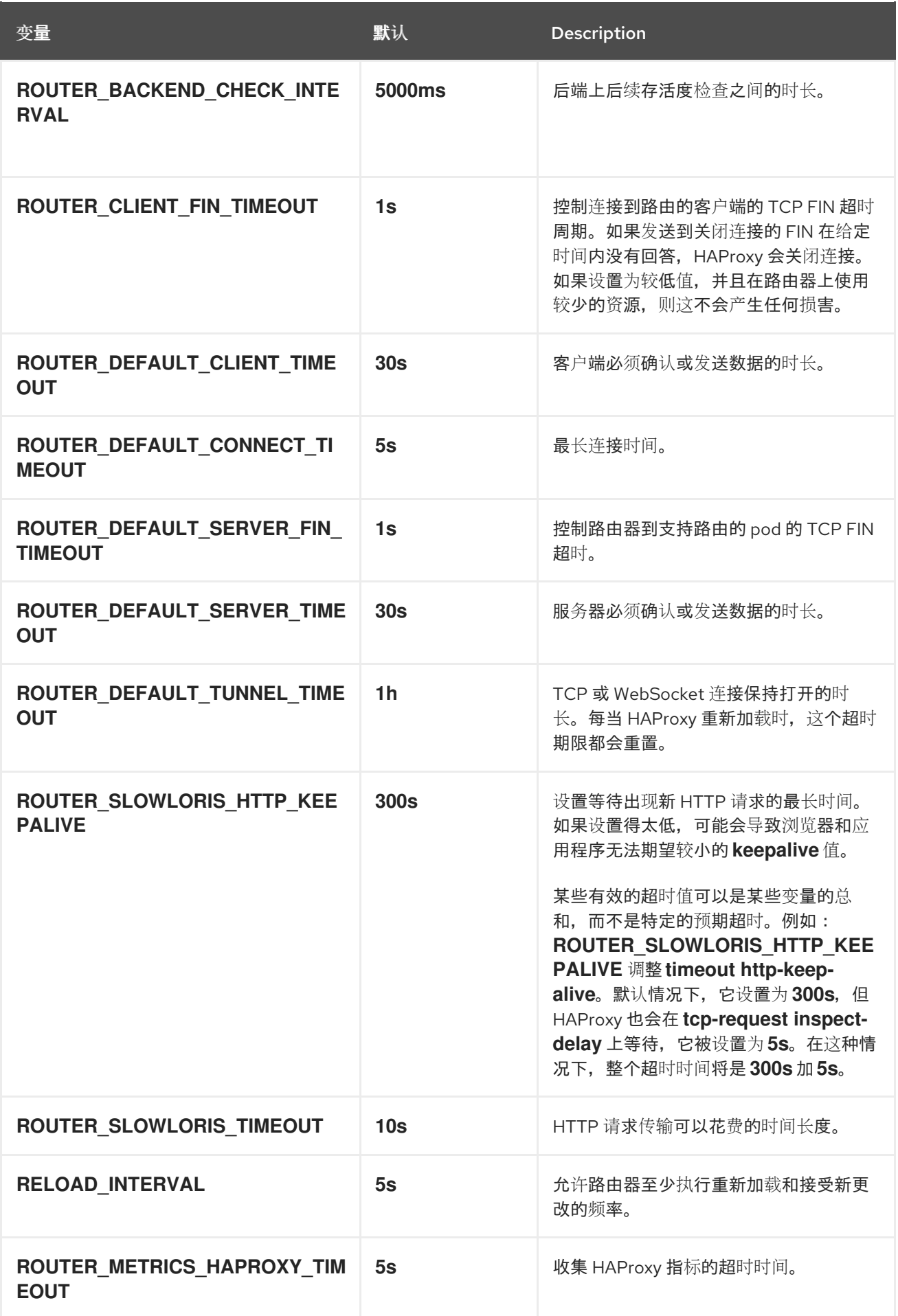

# 设置自定义超时的路由

<span id="page-142-0"></span>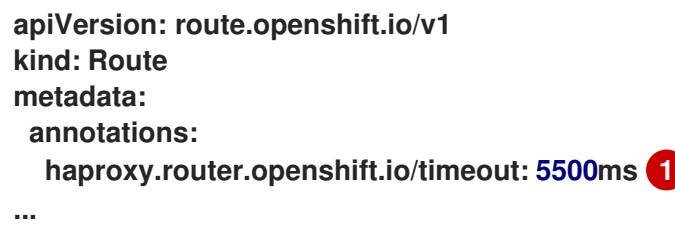

**[1](#page-142-0)**

使用 **HAProxy** 支持的时间单位(**us, ms, s, m, h, d**)指定新的超时时间。如果没有提供时间单 位,**ms** 会被默认使用。

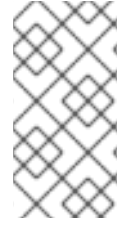

注意

如果为 **passthrough** 路由设置的服务器端的超时值太低,则会导致 **WebSocket** 连接 在那个路由上经常出现超时的情况。

只允许一个特定 **IP** 地址的路由

**metadata: annotations: haproxy.router.openshift.io/ip\_whitelist: 192.168.1.10**

允许多个 **IP** 地址的路由

**metadata: annotations: haproxy.router.openshift.io/ip\_whitelist: 192.168.1.10 192.168.1.11 192.168.1.12**

允许 **IP** 地址 **CIDR** 网络的路由

**metadata: annotations: haproxy.router.openshift.io/ip\_whitelist: 192.168.1.0/24**

允许 **IP** 地址和 **IP** 地址 **CIDR** 网络的路由

**metadata: annotations: haproxy.router.openshift.io/ip\_whitelist: 180.5.61.153 192.168.1.0/24 10.0.0.0/8**

指定重写对象的路由

<span id="page-143-0"></span>**apiVersion: route.openshift.io/v1 kind: Route metadata: annotations: haproxy.router.openshift.io/rewrite-target: / 1 ...**

**[1](#page-143-0)**

将 **/** 设为后端请求的重写路径。

在路由上设置 **haproxy.router.openshift.io/rewrite-target** 注解,指定 **Ingress Controller** 在将请求 转发到后端应用程序之前,应该使用此路由在 **HTTP** 请求中重写路径。与 **spec.path** 中指定的路径匹配 的请求路径部分将替换为注解中指定的重写对象。

下表提供了在 **spec.path**、请求路径和重写对象的各种组合中重写行为的路径示例。
## 表 **8.4. rewrite-target** 示例:

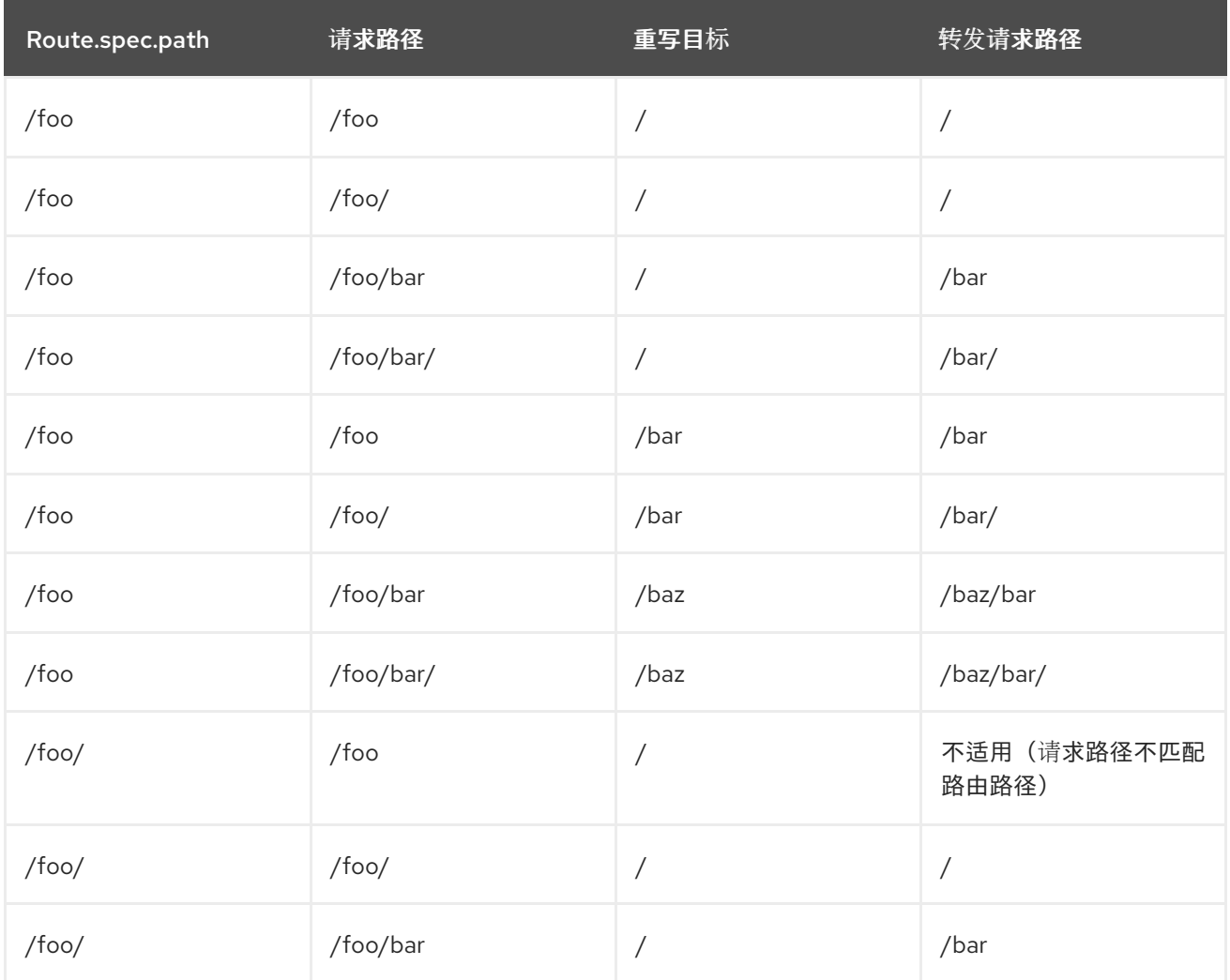

## **haproxy.router.openshift.io/rewrite-target** 中的某些特殊字符需要特殊处理,因为它们必须正确转 义。请参阅下表以了解这些字符的处理方式。

## 表 **8.5.** 特殊字符处理:

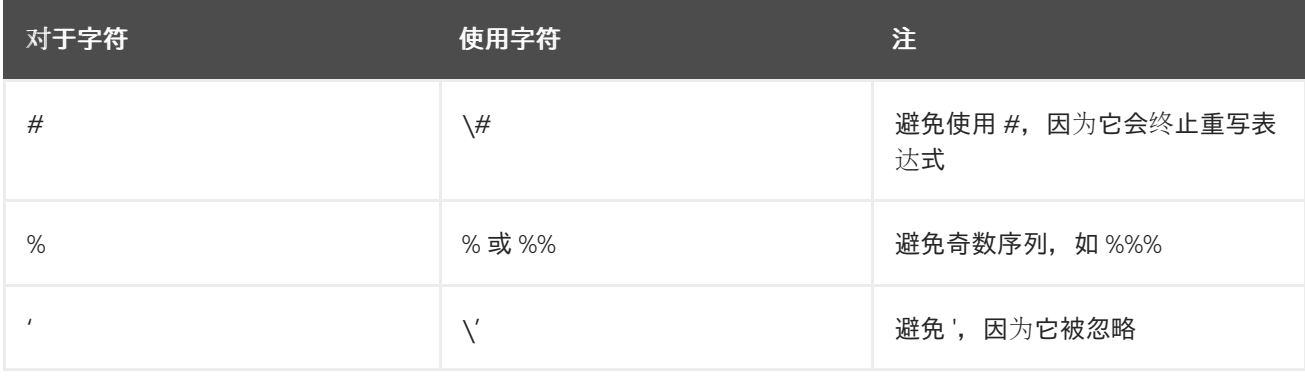

所有其他有效的 **URL** 字符可以在不转义的情况下使用。

# **8.1.9.** 通过 **Ingress** 对象使用默认证书创建路由

如果您在没有指定 **TLS** 配置的情况下创建 **Ingress** 对象,**OpenShift Dedicated** 会生成一个不安全的 路由。要创建使用默认入口证书生成安全边缘终止路由的 **Ingress** 对象,您可以指定一个空的 **TLS** 配 置,如下所示:

#### 前提条件

 $\bullet$ 

Ċ

您有一个要公开的服务。

您可以访问 **OpenShift CLI(oc)**。

### 流程

1.

为 **Ingress** 对象创建 **YAML** 文件。在本例中,该文件名为 **example-ingress.yaml** :

**Ingress** 对象的 **YAML** 定义

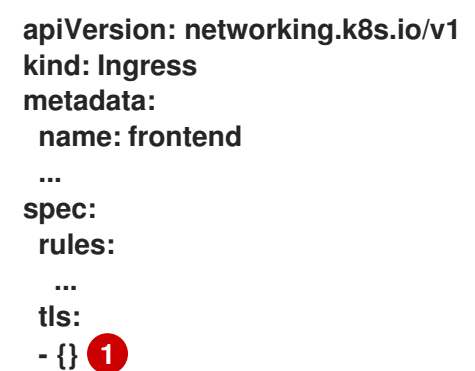

<span id="page-145-0"></span>**[1](#page-145-0)**

使用此精确的语法指定 **TLS**,而不指定自定义证书。

2.

运行以下命令来创建 **Ingress** 对象:

**\$ oc create -f example-ingress.yaml**

验证

<span id="page-146-2"></span><span id="page-146-1"></span><span id="page-146-0"></span>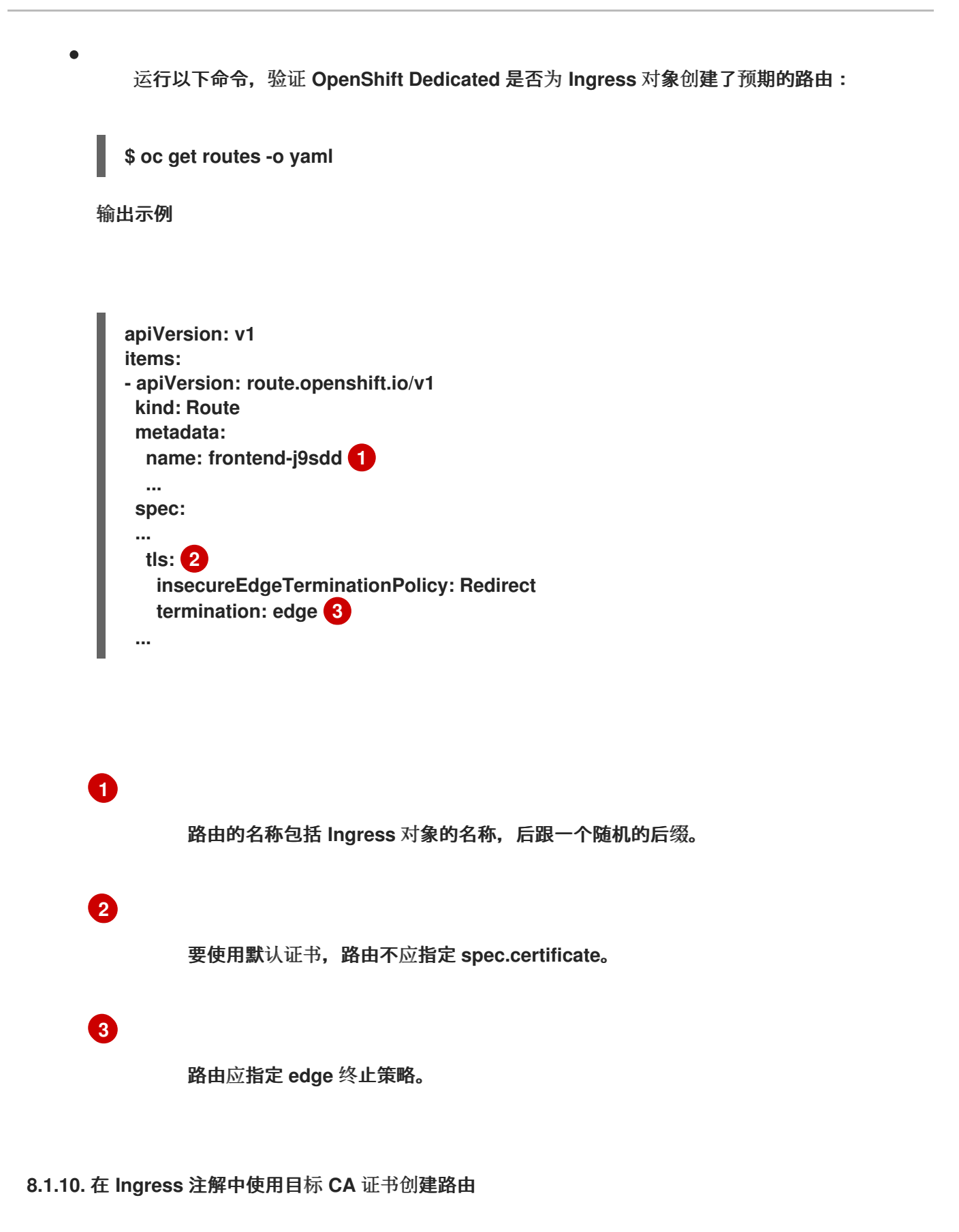

在 **Ingress** 对象上可以使用 **route.openshift.io/destination-ca-certificate-secret** 注解来定义带有自 定义目标 **CA** 证书的路由。

前提条件

您可以在 **PEM** 编码文件中有一个证书**/**密钥对,其中的证书对路由主机有效。

- 您可以在 **PEM** 编码文件中有一个单独的 **CA** 证书来补全证书链。
- 您必须在 **PEM** 编码文件中有单独的目标 **CA** 证书。
	- 您必须具有要公开的服务。

## 流程

1.

将 **route.openshift.io/destination-ca-certificate-secret** 添加到 **Ingress** 注解中:

**apiVersion: networking.k8s.io/v1 kind: Ingress metadata: name: frontend annotations: route.openshift.io/termination: "reencrypt" route.openshift.io/destination-ca-certificate-secret: secret-ca-cert 1 ...**

# <span id="page-147-0"></span>**[1](#page-147-0)**

该注解引用 **kubernetes secret**。

## 2.

此注解中引用的机密将插入到生成的路由中。

输出示例

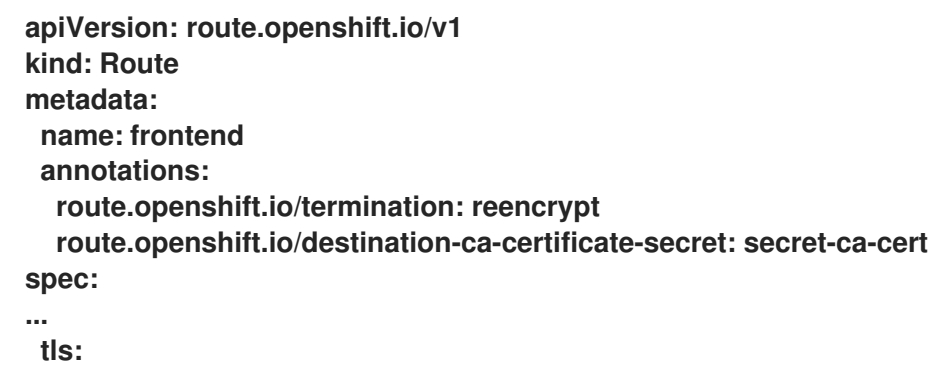

**insecureEdgeTerminationPolicy: Redirect termination: reencrypt destinationCACertificate: | -----BEGIN CERTIFICATE----- [...] -----END CERTIFICATE----- ...**

#### 其他资源

使用 **[appsDomain](#page-45-0)** 选项指定备选集群域

**8.2.** 安全路由

安全路由提供以下几种 **TLS** 终止功能来为客户端提供证书。以下小节介绍了如何使用自定义证书创建 重新加密、边缘和透传路由。

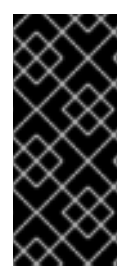

#### 重要

如果您在 **Microsoft Azure** 中创建通过公共端点的路由,则资源名称会受到限制。您不 能创建使用某些词语的资源。如需 **Azure** 限制词语的列表,请参阅 **Azure** [文档中的解决](https://docs.microsoft.com/en-us/azure/azure-resource-manager/resource-manager-reserved-resource-name)预 留资源名称错误。

**8.2.1.** 使用自定义证书创建重新加密路由

您可以通过 **oc create route** 命令,使用重新加密 **TLS** 终止和自定义证书配置安全路由。

#### 前提条件

- 您必须在 **PEM** 编码文件中有一个证书**/**密钥对,其中的证书对路由主机有效。
- 您可以在 **PEM** 编码文件中有一个单独的 **CA** 证书来补全证书链。
- 您必须在 **PEM** 编码文件中有单独的目标 **CA** 证书。

您必须具有要公开的服务。

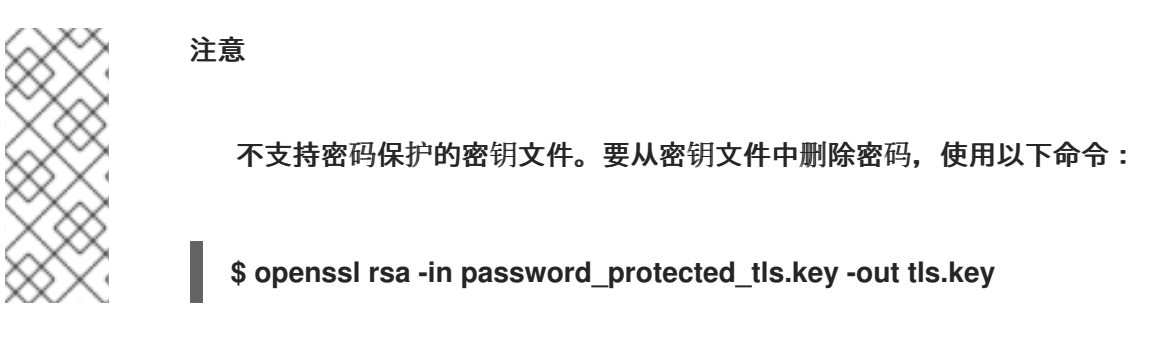

流程

此流程使用自定义证书和重新加密 **TLS** 终止创建 **Route** 资源。以下步骤假定证书**/**密钥对位于当前工 作目录下的 **tls.crt** 和 **tls.key** 文件中。您还必须指定一个目标 **CA** 证书,使 **Ingress Controller** 信任服务 的证书。您也可以根据需要指定 **CA** 证书来补全证书链。替换 **tls.crt**、**tls.key**、**cacert.crt** 和(可 选)**ca.crt** 的实际路径名称。替换您要为 **frontend** 公开的 **Service** 资源的名称。使用适当的主机名替换 **www.example.com**。

使用重新加密 **TLS** 终止和自定义证书,创建安全 **Route** 资源:

**\$ oc create route reencrypt --service=frontend --cert=tls.crt --key=tls.key --dest-cacert=destca.crt --ca-cert=ca.crt --hostname=www.example.com**

如果您检查生成的 **Route** 资源,它应该类似于如下:

安全路由 **YAML** 定义

```
apiVersion: route.openshift.io/v1
kind: Route
metadata:
 name: frontend
spec:
 host: www.example.com
 to:
  kind: Service
  name: frontend
 tls:
  termination: reencrypt
  key: |-
   -----BEGIN PRIVATE KEY-----
   [...]
   -----END PRIVATE KEY-----
  certificate: |-
   -----BEGIN CERTIFICATE-----
```
**[...] -----END CERTIFICATE---- caCertificate: |- -----BEGIN CERTIFICATE----- [...] -----END CERTIFICATE---- destinationCACertificate: |- -----BEGIN CERTIFICATE----- [...] -----END CERTIFICATE-----**

如需了解更多选项,请参阅 **oc create route reencrypt --help**。

#### **8.2.2.** 使用自定义证书创建边缘路由

您可以通过 **oc create route** 命令,使用边缘 **TLS** 终止和自定义证书配置安全路由。使用边缘路由 时,**Ingress Controller** 在将流量转发到目标 **pod** 之前终止 **TLS** 加密。该路由指定了 **Ingress Controller** 用于路由的 **TLS** 证书和密钥。

#### 前提条件

- 您必须在 **PEM** 编码文件中有一个证书**/**密钥对,其中的证书对路由主机有效。
- 您可以在 **PEM** 编码文件中有一个单独的 **CA** 证书来补全证书链。
	- 您必须具有要公开的服务。

注意

不支持密码保护的密钥文件。要从密钥文件中删除密码,使用以下命令:

**\$ openssl rsa -in password\_protected\_tls.key -out tls.key**

## 流程

此流程使用自定义证书和边缘 **TLS** 终止创建 **Route** 资源。以下步骤假定证书**/**密钥对位于当前工作目 录下的 **tls.crt** 和 **tls.key** 文件中。您也可以根据需要指定 **CA** 证书来补全证书链。替换 **tls.crt**、**tls.key** 和  $\bullet$ 

(可选)**ca.crt** 的实际路径名称。替换您要为 **frontend** 公开的服务名称。使用适当的主机名替换 **www.example.com**。

使用边缘 **TLS** 终止和自定义证书,创建安全 **Route** 资源。

**\$ oc create route edge --service=frontend --cert=tls.crt --key=tls.key --ca-cert=ca.crt - hostname=www.example.com**

如果您检查生成的 **Route** 资源,它应该类似于如下:

安全路由 **YAML** 定义

**apiVersion: route.openshift.io/v1 kind: Route metadata: name: frontend spec: host: www.example.com to: kind: Service name: frontend tls: termination: edge key: |- -----BEGIN PRIVATE KEY----- [...] -----END PRIVATE KEY---- certificate: |- -----BEGIN CERTIFICATE----- [...] -----END CERTIFICATE---- caCertificate: |- -----BEGIN CERTIFICATE----- [...] -----END CERTIFICATE-----**

如需了解更多选项,请参阅 **oc create route edge --help**。

**8.2.3.** 创建 **passthrough** 路由

您可以使用 **oc create route** 命令使用 **passthrough** 终止配置安全路由。如果 **passthrough** 终止, 加密的流量会直接发送到目的地,而路由器不会提供 **TLS** 终止。因此,路由不需要密钥或证书。

前提条件

您必须具有要公开的服务。

流程

 $\bullet$ 

创建 **Route** 资源:

**\$ oc create route passthrough route-passthrough-secured --service=frontend - port=8080**

如果您检查生成的 **Route** 资源,它应该类似于如下:

使用 **Passthrough** 终止的安全路由

<span id="page-152-1"></span><span id="page-152-0"></span>**apiVersion: route.openshift.io/v1 kind: Route metadata: name: route-passthrough-secured 1 spec: host: www.example.com port: targetPort: 8080 tls: termination: passthrough 2 insecureEdgeTerminationPolicy: None 3 to: kind: Service name: frontend**

<span id="page-152-2"></span>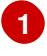

**[2](#page-152-1)**

对象的名称,长度限于 **63** 个字符。

**termination** 字段设置为 **passthrough**。这是唯一需要 **tls** 的字段。

**[3](#page-152-2)**

可选的 **insecureEdgeTerminationPolicy**。禁用后唯一有效的值是 **None**、**Redirect** 或为空。

目标 **pod** 负责为端点上的流量提供证书。目前,这是唯一支持需要客户端证书的方法,也称 双向验证。

**8.2.4.** 使用外部受管证书创建路由

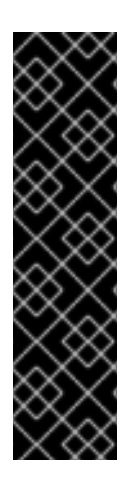

## 重要

在 **TLS secret** 中使用外部证书保护路由只是一个技术预览功能。技术预览功能不受红 帽产品服务等级协议(**SLA**)支持,且功能可能并不完整。红帽不推荐在生产环境中使用 它们。这些技术预览功能可以使用户提早试用新的功能,并有机会在开发阶段提供反馈意 见。

有关红帽技术预览功能支持范围的更多信息,请参阅技术预览[功能支持范](https://access.redhat.com/support/offerings/techpreview/)围。

您可以使用路由 **API** 的 **.spec.tls.externalCertificate** 字段来使用第三方证书管理解决方案配置 **OpenShift Dedicated** 路由。您可以通过 **secret** 引用外部管理的 **TLS** 证书,无需手动证书管理。使用外 部受管证书可减少确保证书更新平稳推出的错误,使 **OpenShift** 路由器能够及时提供更新的证书。

注意

此功能适用于边缘路由和重新加密路由。

前提条件

- 您必须启用 **RouteExternalCertificate** 功能门。
- 您必须在 **routes/custom-host** 上具有 **create** 和 **update** 权限。
	- 您必须有一个包含 **PEM** 编码格式的有效证书**/**密钥对的 **secret**,类型为 **kubernetes.io/tls**,

<span id="page-154-1"></span><span id="page-154-0"></span>**[1](#page-154-0) [2](#page-154-1)** 其中包括 **tls.key** 和 **tls.crt** 键。 您必须将引用的 **secret** 放在与您要保护的路由相同的命名空间中。 流程 1. 运行以下命令,在与 **secret** 相同的命名空间中创建 角色,以允许路由器服务帐户读取访问权 限: 指定 **secret** 的实际名称。 指定 **secret** 和路由所在的命名空间。 2. 运行以下命令,在与 **secret** 相同的命名空间中创建 **rolebinding**,并将 **router** 服务帐户绑定 到新创建的角色: **\$ oc create role secret-reader --verb=get,list,watch --resource=secrets --resourcename=<secret-name> \ 1 --namespace=<current-namespace> 2 \$ oc create rolebinding secret-reader-binding --role=secret-reader - serviceaccount=openshift-ingress:router --namespace=<current-namespace> 1**

<span id="page-154-2"></span>指定 **secret** 和路由所在的命名空间。

3.

**[1](#page-154-2)**

创建一个定义 路由的 **YAML** 文件,并使用以下示例指定包含证书的 **secret**。

安全路由的 **YAML** 定义

**apiVersion: route.openshift.io/v1 kind: Route metadata:**

<span id="page-155-0"></span>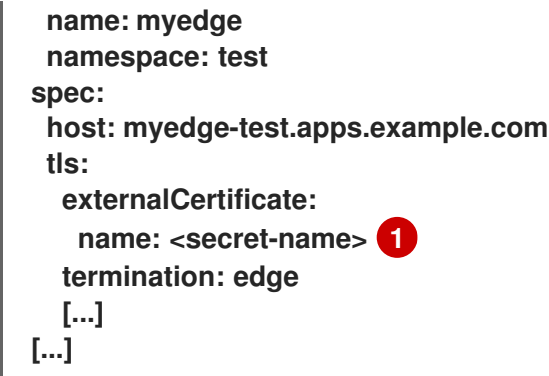

**[1](#page-155-0)**

**[1](#page-155-1)**

指定 **secret** 的实际名称。

4. 运行以下命令来创建路由资源 :

注意

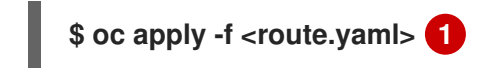

<span id="page-155-1"></span>指定生成的 **YAML** 文件名。

如果 secret 存在并具有证书/密钥对,如果满足所有先决条件,路由器将提供生成的证书。

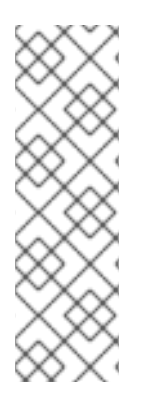

如果没有提供 .spec.tls.externalCertificate, 路由器将使用默认生成的证书。

使用 **.spec.tls.externalCertificate** 字段时,您无法提供 **.spec.tls.certificate** 字段或 **.spec.tls.tls.key** 字段。

# 其他资源

 $\bullet$ 

有关使用外部管理证书对路由进行故障排除,请检查 **OpenShift Dedicated** 路由器 **pod** 日 志中的错误,请参阅 [调查](https://docs.redhat.com/en/documentation/openshift_dedicated/4/html-single/support/#investigating-pod-issues-1) **pod** 问题。